# ORACLE

# Oracle CPQ with Subscription Management Integration Guide

Oracle CPQ Updates 21D and Later

January 2023 Copyright © 2023, Oracle and/or its affiliates

# **TABLE OF CONTENTS**

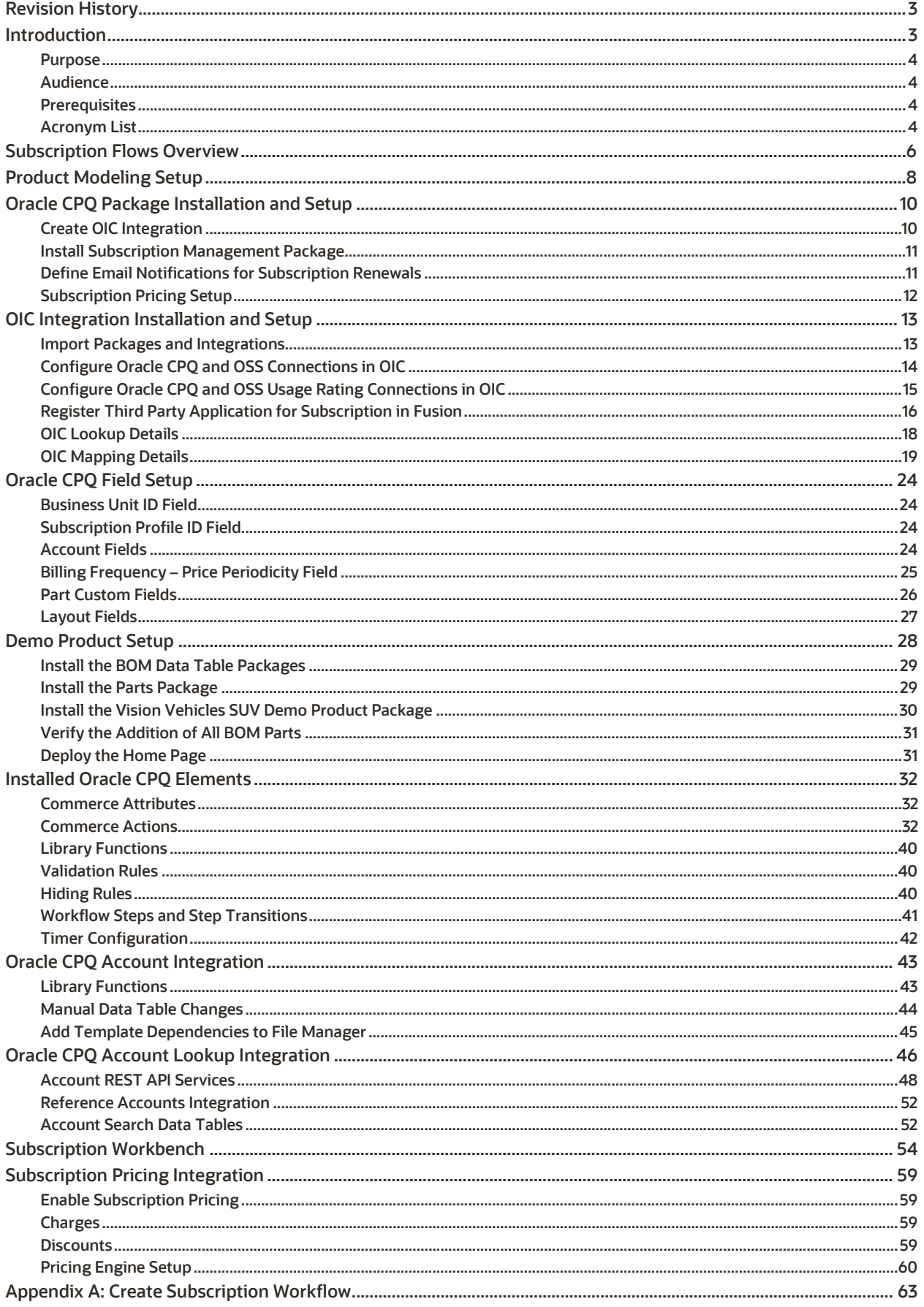

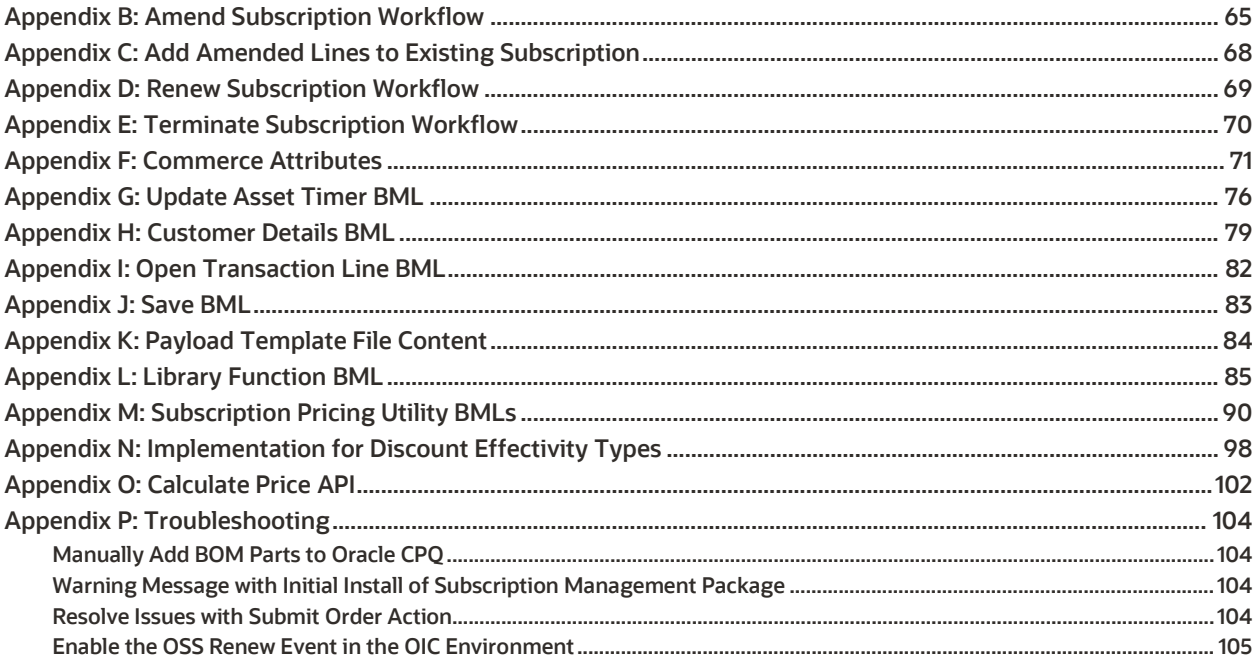

# <span id="page-3-0"></span>**REVISION HISTORY**

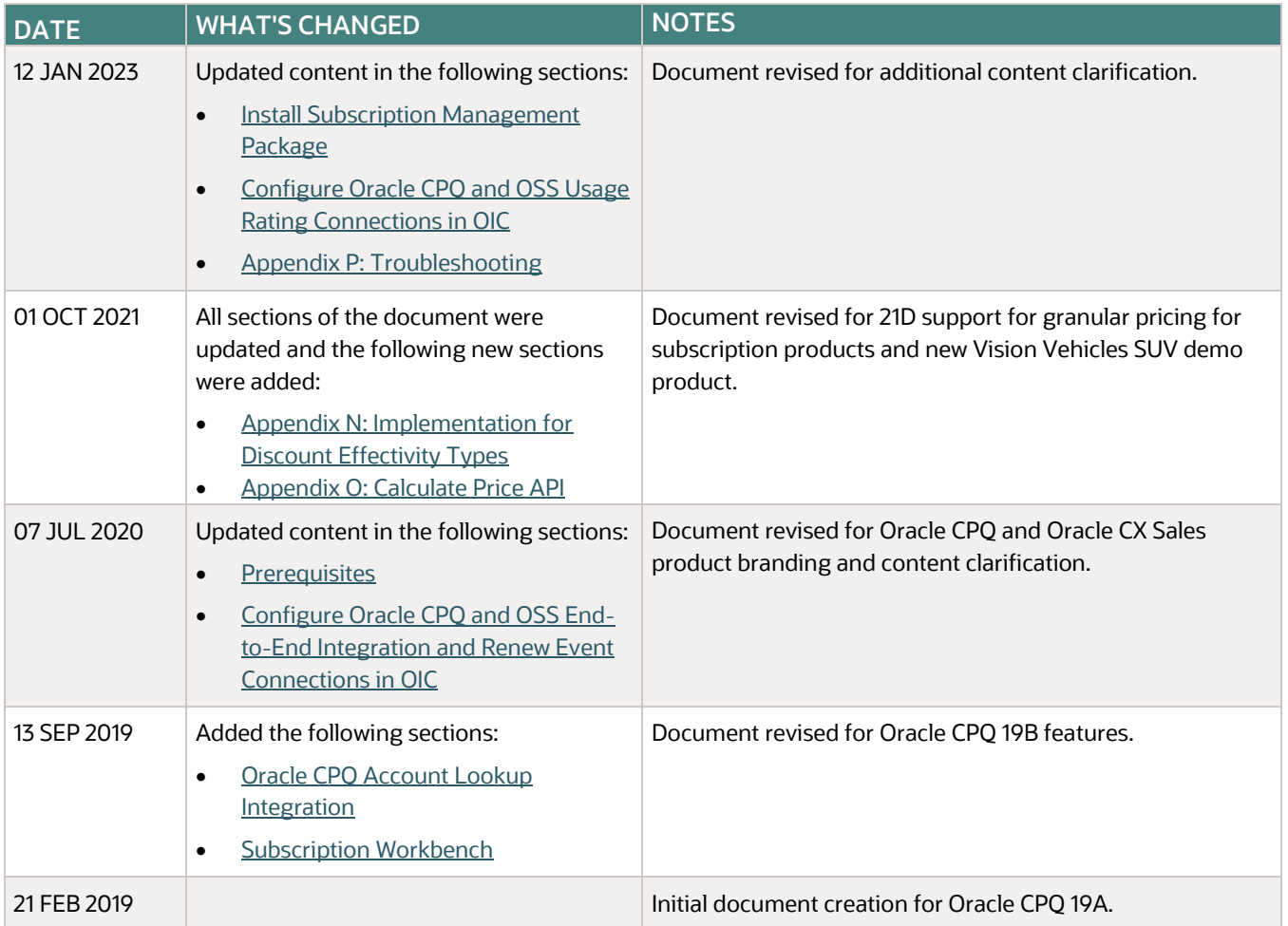

# <span id="page-3-1"></span>**INTRODUCTION**

Businesses across the industries are looking to adapt the change in buyer behavior and embrace subscription business models. In order to address these needs, Oracle recently launched the Oracle Subscription Management cloud application. By integrating front and back office business processes on one platform, Oracle Subscription Management allows organizations to build predictable, recurring revenue models by providing an end-to-end subscription solution that manages billing and revenue recognition and also informs customer-facing personnel with a complete view of purchasing behavior.

As part of the end-to-end subscription solution, Oracle CPQ 21D provides an integration with the Oracle Subscription Management application. This allows customers to create and manage products and services they can sell using a subscription model. The subscription model supports the ability to manage a given product or service as a recurring or usagebased price item.

Leveraging this integration, customers can enable their sales teams to capture subscription orders and perform subscription management activities throughout the lifecycle of these customer relationships. The integration, enabled by Oracle's next generation Oracle Integration Cloud (OIC) middleware, sometimes referred to as Oracle Autonomous Integration Cloud Service (OAIC) or Integration Cloud Service (ICS), comes with a Subscription Management package that includes installable artifacts for both Oracle CPQ and OIC.

The following functionality is available with the Subscription Management integration:

- Create a subscription in OSS by creating and submitting a Transaction in Oracle CPQ.
- Amend a subscription by changing the subscription quantity, duration, or product.
- Renew an existing subscription.
- Terminate an active subscription.
- Use the Rating/Pricing Engine to display subscription charges.
- Set up the Subscription Management integration using integration resources.

**Note:** Oracle Subscription Management (OSS) is a separately licensed product. Please contact your Oracle Sales representative for more details.

## <span id="page-4-0"></span>**Purpose**

This installation guide describes how to implement the reference integration between Oracle CPQ and OSS using OIC.

## <span id="page-4-1"></span>**Audience**

This installation guide is intended for administrators responsible for setting up and configuring the Oracle CPQ - Subscription Management solution. This guide assumes administrators have prior Oracle CPQ, OSS, and OIC administration experience.

# <span id="page-4-2"></span>**Prerequisites**

Administrators must integrate the Oracle CPQ Release 21D or later Sales Cloud Reference Application image, commonly referred to as the "Ref App", with the following:

- OSS Release 21D or later using OIC 15.4.3 or later middleware, which is used to establish an integration between Oracle CPQ and OSS.
- [Subscription Ordering Package](https://support.oracle.com/epmos/main/downloadattachmentprocessor?parent=DOCUMENT&sourceId=1674718.1&attachid=1674718.1:2017R1ABOIMPGUIDEFIN&clickstream=yes) which is used to support the Subscription Management amend, renew, and terminate workflows. For additional information, refer to [Doc ID 2182966.1](https://support.oracle.com/epmos/faces/DocumentDisplay?id=2182966.1) on [My Oracle Support.](https://support.oracle.com/)
- **•** [Customer Data Management](#page-43-0) (CDM) Integration which supports account integration.

Optionally, Oracle recommends integration with Oracle CX Sales (formerly called Oracles Sales Engagement Cloud) to enable account, user, product synchronization, and reconciliation of Oracles CX Sales opportunities with Oracle CPQ Transactions. For information, refer to [Doc ID 2015009.1](https://support.oracle.com/epmos/faces/DocumentDisplay?id=2015009.1) o[n My Oracle Support](https://support.oracle.com/) for the Oracle CPQ - Oracle CX Sales Integration Guide.

## **Notes:**

- Administrators performing the Subscription Management installation must have the Oracle CPQ, OSS, and OIC sites setup with administrator privileges.
- An error will not display to end users when a BML integration queries a non-existing external integration (e.g. the CDM integration for EBS).
- For information about how to obtain any of the above prerequisites, contact an [Oracle sales representative.](http://www.oracle.com/us/corporate/contact/index.html)

# <span id="page-4-3"></span>**Acronym List**

Definitions of the acronyms used within this document are provided in the below table. For additional information, refer to the Oracle CPQ Administration Online Help.

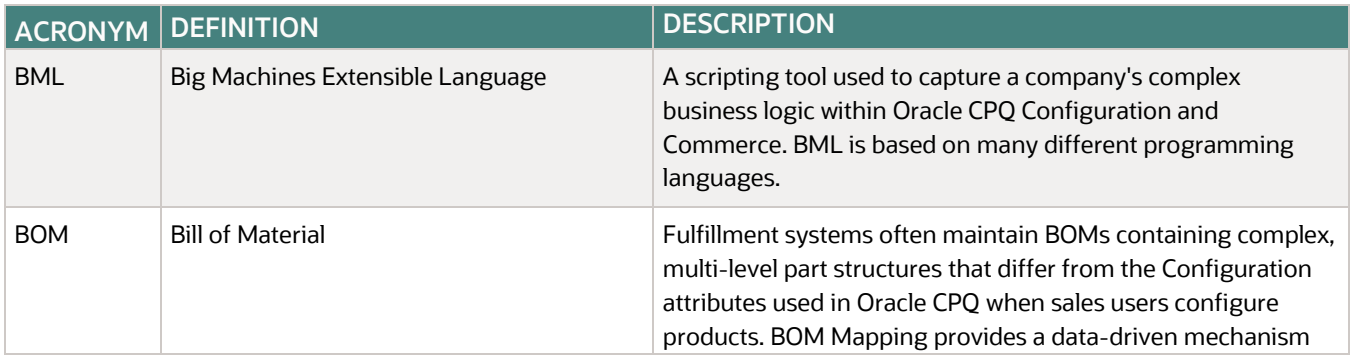

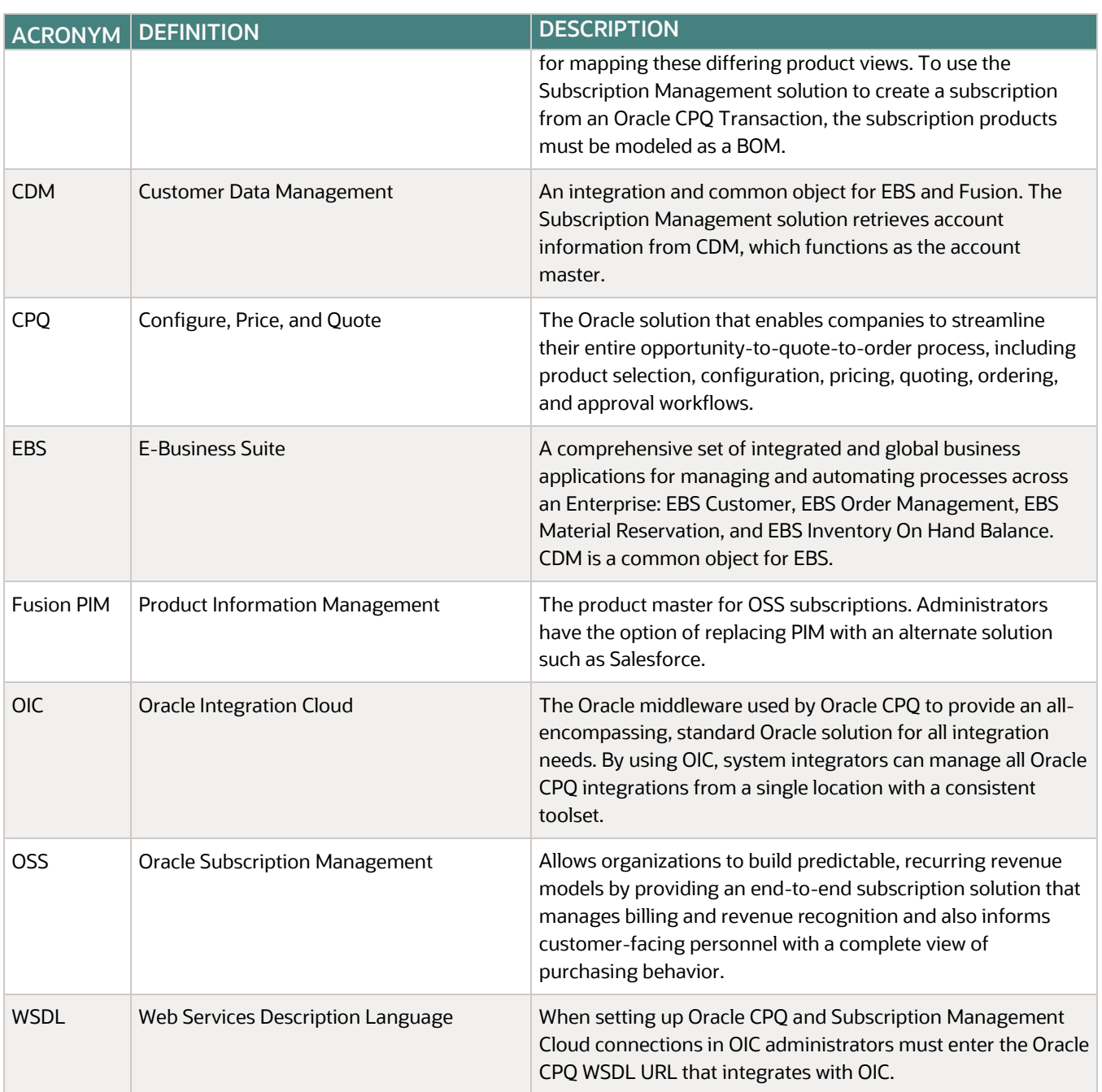

# <span id="page-6-0"></span>**SUBSCRIPTION FLOWS OVERVIEW**

The following diagrams show the integration data flow between the involved applications in the Subscription Management solution.

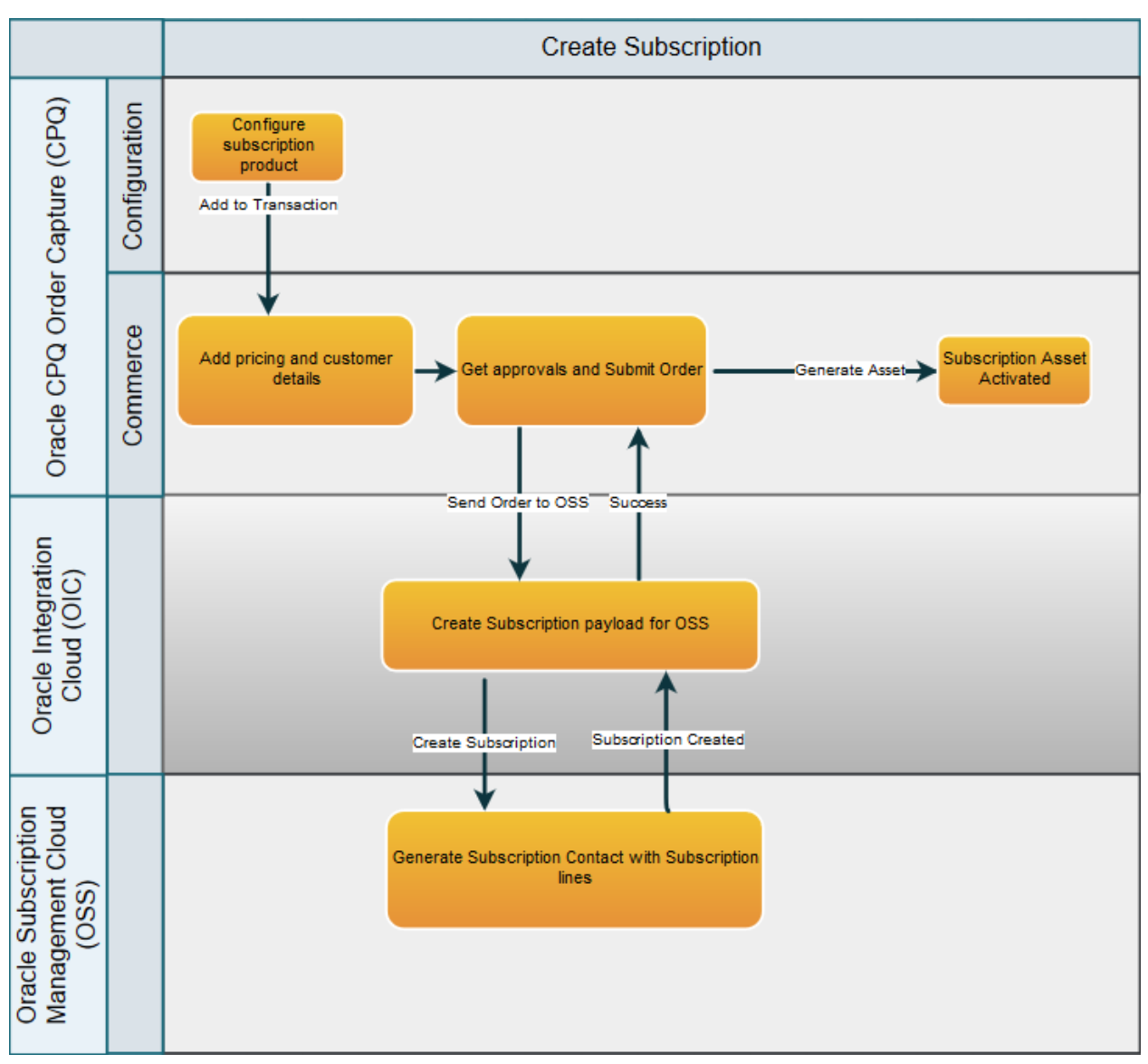

**Create Subscription**

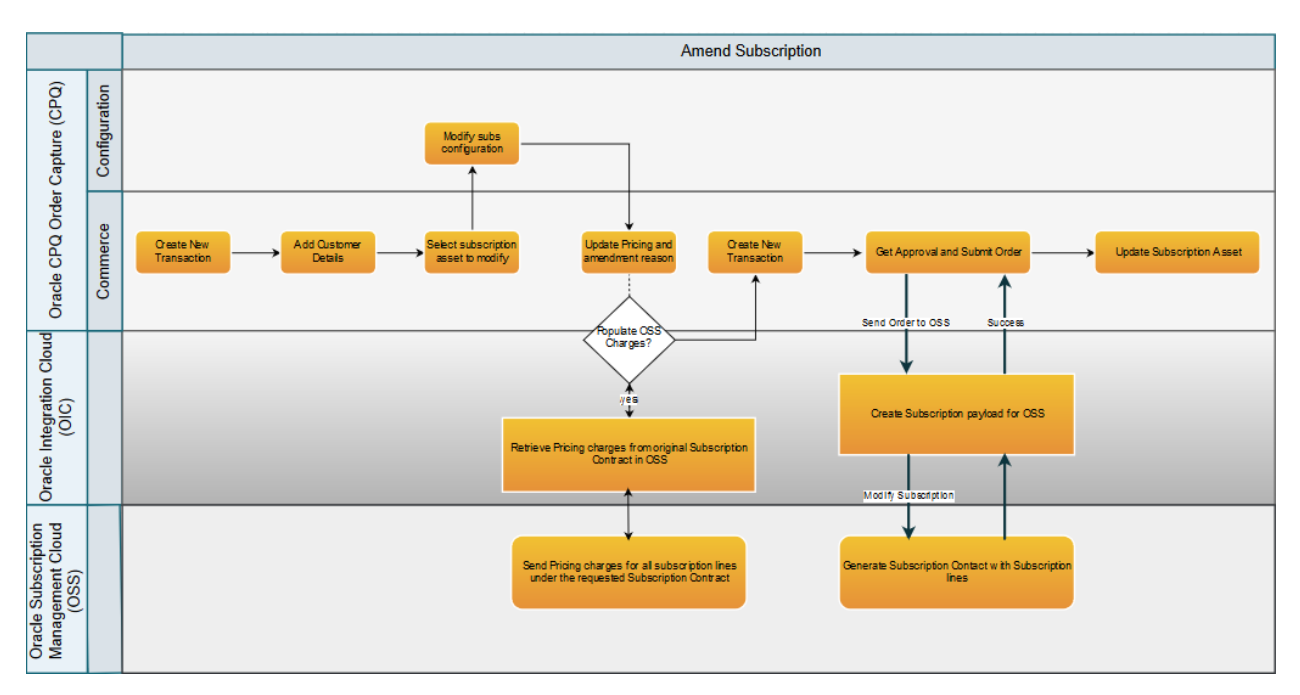

#### **Amend Subscription**

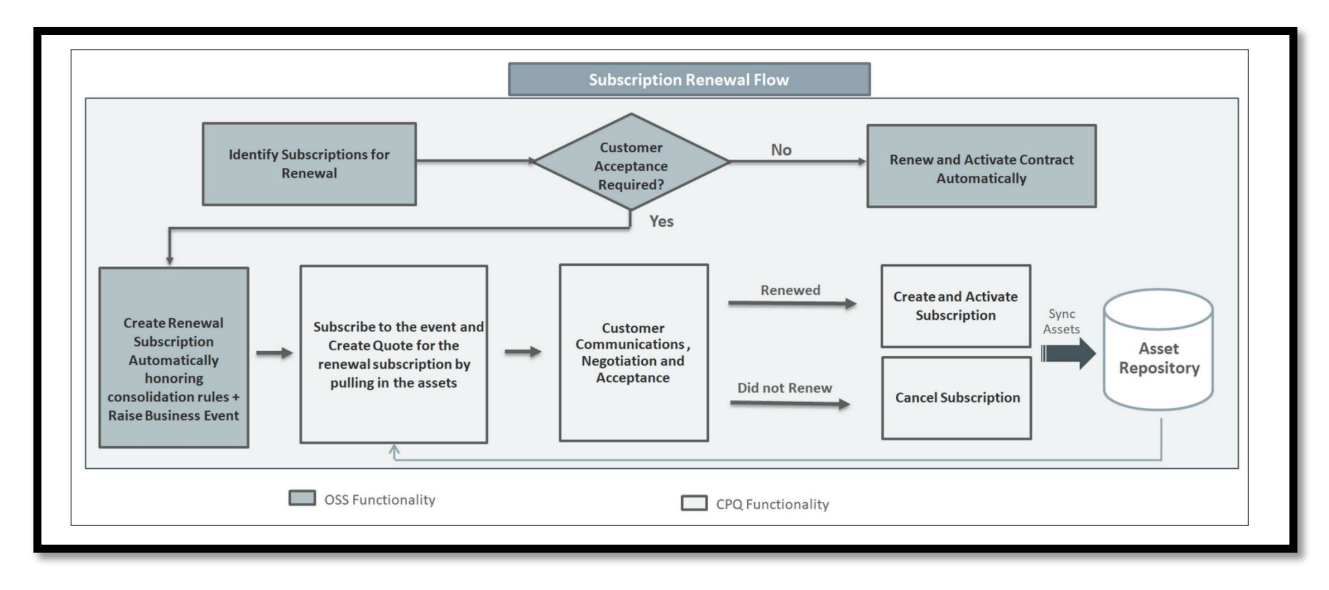

**Renew Subscription**

# <span id="page-8-0"></span>**PRODUCT MODELING SETUP**

The steps for creating an Oracle CPQ Transaction for a subscription product mastered in PIM are summarized below and are also included in the *Oracle CPQ– Oracle CX Sales Integration through Oracle Integration Cloud Service Implementation Guide* located on [My Oracle Support](https://support.oracle.com/) [\(Doc ID 2075213.1\)](https://support.oracle.com/epmos/faces/DocumentDisplay?id=2075213.1).

- 1. **Integrate Oracle CPQ with Oracle CX Sales**: Integrating Oracle CX Sales (formerly called Oracle Sales Engagement Cloud) with CPQ provides customers seamless support for the entire selling cycle. The integration allows users to create Transactions and sales orders for an opportunity originating in Oracle CX Sales.
- 2. **Synchronize Products**: Oracle CX Sales comes provisioned and fully integrated with the Oracle Fusion Product Model module, which is used to create and manage product items for use in Oracle CPQ. Products are referred to as parts in CPQ and as items in Oracle Product Information Management.

The synchronization process pushes or pulls new and updated products between Oracle CPQ and the Fusion Product Model. Users can create products in the Oracle Fusion Product Model and synchronize the products into CPQ. Likewise, they can create parts in Oracle CPQ and synchronize them into the Oracle Product Information Management.

## **Notes:**

- To create an Oracle CPQ Transaction using the Subscription Ordering flow, users must model the subscription product as a BOM in Oracle CPQ.
- The Subscription Management Integration supports the use of System Configuration BOMs.
- Administrators can use a root model to bundle multiple offerings of subscription products.
- Use the BOM definition to determine whether to update the old subscription or create a new subscription during the Amend flow.
- The reference integration illustrated in this guide assumes that the customer's Oracle CPQ environments are provisioned with a Reference Application, also known as a "Ref App image", which comes with a set of Commerce attributes and actions that administrators can configure to meet their business requirements. Customers who do not have the Reference Application deployed on their CPQ environment can create these Commerce attributes and actions as mentioned in this guide to complete the below described flows.
- In Oracle CPQ 21C and earlier, subscription product line items under the Model part were rolled up into one Modellevel price and part number. Oracle CPQ 21D introduces a new subscription pricing structure that provides a consistent pricing structure for subscription and non-subscription products by allowing single price type for each line item. With the new pricing structure, a price change can be made at a more granular level since every charge is represented with a distinct part. Every line item/part charge is able to roll-up to the Model price. Refer to Pricing [Engine Setup](#page-60-0) for price setup details.

## *Sample Scenario: Modeling for the Vision Vehicles SUV Subscription Product*

In this sample scenario, Outright SUV Buy and SUV Lease are two Oracle CPQ subscription offerings. To create a subscription from an Oracle CPQ Transaction, model these subscription products as a BOM. Since users can switch between products when performing a product upgrade or downgrade from the CPQ Model Configuration page, administrators can bundle the products with a root model and add a configurable attribute to select one of the offerings.

When a subscription is created, all product lines in the Transaction are added to the same subscription. When there is the root model, users can track the content of the subscription using a single asset key.

Refer to [Demo Product Setup](#page-28-0) for detailed information.

## *BOM Modeling for Mandatory and Optional Products*

Companies often choose to bundle their subscription products to give more value to the customer and make the selling process convenient for the customer. The bundle generally consists of two categories of products - the ones that are mandatory as part of the bundle and others which are optional.

Users can add, update, or delete optional products independently during the Amend flow. All mandatory parts should be grouped together in a model and expose options only to switch between models. There can be multiple models defined with various flavors of mandatory products. Optional parts should expose option to configure same in configurator layout.

Defining parts as optional in BOM definition table enables Transaction creation with BOM instance with or without optional parts. Optional parts can be added, updated or deleted independently.

## *BOM Modeling for Amend Flow*

When amending an existing subscription, the Amend flow can create a new subscription in OSS or apply changes to the existing subscription in OSS. The approach is based on the flag defined in BOM and the Configurator.

To enable this functionality, create a new Commerce attribute at the Transaction Line level. Define the attribute as follows:

- Label: updateOldSubscriptionFlag
- Variable Name: oRCL\_sm\_updateOldSubscription
- Type: Single Select Menu. Supported values are: True and False.

In the Oracle\_BomAttrMap table, make an entry as follows for each product in BOM. This configuration ensures the updateOldSubscriptionFlag is set based on the BOM definition and configuration. Sales users can expose the updateOldSubscription flag in the layout by defining Configurator attributes.

- targetType: LINE\_ATTRIBUTE
- targetVariableName: oRCL\_sm\_updateOldSubscription
- SourceType: STATIC\_ENTRY
- Populate BomItemMapVarName
- Populate RootBomMapVarName

# <span id="page-10-0"></span>**ORACLE CPQ PACKAGE INSTALLATION AND SETUP**

Oracle creates implementation packages as a way to distribute elements needed by customers to implement new Oracle CPQ features. As shown in the below table, implementation packages are available to facilitate the installation of the Subscription Management solution.

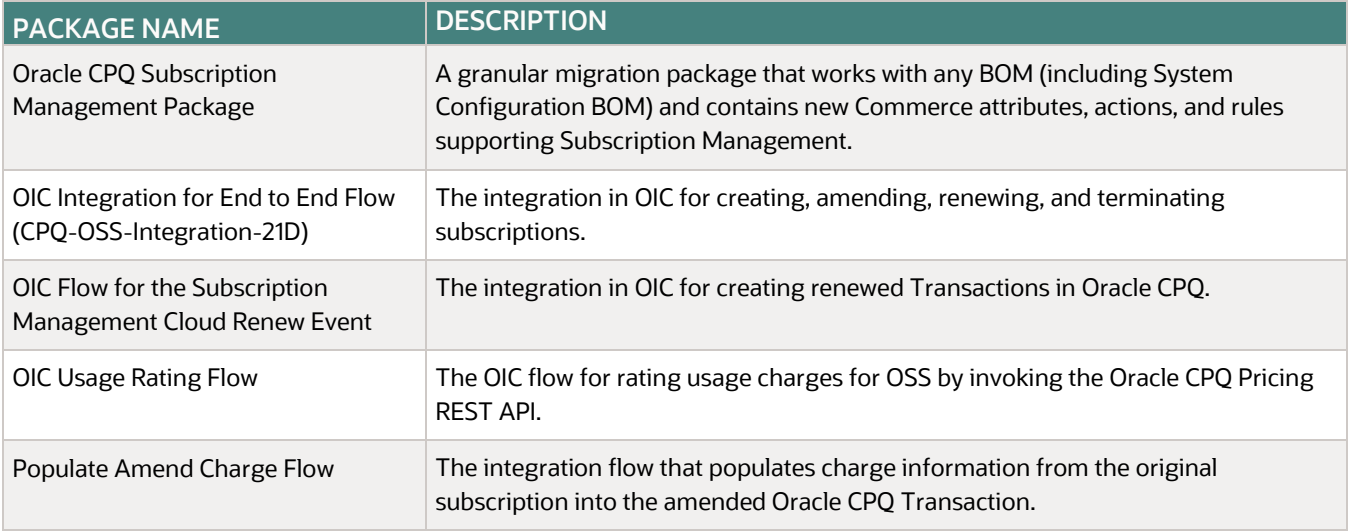

# <span id="page-10-1"></span>**Create OIC Integration**

Creating an OIC integration enables Oracle CPQ to connect to back office systems, on premise environments, and other Oracle products in a consistent, enhanced manner. Before installing the pre-built Oracle CPQ packages, administrators must create an OIC integration in the Oracle CPQ Integration Center.

**Note:** OIC is also known as Integration Cloud Service (ICS). When creating the OIC integration in the Integration Center, select Integration Cloud Service as the integration type.

To create an OIC integration, perform the following steps:

- 1. Open the Admin Home page.
- 2. Select **Integration Center** under Integration Platform. The Integration Center opens.
- 3. Click **Create Integration**.
- 4. Select **Integration Cloud Service** from the **Type** drop-down.
- 5. Enter **OSSICS** in the Name field. The variable name should be **oSSICS** on both the source and the target site.
- 6. Enter the discovery URL in the following format: https://<hostname>/icsapis/v1/integrations. The hostname is the OIC environment name.
- 7. Enter the username for the OIC environment in the **Username** field.
- 8. Enter the password for the OIC environment in the **Password** field.
- 9. Click **Test** to verify the connection.

If the status returned is "Test Connection Passed", proceed to step 10.

- 10. Select the **Enable Integration** check box.
- 11. Click **Save**.

# <span id="page-11-0"></span>**Install Subscription Management Package**

The Subscription Management package is a granular migration package containing new elements in support of the Subscription Management solution. As a granular migration package, administrators can add or remove specific elements from the package or remove specific elements when importing the package.

To install the Subscription Management package, perform the following steps:

- 1. Download the Subscription Management package (i.e. CPQ\_OSS\_Package\_21D\_1.zip) from [My Oracle Support](https://support.oracle.com/) (Doc ID [2508999.1\)](https://support.oracle.com/epmos/faces/DocumentDisplay?id=2508999.1).
- 2. Open the Admin Home page.
- 3. Select **Migration** under **Utilities**.
- 4. Select **Import Package** from the **Select A Mode** drop-down. The Upload Package dialog opens.
- 5. Click **Browse** and navigate to the Subscription Management package.
- 6. Click **Upload**.
- 7. Click **Migrate**.

When the migration completes, check the migration logs for errors.

**Note:** When installing the Subscription Management package for the first time, and the OIC site does not have Subscription Management-related integration installed yet, the migration succeeds and Commerce migration displays a warning message. Refer to [Appendix P: Troubleshooting](#page-104-0) for more information.

# <span id="page-11-1"></span>**Define Email Notifications for Subscription Renewals**

Administrators can define email notifications to alert subscription owners when a subscription is renewed. For additional information about this email notification, refer t[o Appendix D: Renew Subscription Workflow.](#page-69-0)

To define email notifications for subscription renewals, perform the following steps:

- 1. Open the Admin Home page.
- 2. Select **Process Definition** under **Commerce and Documents**. The Processes page opens.
- 3. Select **Steps** from the **Navigation** menu next to the applicable Commerce process.

**Note:** The Oracle Quote to Order Commerce process is included with the Oracle CPQ Ref App. If customers have chosen to overwrite the **Oracle Quote to Order** Commerce process with an alternate Commerce process, select the name of the alternate process.

- 4. Click **List**.
- 5. Expand the **Start** step.
- 6. Expand **Admin**.
- 7. Expand **Save**.
- 8. Double click **Save -> In Progress**.
- 9. Click **Define Notifications** from the bottom right corner. The Add Notification Rule page opens.
- 10. Select the **Send Email** option.
- 11. Select the **Advanced Recipient Email Address(es)** option under **Recipient(s)**.
- 12. Click **Define Function**.
- 13. Change the email ID on line 4 of the BML and set it as required.

### 14. Click **Save** and **Close**.

15. Repeat the above steps for the **Start** step and the **Sales User**.

# <span id="page-12-0"></span>**Subscription Pricing Setup**

The Subscription Management package comes with a Subscription Pricing configuration for the sample BOM for the Vision Vehicles service. If you are adding new products, complete the following actions for new products in BOM data:

- Define the price definition for products in Oracle Pricing Data Tables.
- Define tier information, if any, for products in the Pricing Data Table.
- You can re-use the existing Pricing profile, enhance condition to run pricing for products in BOM, or add a new Pricing profile.

**Note:** Refer to **Pricing Engine Setup** for detailed information.

# <span id="page-13-0"></span>**OIC INTEGRATION INSTALLATION AND SETUP**

This section contains information about importing the OIC Integrations into your OIC environment and creating web service connections between Oracle CPQ and OSS.

- **OIC Integration for End-to-End Flow (CPQOSSIntegrations\_21D.par)**: Contains the integrations in OIC for the Create Subscription, Amend Subscription, Renew Subscription, and Terminate Subscription workflows.
- **OIC Flow for OSS Renew Event**: Contains the integration for creating a new Transaction in Oracle CPQ based on an OSS Renew event.
- **OIC Usage Rating Flow**: Provides the rating usage charges for OSS by invoking the Oracle CPQ Pricing API. Refer to [Appendix O: Calculate Price API.](#page-102-0)

Note: For information about the REST APIs used in these integrations, refer to th[e OIC Mapping Details](#page-18-0) section of this installation guide.

# <span id="page-13-1"></span>**Import Packages and Integrations**

Import the OIC integrations into OIC to create integrations between Oracle CPQ and OSS.

To import the OIC package into OIC, perform the following steps:

- 1. Download the OIC integrations from [My Oracle Support](https://support.oracle.com/) [\(Doc ID 2508999.1\)](https://support.oracle.com/epmos/faces/DocumentDisplay?id=2508999.1).
- 2. Log in to the OIC site as an admin user.
- 3. Click **Integrations**.
- 4. Click **Packages**.
- 5. From the top right corner, click **Import**. The Import Package dialog opens.
- 6. Select **CPQOSSIntegrations\_21D.par**.
- 7. Click **Import**.

To import the OIC integrations into OIC, perform the following steps:

- 1. Download the OIC integrations from [My Oracle Support](https://support.oracle.com/) [\(Doc ID 2508999.1\)](https://support.oracle.com/epmos/faces/DocumentDisplay?id=2508999.1).
- 2. Log in to the OIC site as an admin user.
- 3. Click **Integrations**.
- 4. Click **Integrations** again.
- 5. From the top right corner, click **Import**. The Import Integration dialog opens.
- 6. Select the downloaded Renew integration.
- 7. Click **Import**.
- 8. Repeat the above steps for the Rate Usage integration.

**Note:** If an integration with the same name is already present in the OIC environment, deactivate the integration before replacing it.

# <span id="page-14-0"></span>**Configure Oracle CPQ and OSS Connections in OIC**

Configure connections for the integration(s) imported from *[Import Packages and Integrations](#page-13-1)* 

**Note:** Record the integrations designated from the [Import Packages and Integrations.](#page-13-1) Each integration provides a connection icon that you can hover over to get connection name.

The OIC CPQ-OSS-Integration-21D Integration creates two connections required for Oracle CPQ and OSS.

**CPQ SOAP Connection** - https://<CPQ HOSTNAME>.com/v2\_0/receiver/commerce/oraclecpqo?wsdl

**OSS REST Connection** - https://<OSS\_HOSTNAME>.com/crmRestApi/resources/latest

The Renew Event Integration creates four connections in OIC. These connections are created with the integration import and require set up of end point and security credentials, as follows:

**OSC225\_CONMGR** (or any other name): Oracle CX Sales Connection. This creates a Renewal Opportunity in the CX Sales CRM as part of Renewal Flow initiated by OSS.

- Interface catalog url: https://<OSC\_HOSTNAME>/helpPortalApi/otherResources/latest/interfaceCatalogs
- Service catalog WSDL url: https://<OSC\_HOSTNAME>/fscmService/ServiceCatalogService?wsdl
- OSC Events Catalog URL : https://<OSC\_HOSTNAME>/soa-infra
- Security credential: {username/password of the OSC environment}

## **CPQ\_SLC06EIY\_ABO**: REST Connection.

- Connection Type: REST API URL
- End point Connection url: https: //<CPQ\_HOSTNAME>/rest/v13/assets
- Security cred: {username/password of the CPQ site}

### **CPQ\_SLC06EIY\_TRANSACTION:** REST Connection.

- End point : Connection Type : REST API URL
- Connection url : https://<CPQ\_HOSTNAME>/rest/v13/commerceDocumentsOraclecpqoTransaction
- **Security cred:** {username/password of the CPQ site}

### **FUSION\_SUB**: REST Connection.

- Connection url : https://<OSC\_HOSTNAME>/crmRestApi/resources/latest
- Security credential: {username/password of the OSC environment}
- To configure the Oracle CPQ and OSS connections in OIC, perform the following steps:
	- 1. Log in to OIC as an admin user.
	- 2. Click **Connections**. Search and open the connection.
	- 3. Click **Configure Connectivity**.
	- 4. Update the connection URL to point to the new host.
	- 5. Click **OK**.
	- 6. Click **Configure Security** to specify the login credentials to access the application.
	- 7. Provide the user credentials.
	- 8. Click **OK**.
	- 9. Click **Test** from the top right corner.
	- 10. Click **Save** when the connection is complete.

11. After the integration and connections are setup, activate the newly imported integration by clicking the active icon corresponding to the integration name. After successfully activating the integration, an activation window displays.

**Tip:** Oracle recommends that the **Enable Tracing** and **Include Payload** checkboxes are selected when activating an integration. Doing so will capture valuable troubleshooting information that may be useful in troubleshooting a failed activation.

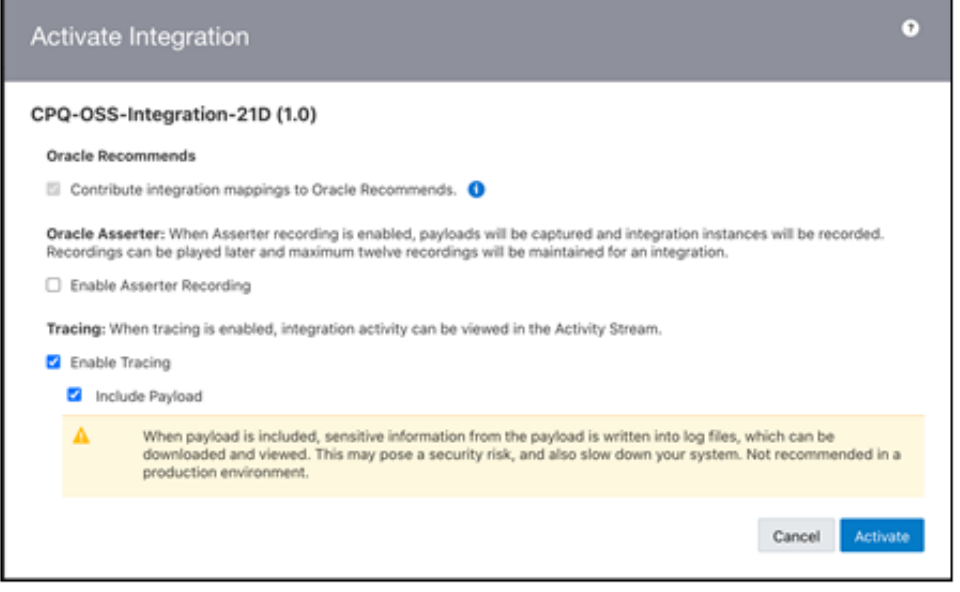

**Sample Subscription CPQ-OSS-Integration-21D Activation Window**

12. Click **Activate**. A message displays at the top of the page after a successful activation.

# <span id="page-15-0"></span>**Configure Oracle CPQ and OSS Usage Rating Connections in OIC**

Configure connections for the integration(s) imported from [Import Integrations.](#page-13-1)

Note: Record the integrations designated from the *Import Integrations*. Each integration provides a connection icon that you can hover over to get connection name.

To configure the Oracle CPQ and OSS Usage Rating connections in OIC, perform the following steps:

- 1. Log in to OIC as an admin user.
- 2. Click **Connections**. Search and open the connection.
- 3. Click **Configure Connectivity**.
- 4. Update the connection URL to point to the new host. For example: https://<OIC\_hostname>.integration.ocp.oraclecloud.com:443/ic/api/integration/v1/flows/ rest/SUBSCRIPTIONUSAGERATING19A/1.0/price.
- 5. Click **OK**.
- 6. Click **Configure Security** to specify the login credentials to access the application.
- 7. Provide the user credentials.
- 8. Click **OK**.
- 9. Click **Test** from the top right corner.
- 10. Click **Save** when the connection is complete.

11. After the integration and connections are setup, activate the newly imported integration by clicking the toggle button corresponding to the integration name. After successfully activating the integration, an activation window displays.

**Tip:** Oracle recommends that the **Enable Tracing** and **Include Payload** checkboxes are selected when activating an integration. Doing so will capture valuable troubleshooting information that may be useful in troubleshooting a failed activation.

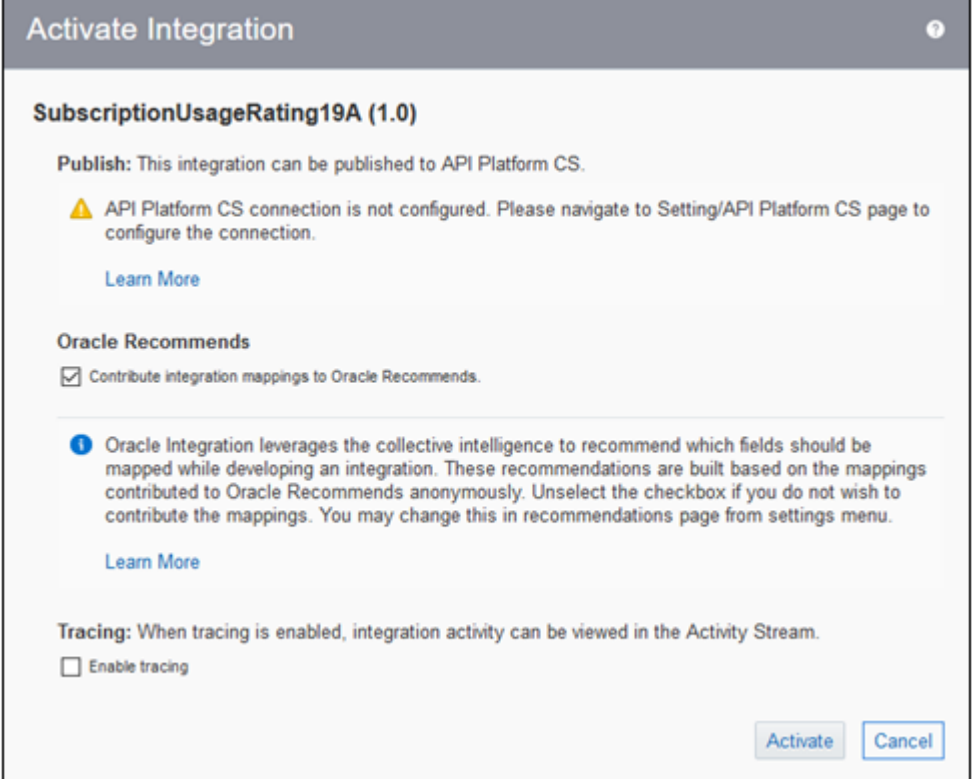

**Sample Usage Rating Activation Window**

12. Click **Activate**. A message displays at the top of the page after a successful activation.

**Note:** Starting from Oracle CPQ 21D map quantity field of OSS to CPQ's Usage Value (oRCL\_pRC\_usageValue) for products of type Usage.

## <span id="page-16-0"></span>**Register Third Party Application for Subscription in Fusion**

To register third party application for subscription in Fusion, perform the following steps:

- 1. Log in to OIC as an admin user.
- 2. Click **Integrations**.
- 3. Click **Integrations** again.
- 4. Click on the **SubscriptionUsageRatin**g integration name.
- 5. Click the **Menu** icon in the right-hand portion of the page and select **Primary info**.
- 6. Copy the Identifier value and make note of the Version (for example, 1.0).
- 7. Log in to the Fusion application using your FSM setup credentials.
- 8. Click the **Menu** icon in the top-left corner of the Fusion page.
- 9. Click **Others**.
- 10. Click **Setup and Maintenance.**
- 11. Click the Down arrow in the top-left portion of the page just above the Functional Area list.
- 12. Select **Sales** from the drop-down.
- 13. Enter "register" in the **Search Tasks** field and click the **Search** icon to search for the **Register Third Party Applications for Subscription** task.
- 14. Click **Register Third Party Applications for Subscription** in the popup window. The Register Third Party Applications for Subscription task is highlighted in the Task list.
- 15. Click on the link for Register Third Party Applications for Subscription. The Register Third Party Applications for Subscription page displays.
- 16. Click **Add** (**+**) to add a new row.

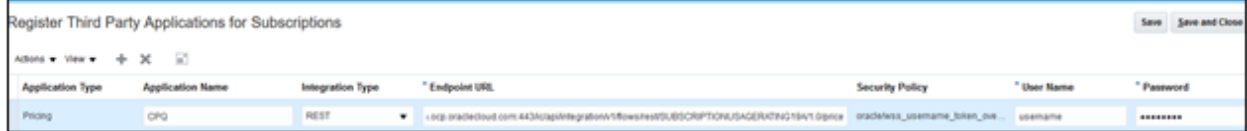

**Fusion – Register Third Party Applications for Subscriptions**

- 17. Select **Pricing** as the **Application Type**.
- 18. Enter **CPQ** as the **Application Name**.
- 19. Select **REST** in the **Integration Type** drop-down.
- 20. Enter the endpoint URL into the **Endpoint URL** field.

The endpoint URL follows the following format:

```
https://<OIC_HOSTNAME>.integration.ocp.oraclecloud.com:443/ic/api/integration/v1/flows/
rest/<IDENTIFIER>/,VERSION>/price
```
For example:

https://<OSS\_hostname>.integration.ocp.oraclecloud.com:443/ic/api/integration/v1/flows/ rest/SUBSCRIPTIONUSAGERATING19A/1.0/price

**Note:** The IDENTIFIER is case sensitive.

- 21. Enter your **User Name**.
- 22. Enter your **Password**.
- 23. Click **Save.**

# <span id="page-18-0"></span>**OIC Lookup Details**

## **CPQ-OSS-PriceTypeDVM**

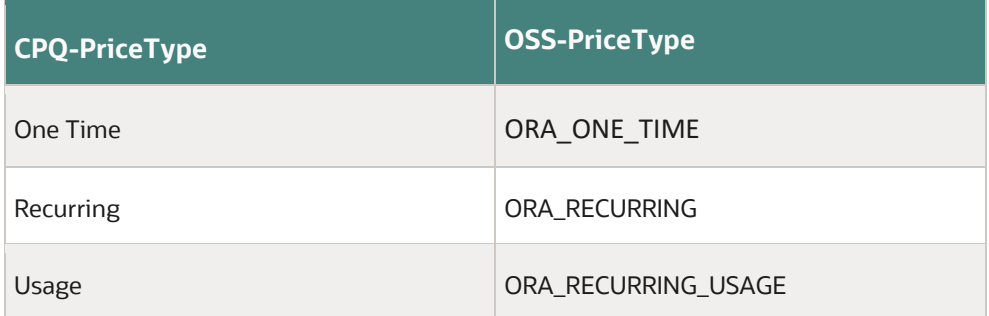

## **CPQ-OSS-PricePeriodicityDVM**

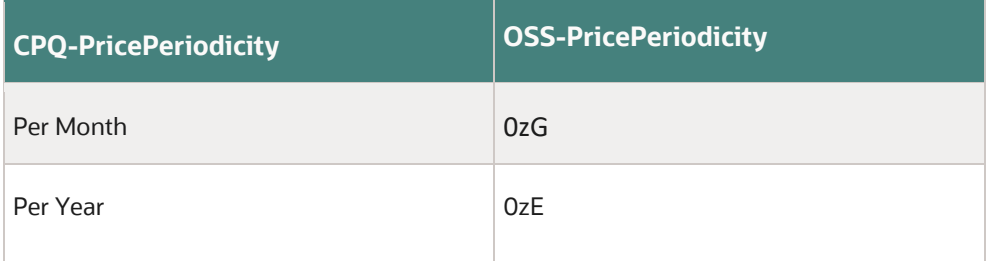

## **CPQ-OSS-AdjustmentTypeDVM**

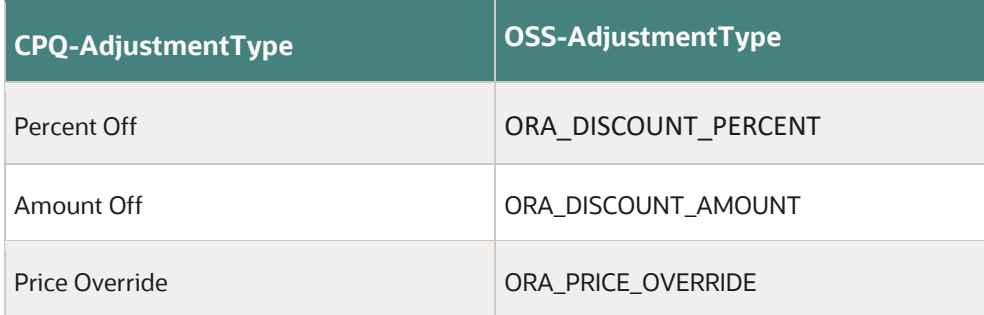

# <span id="page-19-0"></span>**OIC Mapping Details**

This section contains the OIC mapping details for the OSS payload coming from Oracle CPQ.

## **SUBSCRIPTION**

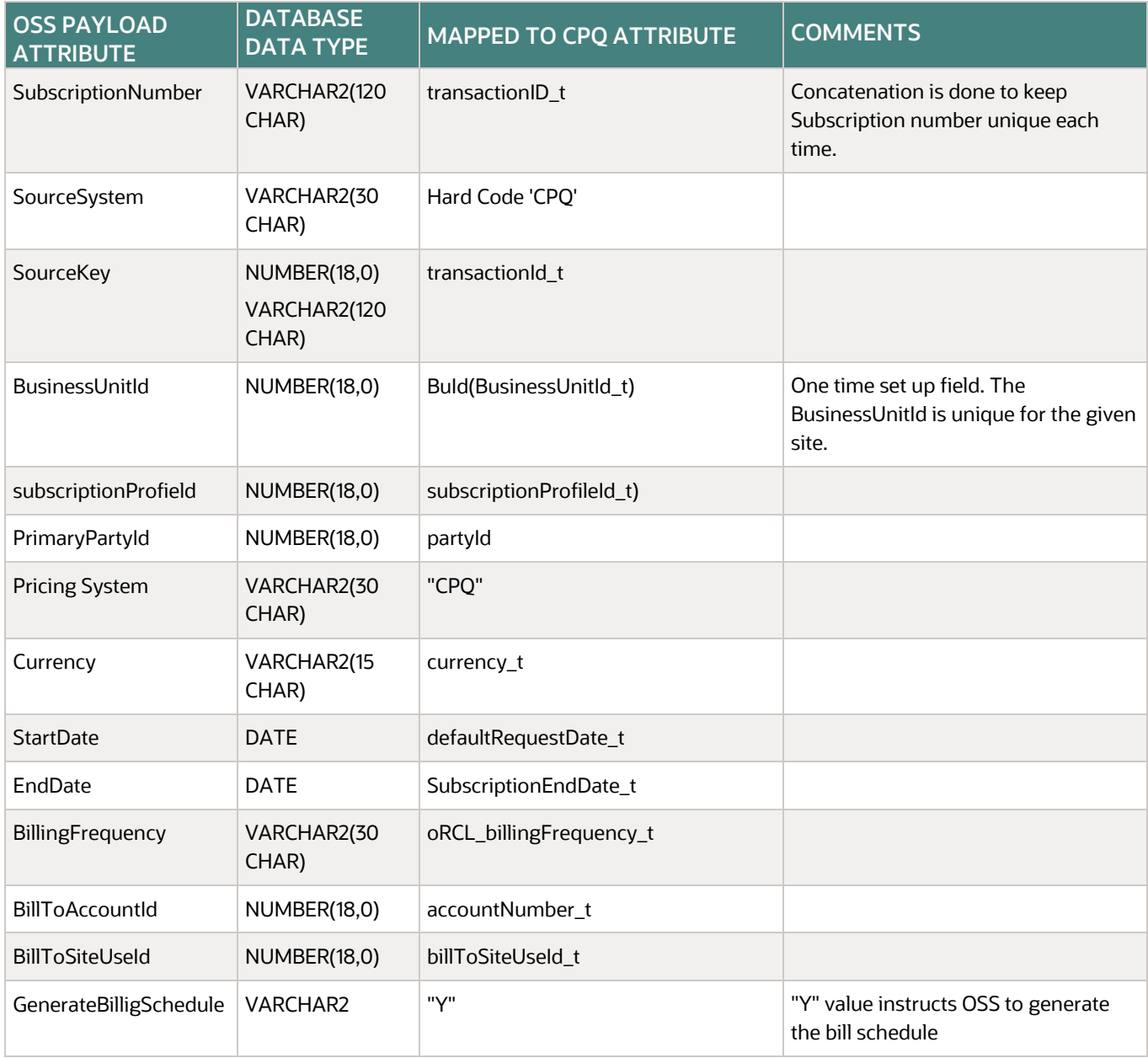

## **PRODUCTS**

This entity is mapped from the Transaction Line when the subscription type is "subscription". Fields are mapped from the Transaction Line. Product is an array in the OSS payload.

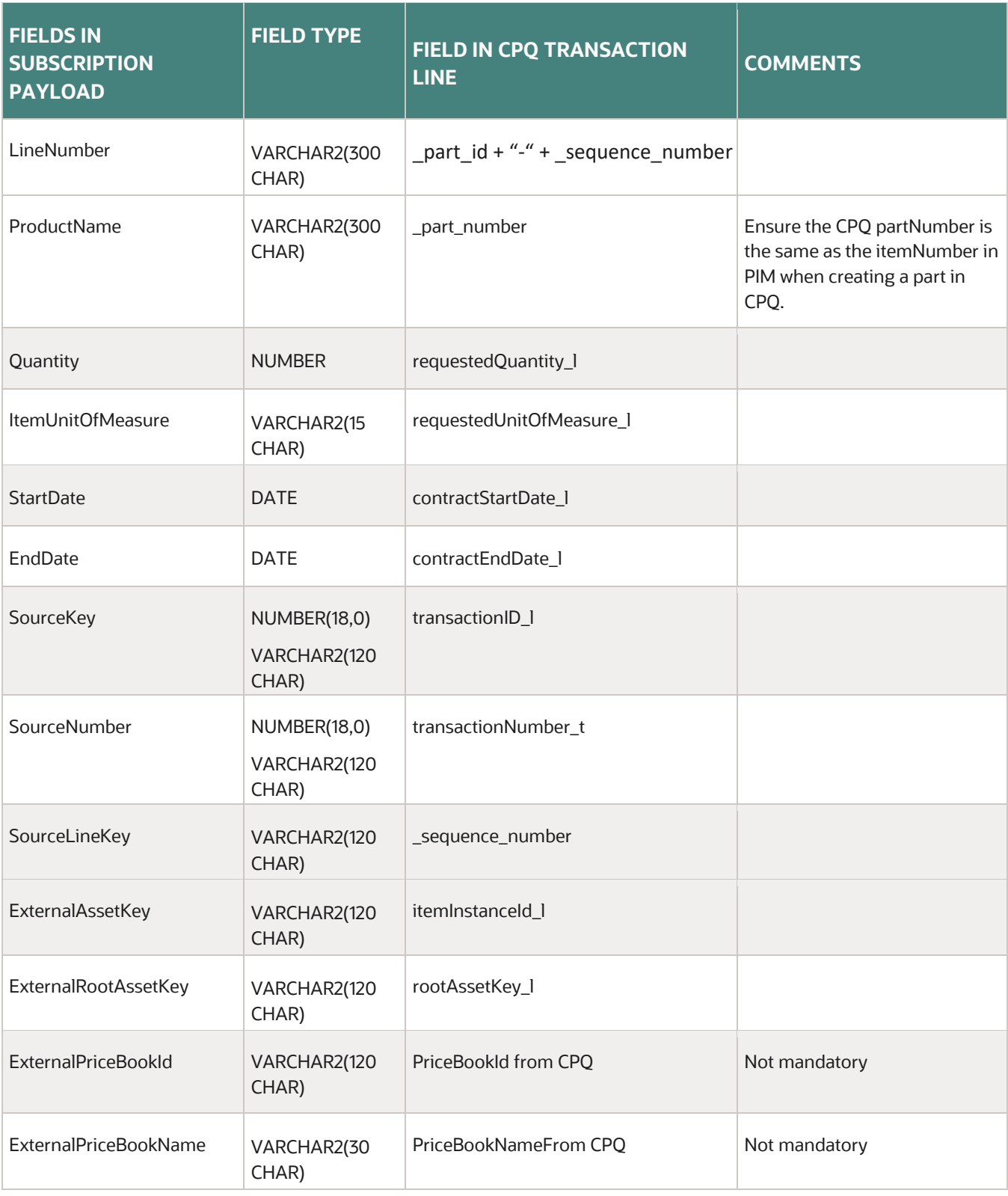

## **CHARGES**

In Oracle CPQ, charge information is part of the CPQ Transaction Line. Subscription pricing populates charge fields.

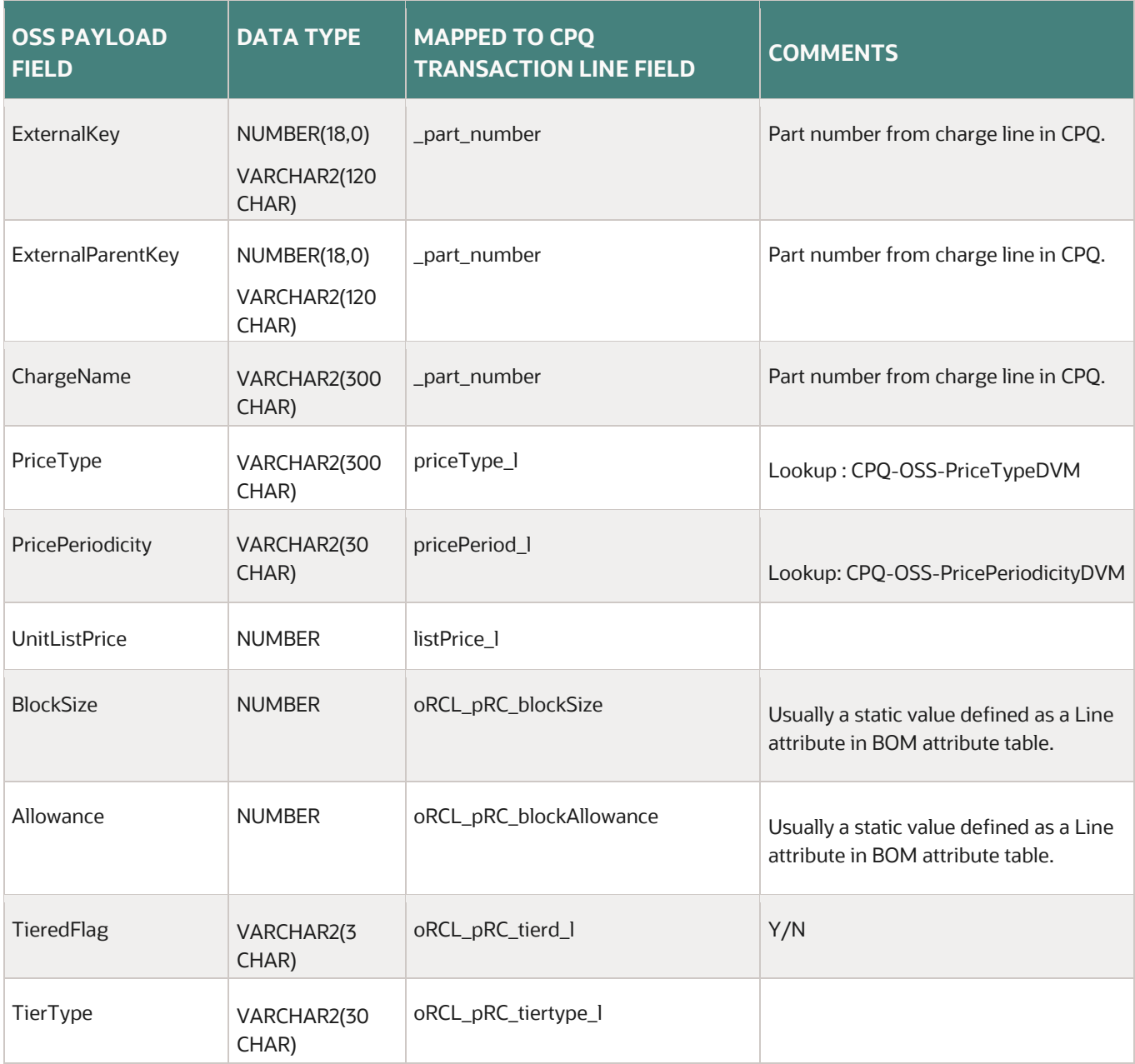

## **CHARGE TIERS**

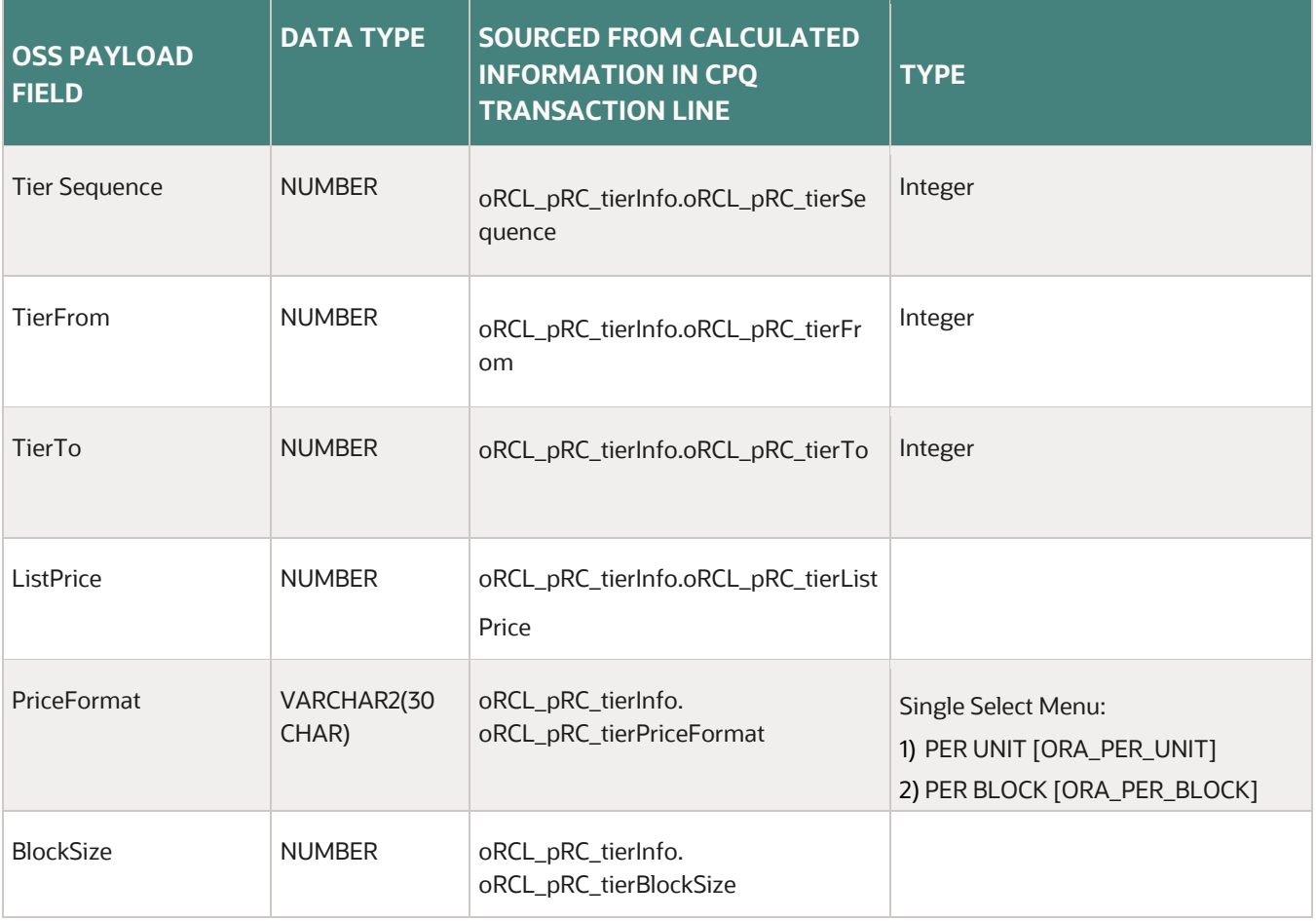

## **CHARGE ADJUSTMENTS**

A charge adjustment is an array inside a charge. The source for this entry is the "orcl\_prc\_discounts" Data Table.

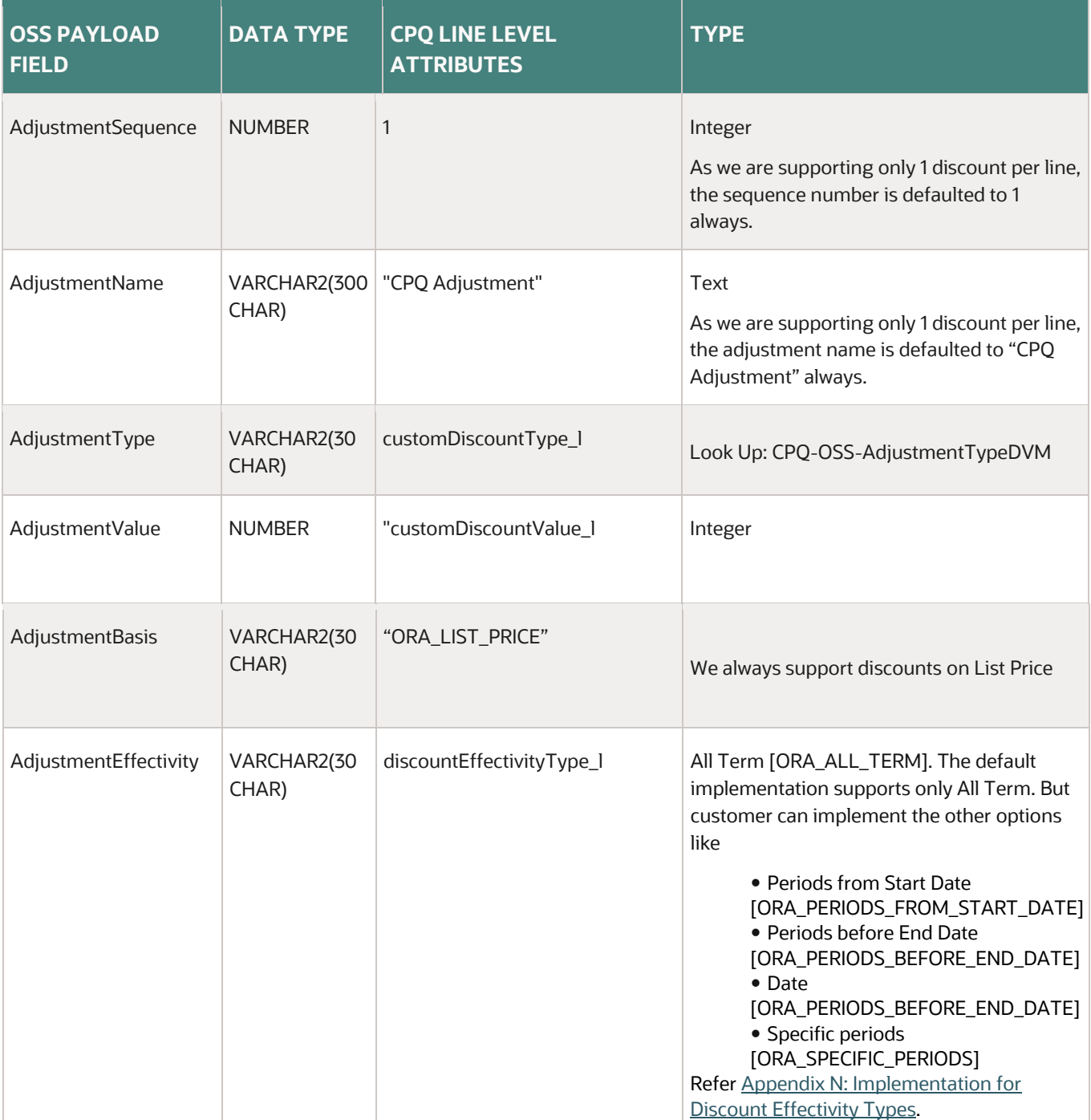

## <span id="page-24-0"></span>**ORACLE CPQ FIELD SETUP**

Oracle CPQ administrators must setup fields in the CPQ environment and obtain the values for these fields from the OSS administrator. Setting up these fields is a one-time setup step.

## <span id="page-24-1"></span>**Business Unit ID Field**

The Business Unit Id, or organization Id, uniquely identifies a Fusion site. Administrators must setup this field in Oracle CPQ on a per-site basis. For new sites, configure the field in Fusion. The Commerce process has a 'BuId' attribute at the Transaction level. Administrators must obtain the value for this field from the OSS administrator and populate the attribute in the Transaction accordingly.

# <span id="page-24-2"></span>**Subscription Profile ID Field**

The Subscription Profile Id is an OSS attribute that determines the nature of the subscription created. Obtain the Subscription Profile Id from the OSS administrator. Then, populate the "Subscription Profile Id" value in the Transaction of the Commerce process.

# <span id="page-24-3"></span>**Account Fields**

The account information provided during subscription creation is used for subscription billing purposes. With the Subscription Management solution, a sales user can obtain the account information for a customer by entering a customer company name and clicking Customer Details. The fields listed below are populated and are mapped to the associated OSS fields. These field mappings support the creation of a new subscription in OSS based on the information provided in the CPQ Oracle Transaction. The fields should be added to the Customer Details tab of the Transaction layout.

- **Party ID**: Associated with the primary **PartyId** field in OSS.
- **Account Number**: Associated with the **BillToAccountId** field in OSS.
- **Bill To Site Use ID**: Associated with the **BillToSiteNumber** field in OSS.
- **Customer ID**: Associated with the \_customer\_id attribute in CPQ for ABO use.

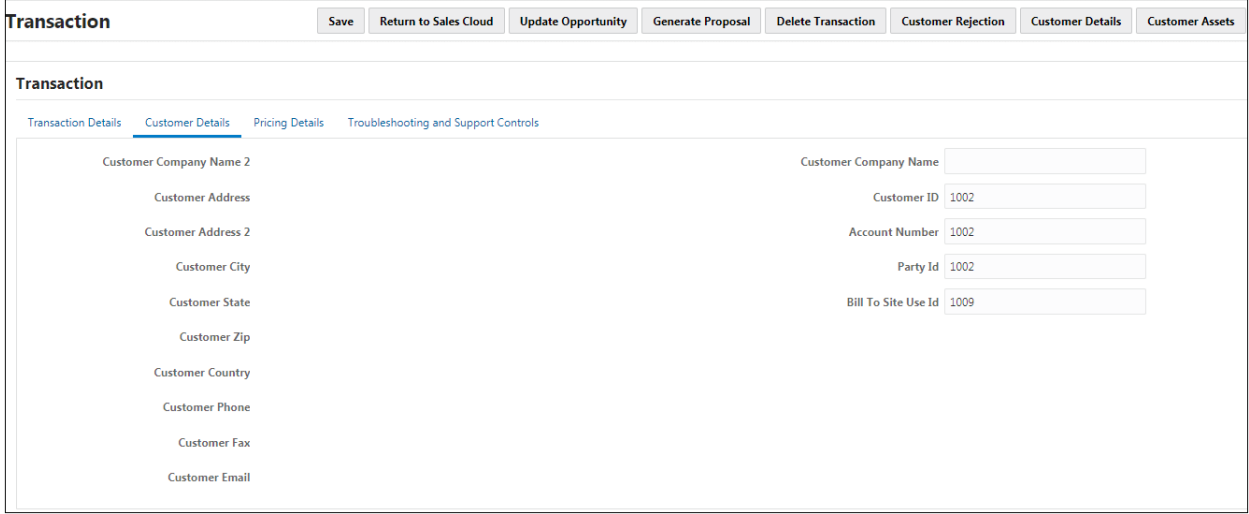

**Sample Image of Customer Details Tab**

# <span id="page-25-0"></span>**Billing Frequency – Price Periodicity Field**

This is a menu field that provides the Billing Frequency for a subscription. The Billing Frequency can be customized to fit the specific customer environment. The Billing Frequency option can be obtained using the following REST API call:

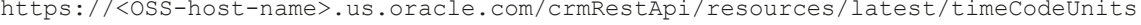

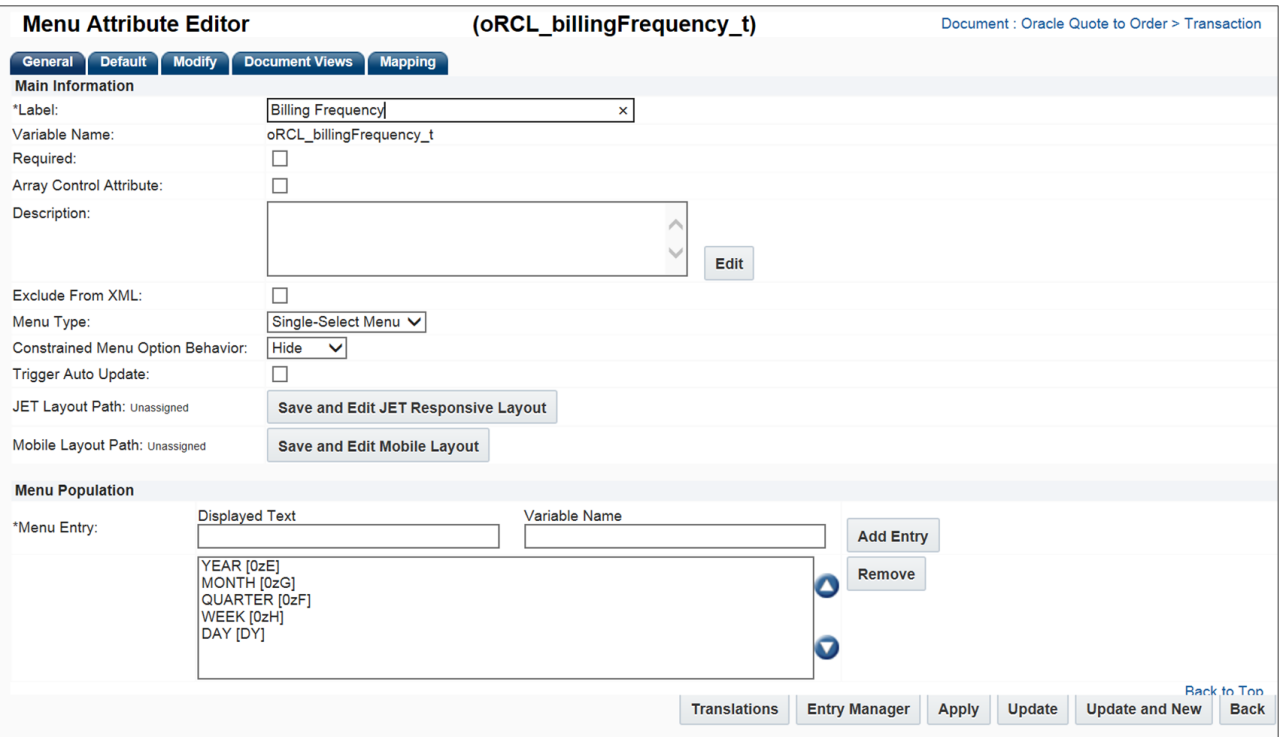

#### **Billing Frequency Field**

**Note:** The conversion rate multiplied by the BaseUOMCode provides the UserUOMCode, which is populated in the Billing Frequency menu.

# <span id="page-26-0"></span>**Part Custom Fields**

This section contains the part custom fields that CPQ administrators must configure as a one-type setup step.

### *Part Field Setup – Enable Subscription Pricing*

#### *Subscription Type*

To help identify charge line and product, set up "\_part\_custom\_field9" as a Product Type configured as shown below. The field is empty for model lines. For subscription product types, enter the value as "subscription".

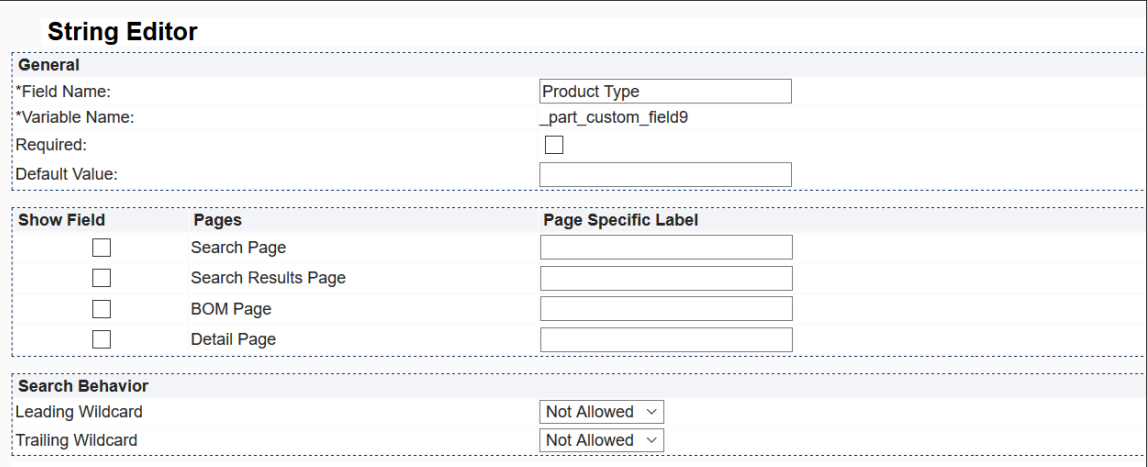

## **Product Type Field Setup**

**Note:** Use \_part\_custom\_field9 to identify a product. Administrators must mark any subscription products as 'subscription' in \_part\_custom\_field9. Subscription products will have value "subscription" for this field.

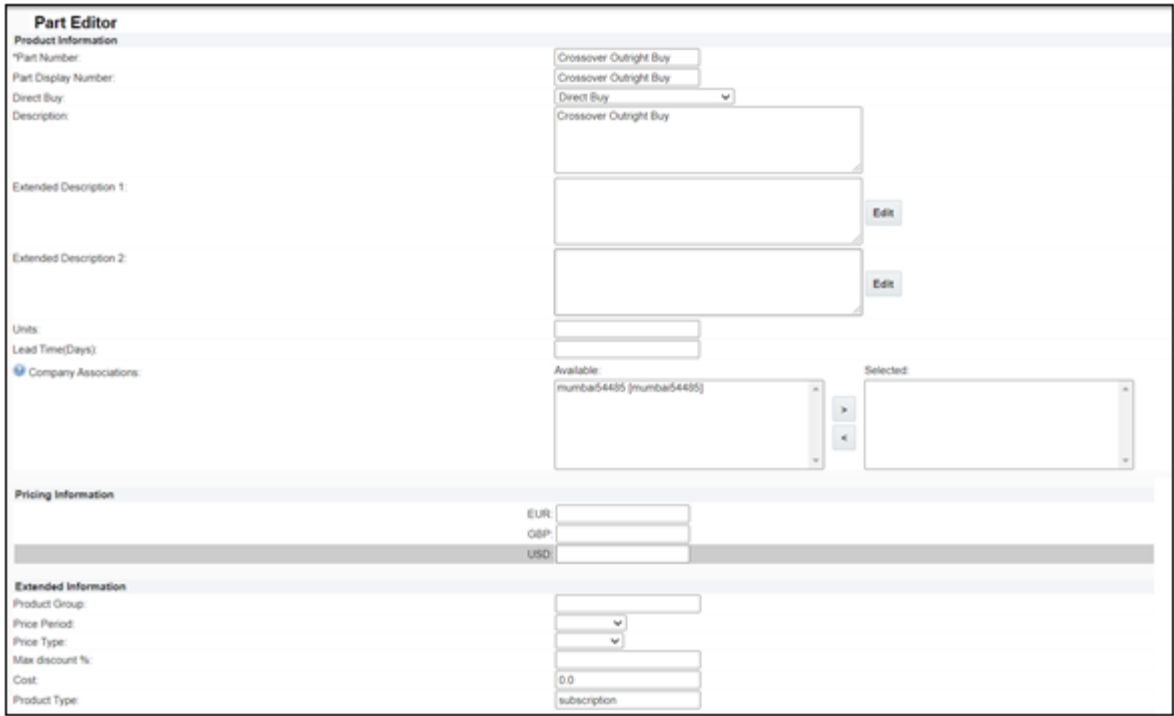

**Part Custom Field Setup**

# <span id="page-27-0"></span>**Layout Fields**

This section contains the attributes and actions that need to be added in the Layout. Refer to Appendix F: Commerce [Attributes.](#page-71-0)

## *Transaction Level Attributes*

The following attributes are required for troubleshooting purposes only.

- Subscription Id
- Subscription Status
- Subscription Profile Id
- RenewDraftSubscriptionNumber

## *Transaction Level Actions*

The following Actions are required to be added in the Layout:

• Submit Order

**Note:** The attributes and actions defined as [Account Fields](#page-24-3) must be added to the Transaction Level – Customer Detail.

## *Transaction Line Attributes*

The following attributes need to be added to the Line Item Grid in the Layout:

- fulfillment status
- ActionCode
- InstanceId
- RootAssetKey
- Change Reason
- Change Code
- Amend Replacement
- Update Old Subscription
- Tier Type
- Tiered
- Periodicity
- Quantity (requestedQuantity\_l)
- Contract Periods
- Contract Start Date
- Contract End Date
- Discount (customDiscountValue\_l)
- Discount Type (customDiscountValue\_l)
- Custom Discount Amount(customDiscountAmount\_l)
- Net Price
- Net Amount
- Contract Value (List)
- Contract Discount
- Contract Value (Net)

**Note:** The fulfillment status and ActionCode attributes are already in the Line Item Grid if the site has been configured for ABO. If they are not already in the Line Item Grid, they should be added.

## *Edit Transaction Line Attributes*

The following attributes needs to be added to the Line Item Layout.

- Amend Replacement
- Tier Array
- Block Size
- Block Allowance
- Unit List Price

# <span id="page-28-0"></span>**DEMO PRODUCT SETUP**

Oracle provides a Vision Vehicles SUV demo product, which is a sample Configuration in Oracle CPQ. Use the Vision Vehicles SUV demo product to understand the functionality available in the Subscription Management solution. To understand the various Subscription Management flows supported, refer to [Appendix A: Create Subscription Workflow,](#page-63-0) Appendix B: Amend [Subscription Workflow,](#page-65-0) [Appendix C: Add Amended Lines to Existing Subscription Workflow,](#page-68-0) [Appendix D: Renew Subscription](#page-69-0)  [Workflow,](#page-69-0) and [Appendix E: Terminate Subscription Workflow.](#page-70-0)

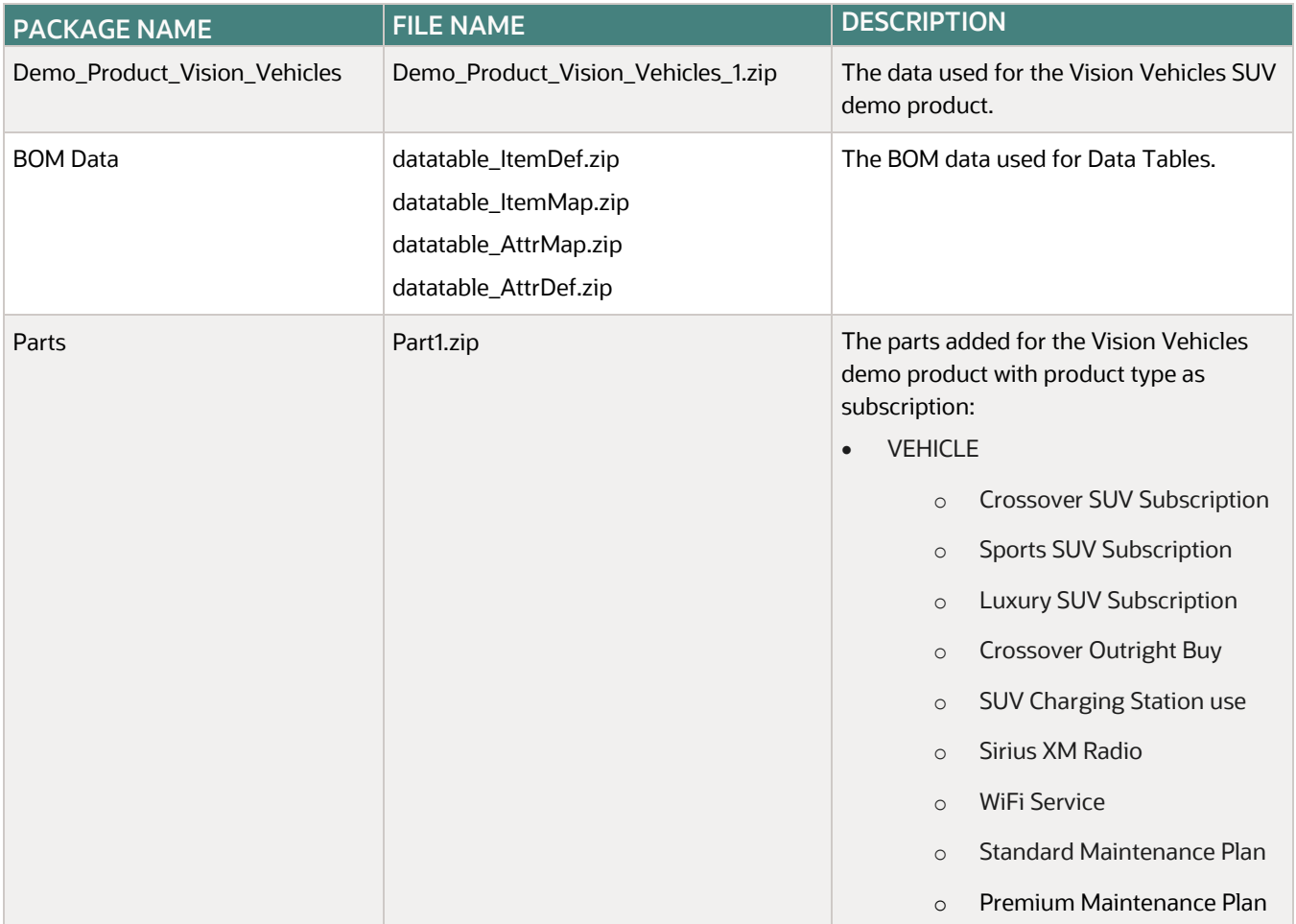

**Note:** The packages shown in the above table are optional packages. Administrators must install the packages to make the Vision Vehicles SUV demo product visible in Oracle CPQ.

# <span id="page-29-0"></span>**Install the BOM Data Table Packages**

The BOM Data Table packages adds the demo product data into Oracle BOM tables, such as the Oracle\_BomItemDef, Oracle\_BomItemMap, and Oracle\_BomAttrMap BOM data tables. When the BOM Data Tables packages are installed, the BOM Configuration for Vision Vehicles SUV model is added to the sample Configuration.

To Install BOM Data Tables package, perform the following steps:

- 1. Download the BOM Data Table packages (i.e. datatable\_ItemDef.zip, datatable\_ItemMap.zip, datatable\_AttrMap.zip) fro[m My Oracle Support](https://support.oracle.com/) [\(Doc ID 2508999.1\).](https://support.oracle.com/)
- 2. Open the Admin Home page.
- 3. Select **Data Tables** under **Developer Tools**. The Data Tables page opens.
- 4. Click **File** and select **Import** from the **Options** drop-down.
- 5. Click **Browse**.
- 6. Select the downloaded zip file **datatable\_ItemDef.zip**.
- 7. Select **Oracle BOM Tables** as the Destination Folder. Create the folder if it is not present.
- 8. Click **Import**.
- 9. Repeat steps 4 through 8 for each of the BOM data table files (i.e. **datatable\_ItemMap.zip** and **datatable\_AttrMap.zip**).
- 10. Click **Menu** and select **Status Log** to check the status of the uploaded files.
- 11. Check the log corresponding to the uploaded files for errors.
- 12. Double-click on each data table (**Oracle\_BomItemDef**, **Oracle\_BomItemMap**, and **Oracle\_BomAttrMap**) from the Navigation and click **Schema** tab.
- 13. Select index and key columns for VariableName field.
- 14. Save and Deploy.

# <span id="page-29-1"></span>**Install the Parts Package**

The Parts package adds parts for the Vision Vehicles SUV demo product. When the Parts package is installed, the parts are added to the sample Configuration based on the selections. To view an example of these services in the CPQ sample Configuration, refer to [Appendix A: Create Subscription Workflow,](#page-63-0) [Appendix B: Amend Subscription Workflow,](#page-65-0) [Appendix D:](#page-69-0)  [Renew Subscription Workflow,](#page-69-0) an[d Appendix E: Terminate Subscription Workflow.](#page-70-0)

To install the Parts package, perform the following steps:

- 1. Download the Parts package (i.e. Part1.zip) fro[m My Oracle Support](https://support.oracle.com/) [\(Doc ID 2508999.1\)](https://support.oracle.com/epmos/faces/DocumentDisplay?id=2508999.1).
- 2. Open the Admin Home page.
- 3. Select **Upload** under **Utilities**. The Upload Files List page opens.
- 4. Click **Browse**.
- 5. Select the downloaded zip file.
- 6. Click **Add**.
- 7. Click **Upload**.
- 8. Click **Refresh** to check the status of the uploaded file.
- 9. Check the log corresponding to the uploaded file for errors.

## <span id="page-30-0"></span>**Install the Vision Vehicles SUV Demo Product Package**

The BOM Package contains the product data used for the Vison Vehicles SUV demo product.

To install the Package, perform the following steps:

- 1. Download the package (i.e. Demo\_Product\_Vision\_Vehicles\_1.zip) fro[m My Oracle Support](https://support.oracle.com/) [\(Doc ID 2508999.1\)](https://support.oracle.com/epmos/faces/DocumentDisplay?id=2508999.1).
- 2. Open the Admin Home page.
- 3. Select **Migration** under **Utilities**.
- 4. Select **Import Package** from the **Select A Mode** drop-down. The Upload Package dialog opens.
- 5. Click **Browse** and navigate to the demo package.
- 6. Click **Upload**.
- 7. Click **Migrate**. When the migration completes, check the migration logs for errors.
- 8. Navigate to the Admin Home page.
- 9. Select **Catalog Definition** under **Products**. The Supported Products page opens.
- 10. Click **List**. The Supported Product Families page opens.
- 11. Click **Add**.
- 12. Select **Vision Vehicles**.
- 13. Click **Save**.
- 14. Open the Admin Home page.
- 15. Select **Catalog Definition** under **Products**. The Supported Products page opens.
- 16. Click **List**. The Supported Product Families page opens.
- 17. Click **List** next to **Vision Vehicles**. The Product Line Administration List page opens.
- 18. Select **Models** from the **Navigation** drop-down next to **Consumer Vehicles**.
- 19. Click **List**. The Model Administration List page opens.
- 20. Select **BOM Mapping** from the **Navigation** drop-down next to **SUV**.
- 21. Click **List**. The BOM Mapping: Rules List page opens.
- 22. Verify that the **Default** BOM Rule exists.

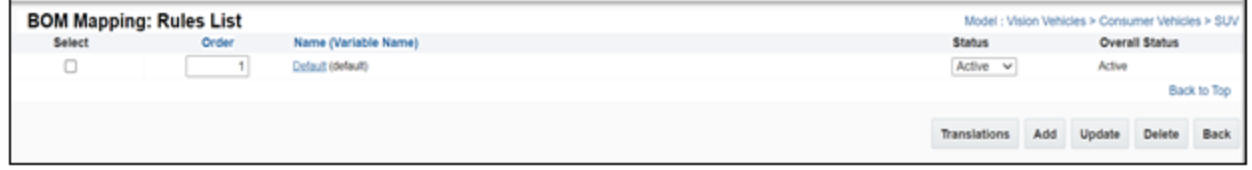

**Default BOM Rule**

# <span id="page-31-0"></span>**Verify the Addition of All BOM Parts**

To verify that all of the BOM parts are added to the Oracle CPQ site, perform the following steps:

- 1. Open the Admin Home page.
- 2. Select **BOM** under **Products**. The BOM Administration Platform opens.
- 3. Select **BOM Root Item List** under **BOM Products**. The BOM Root Items Administration List page opens.
- 4. Click on the variable names to verify that parts were added. The BOM Item Tree Administration page opens. Missing parts are shown in red on this page.

**Note:** If parts are missing, follow the steps in the Troubleshooting section of this installation guide to manually add the missing parts to your Oracle CPQ site.

# <span id="page-31-1"></span>**Deploy the Home Page**

Deploy the Oracle CPQ Home page to make the changes applied by the Subscription Management package available on the Oracle CPQ Home page.

To deploy the Home page, perform the following steps:

- 1. Open the Admin Home page.
- 2. Select **Home Page** under **Styles and Templates**. The Home Page Setup page opens.
- 3. Verify that the Product Family definition is accurate in the Home page:

Expand **Vision Vehicles** under Catalog. Select the **Model Punch-in** icon next to **Consumer Vehicles**. The Model Punch-ins List opens. Make sure **SUV** exists in the Model Punch-ins List. If it does not exist, add it.

- 4. Click **Deployment Center** from the Home Page Setup page. The Deployment Center opens.
- 5. Click **Deploy**.
- 6. Click **Refresh** to verify the successful deployment of the Home page.

**Note:** Be sure to register the demo BOM in the ABO table (oracle\_abopart2Model) with the following:

- Partnumber: VEHICLE
- ProductLine: consumerVehicles
- Segment: visionVehicles
- Model: sUV

# <span id="page-32-0"></span>**INSTALLED ORACLE CPQ ELEMENTS**

Installing the Oracle CPQ Subscription Management package simplifies the implementation of the Subscription Management solution by adding the below elements to the Oracle CPQ Ref App.

- Commerce Attributes
- Commerce Actions
- Library Functions
- Validation Rules
- Hiding Rules
- Steps and Step Transitions
- Timer Configuration

# <span id="page-32-1"></span>**Commerce Attributes**

The installation of the Oracle CPQ Subscription Management package adds several attributes to the Commerce process and modifies several existing attributes included with the Oracle CPQ Release 18B or later Ref App. For a complete list of the Commerce attributes used by the Subscription Management solution, refer t[o Appendix F: Commerce Attributes.](#page-71-0)

# <span id="page-32-2"></span>**Commerce Actions**

The installation of the Oracle CPQ Subscription Management package adds or updates the following actions to the Commerce process:

- Submit Order
- Update Asset Timer
- Customer Details
- Open Transaction Line
- Transaction Save
- Transaction Line Save

**Note:** The Oracle Quote to Order Commerce process is included with the Oracle CPQ Ref App. If customers have chosen to overwrite the Oracle Quote to Order Commerce process with an alternate Commerce process, the Oracle CPQ package adds the actions to the alternate process.

## **SUBMIT ORDER**

The Submit Order action is associated with the Submit Order button on the Transaction page. The action is used to create a subscription in OSS.

## *Create Subscription Integration of Type Integration Cloud Service*

Administrators must create an Integration Cloud Service type integration that invokes OIC to initiate the Create Subscription workflow.

To create the integration, perform the following steps:

- 1. Open the Admin Home page.
- 2. Select **Process Definition** under **Commerce and Documents**. The Processes page opens.
- 3. Locate the Commerce process associated with the Subscription Management integration.
- 4. Select **Integrations** from the associated Navigation menu.
- 5. Click **List**. The Integrations page opens.
- 6. Click **Add**. The Select Integration Types page opens.
- 7. Select the **Integration Cloud Service** option.
- 8. Click **Next**. The Edit Integration page opens.
- 9. Populate the following fields:
	- Name: Create Subscription
	- Variable Name: createSubscription
	- Description: Enter an optional description.
	- Timeout: Enter a value between 0 and 600,000 milliseconds.
	- Action: Select the Import option
	- Services: Select CPQ-OSS-Integration-21D

## 10. Click **Add**.

**Note:** The Timeout value is used when calling the CPQ-OSS-Integration-21D services. If the service does not respond within the specified time, Oracle CPQ aborts the web service call and invokes an error.

#### *Create Subscription Integration*

An image of the Configuration for the Create Subscription integration is provided below:

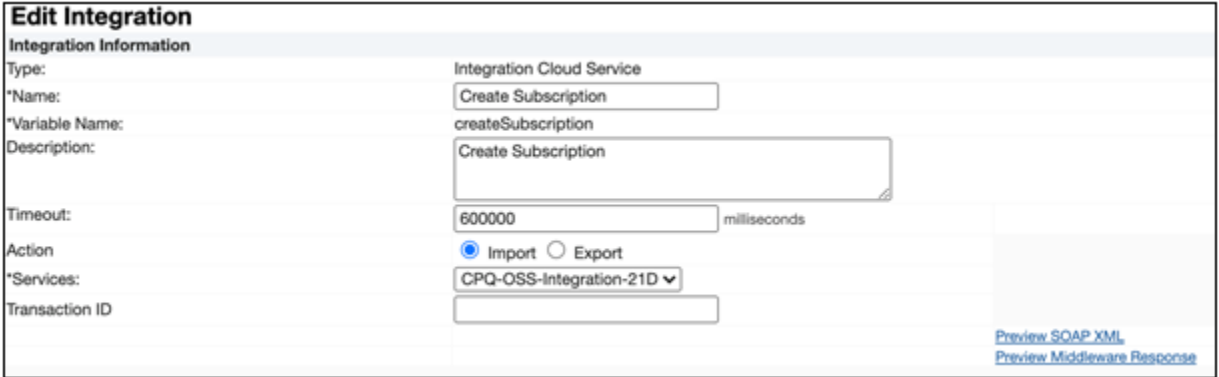

#### **Configuration for Create Subscription Integration**

Once the Create Subscription integration is created, the integration is added to the Submit Order action's integration tab.

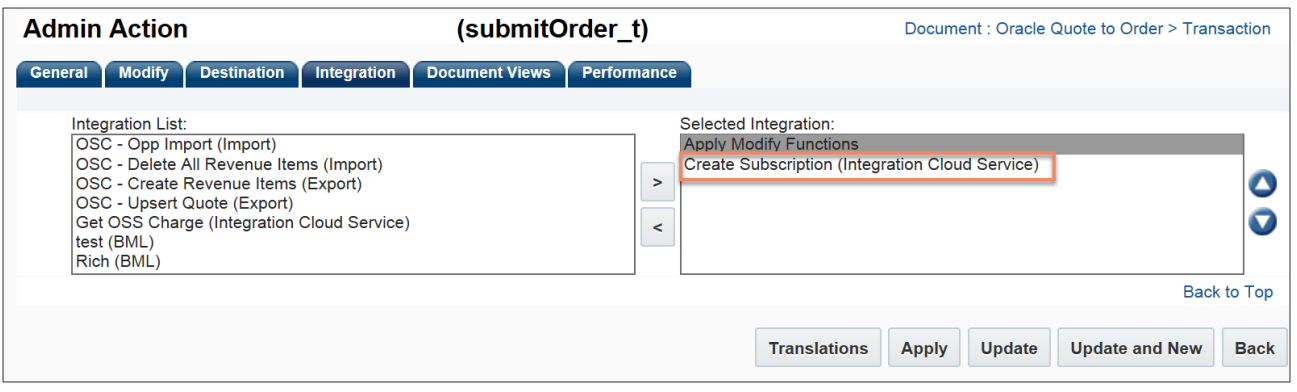

**Create Subscription Integration in Submit Order Integration Tab**

## **UPDATE ASSET TIMER**

The Update Asset Timer action is used to configure a Timer to create an asset on a requested date. The BML used by the Update Asset Timer action is included for reference in [Appendix G: Update Asset Timer BML.](#page-76-0) The BML is associated with the Advanced Modify – Before Formula function.

An image of the BML Configuration for the Update Asset Timer is provided below.

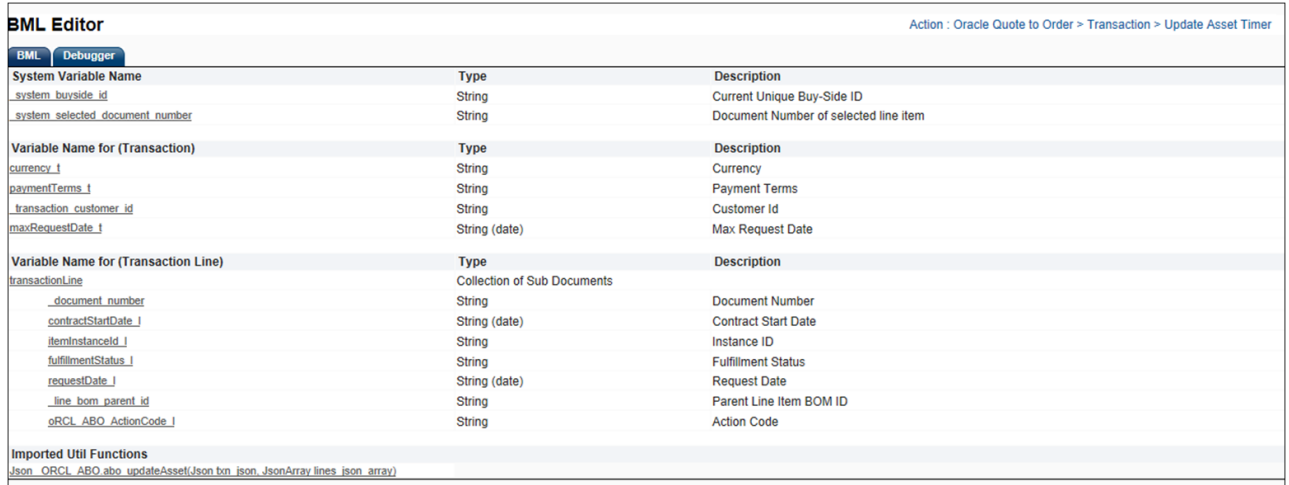

**Update Asset Timer BML Configuration**

## **CUSTOMER DETAILS**

The Customer Details action is used to support account integration. When users click the Customer Details tab on the Transaction page, a Customer Company Name field is available. By entering a customer company name and clicking Customer Details, the account fields (Party ID, Account Number, and Bill To Site ID) are populated and mapped to the associated OSS fields. These field mappings support the creation of a new subscription in OSS based on the information provided in the Oracle CPQ Transaction.

## *Customer Details BML*

The BML associated with the Customer Details action is included for reference i[n Appendix H: Customer Details BML.](#page-79-0) The BML is associated with the Define Advanced Modify - After Formulas function.

## *BML Configuration for Customer Details*

An image of the BML Configuration is provided below.

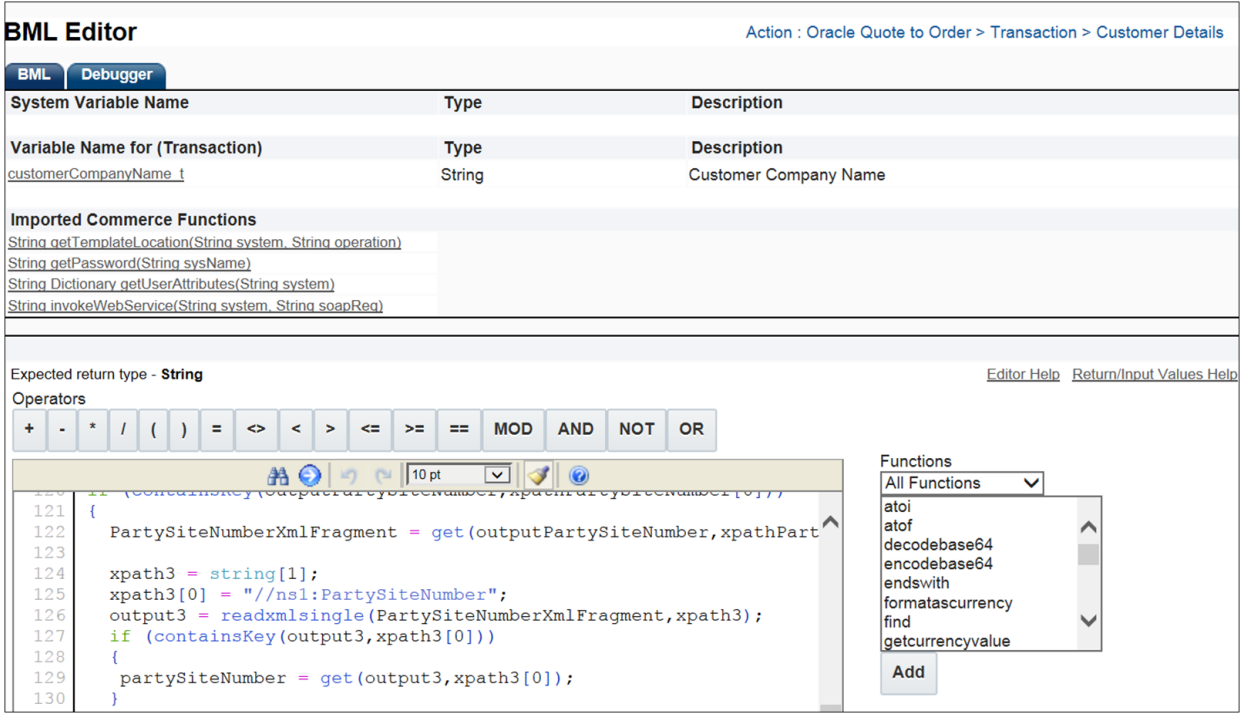
#### **OPEN TRANSACTION LINE**

The Open Transaction Line action is used to display the details for a specific Transaction Line such as product, charge information, and charge tiers.

#### *Open Transaction Line BML*

The BML for the Open Transaction Line action is associated with the Define Advanced Modify - Before Formulas function. The BML is included for reference i[n Appendix I: Open Transaction Line BML.](#page-82-0)

#### *BML Configuration for Open Transaction Line*

An image of the BML Configuration is provided below.

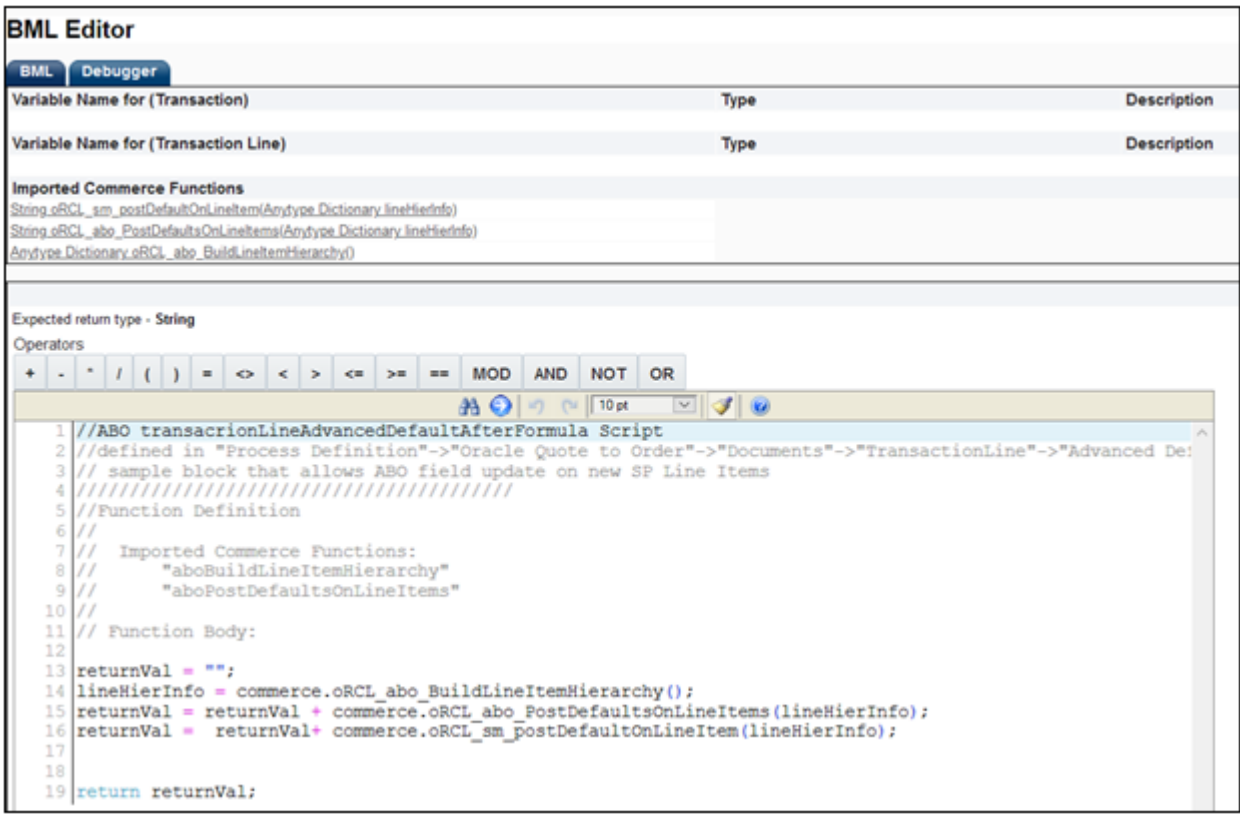

### **Transaction - SAVE**

The Save action saves the current state of the Transaction.

### *Save BML*

The BML for the Save action is associated with the Define Advanced Modify – Before Formulas and Define Advanced Modify - After Formulas functions. The BML is included for reference in [Appendix J: Save BML.](#page-83-0)

#### *BML Configuration for Save*

An image of the BML Configuration for Define Advanced Modify – Before Formulas is provided below.

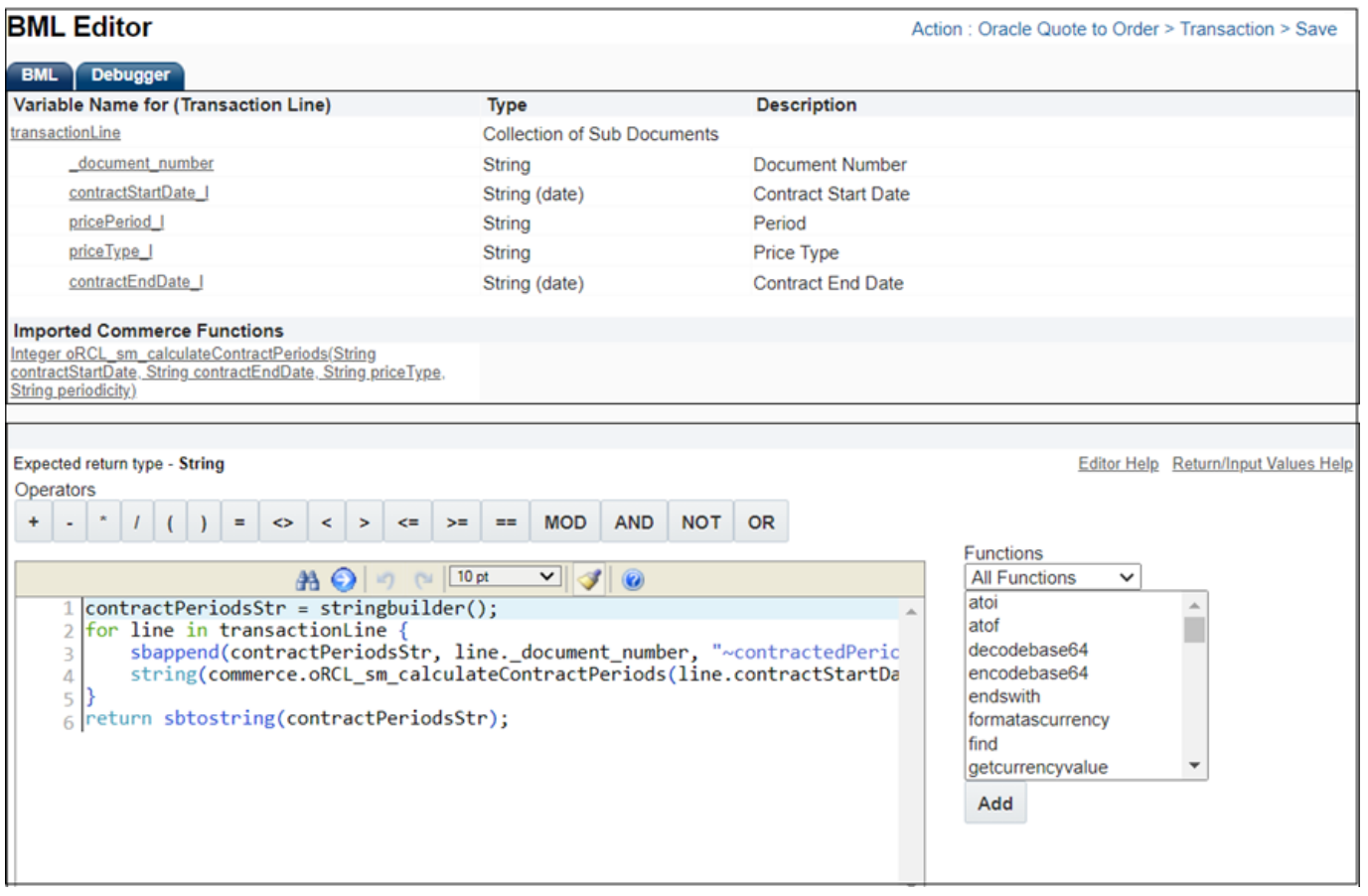

**Save BML Configuration**

An image of the BML Configuration for Define Advanced Modify – After Formulas is provided below.

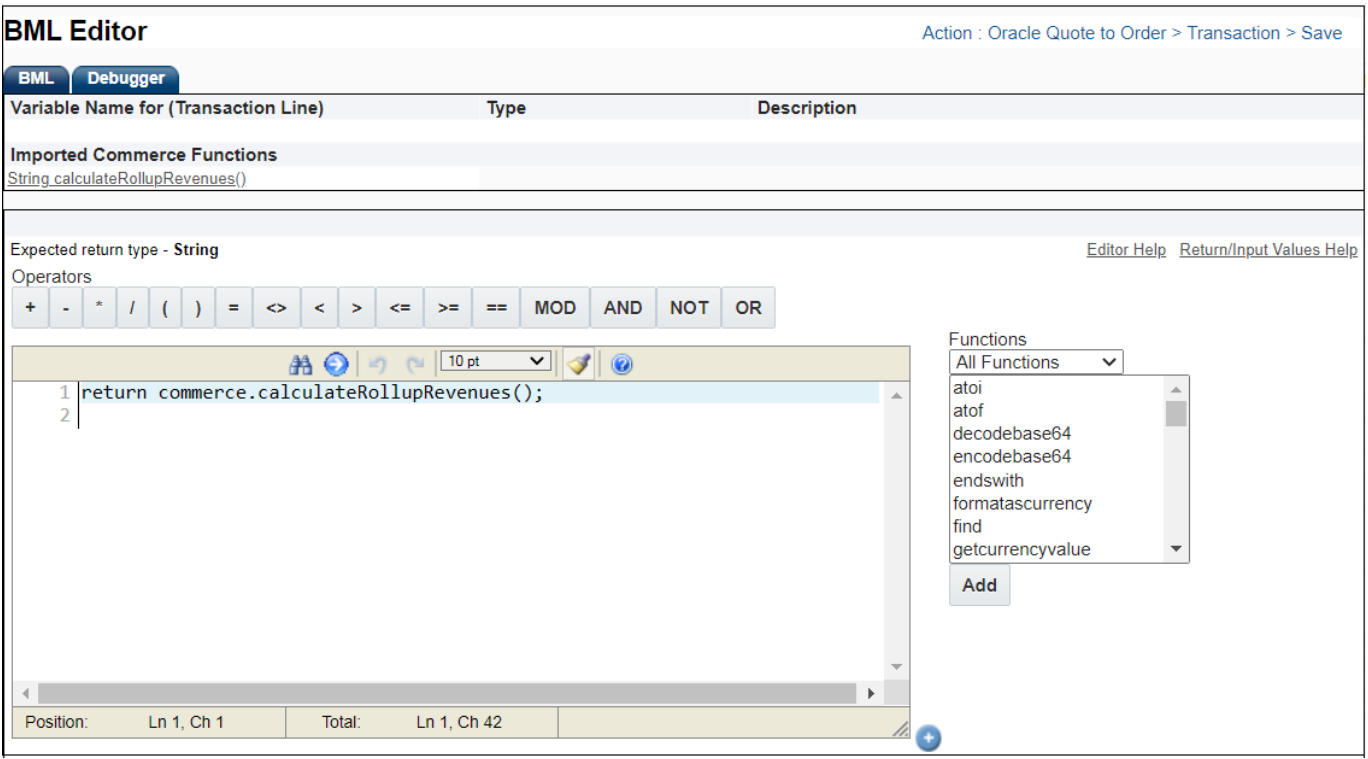

## **Transaction Line - SAVE**

The Save action saves the current state of the Transaction Line.

#### *Save BML*

The BML for the Save action is associated with the Define Advanced Modify – Before Formulas and Define Advanced Modify - After Formulas functions. The BML is included for reference in [Appendix J: Save](#page-83-0) BML.

#### *BML Configuration for Save*

An image of the BML Configuration for Define Advanced Modify – After Formulas is provided below.

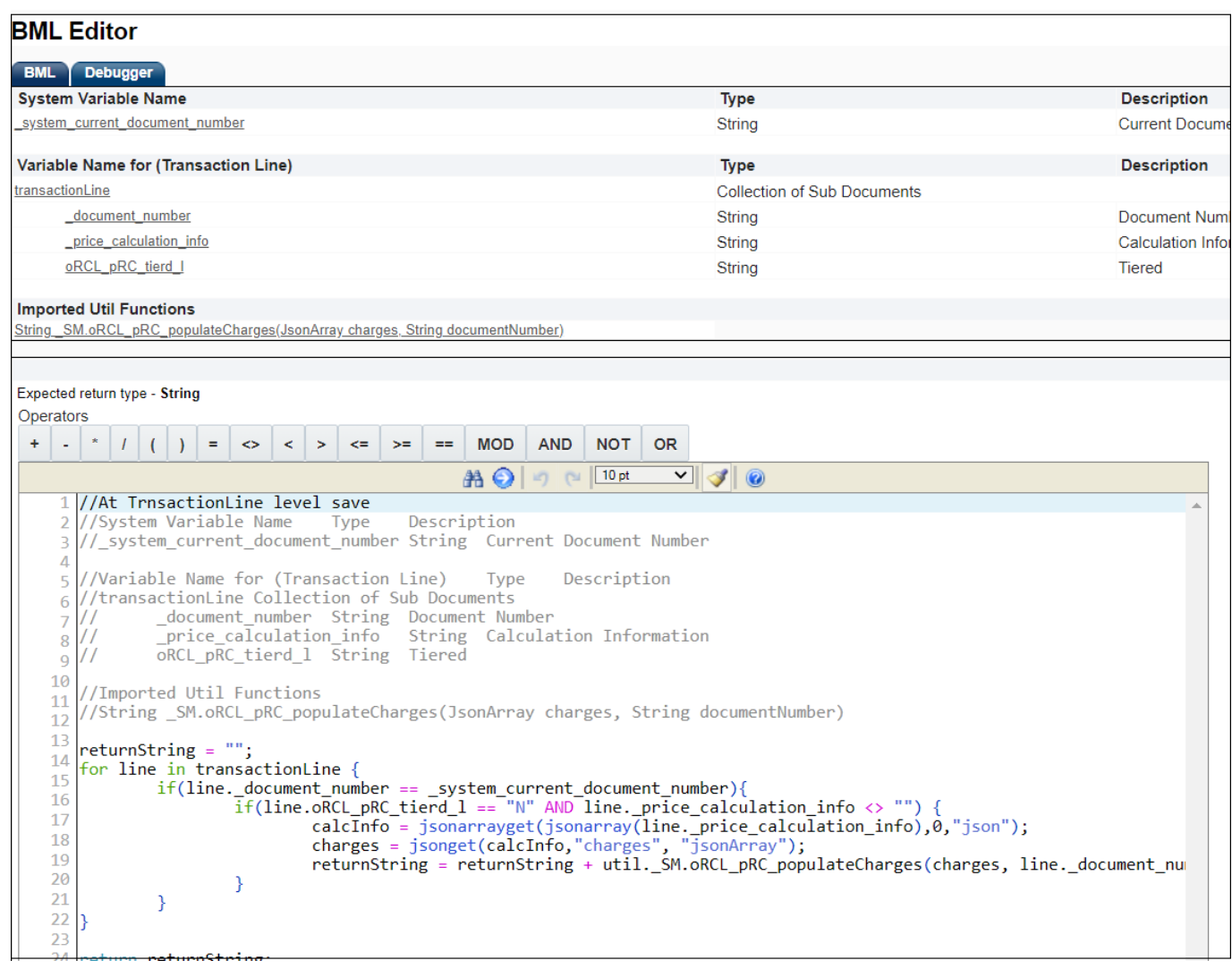

ż.

# **Library Functions**

The installation of the Oracle CPQ Subscription Management package adds several library functions to the Commerce process. To view the BML associated with these library functions, refer t[o Appendix L: Library Function BML.](#page-85-0)

## *String PostDefaultOnLineItemSM*

PostDefaultOnLineItemSM is used for querying and populating charges and discount fields during the creation of a Transaction Line. PostDefaultOnLineItemSM is called from Advanced Default - After Formulas. The Return Type, input information, and attributes used by this library function are shown below.

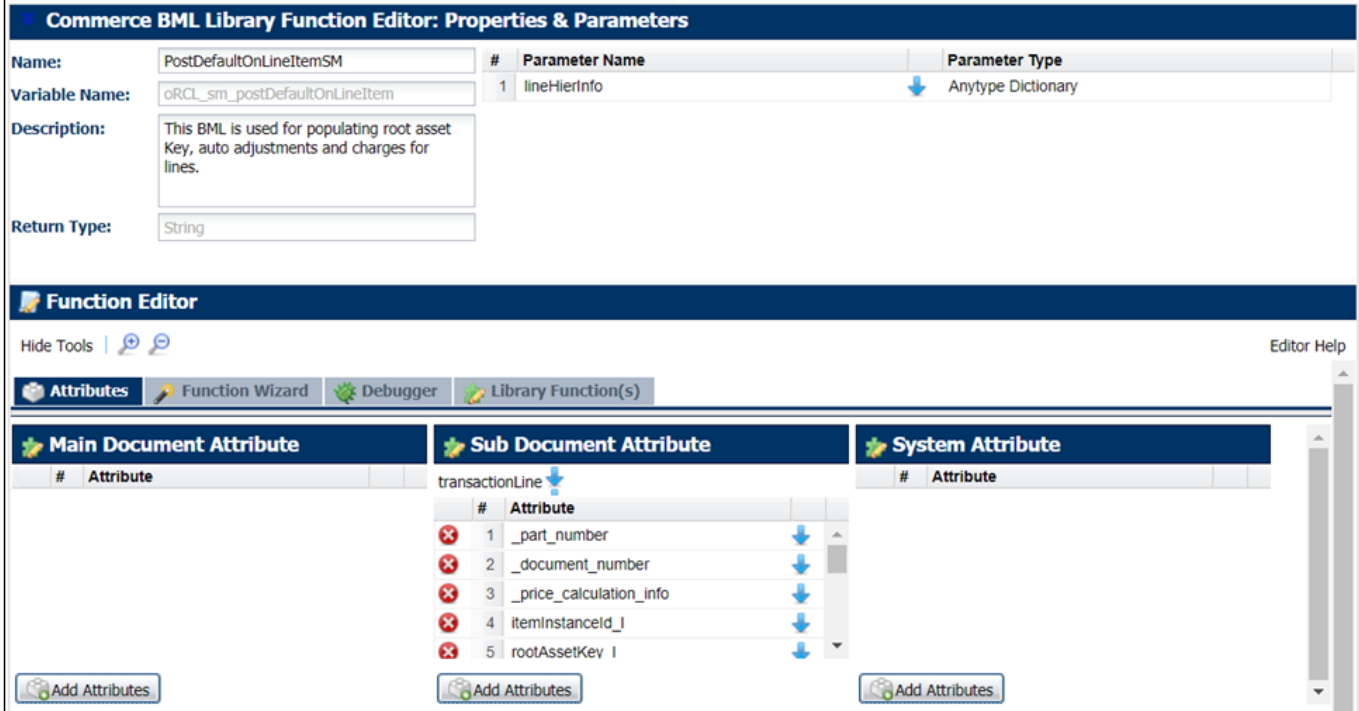

# **Validation Rules**

Validation Rules are used to validate attribute or field values. They are linked to an action and only run when a specific action is clicked by the user. When the Oracle CPQ Subscription Management package is installed, the Validation Rules in the below table are added to the Commerce process.

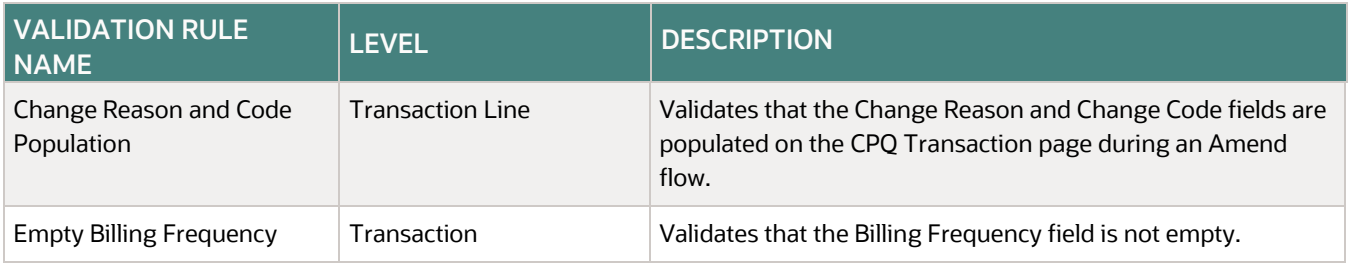

# **Hiding Rules**

Hiding Rules tell Oracle CPQ to hide select attributes when a pre-defined condition is satisfied. They are made up of a condition and an action. The values of the attributes selected as the condition attributes determine the result of the condition, which when True trigger the hiding of the action attributes.

This section identifies the Hiding Rules included in the Oracle CPQ Subscription Management package. The Hiding Rules apply to the Transaction Line level.

#### *Amend Replacement Visibility*

If one or more of the following conditions are satisfied, Amend Replacement is hidden:

- Change Reason is empty or Term Change [ORA\_TERM\_CHANGE] or Quantity Change or Non-Compliant
- Change Code is Empty
- Action code is not ADD[ADD]

#### *Condition Summary*

Change Reason Equals "" OR "Term Change [ORA\_TERM\_CHANGE]" OR "Non-Compliant [ORA\_NON\_COMPLIANCE]" OR "Breach [ORA\_BREACH]" OR "Quantity Change [ORA\_CHANGE\_QUANTITY]") OR (Change Code Equals "") OR (Action Code Not Equals "Add [ADD]"

#### *Usage Value Visibility*

Usage Value and Usage Value UoM attributes are hidden if below condition is satisfied:

• Price Type is not empty or Usage [Usage]

#### *Condition Summary*

Price Type Not Equals "" OR "Usage [Usage]"

# **Workflow Steps and Step Transitions**

Workflows are made up of steps that define the states of a Transaction and step transitions that designate when the next step is triggered. The Oracle CPQ package adds a new step and step transition to the Commerce process.

- **Subscription Created:** A new workflow step added to the Oracle CPQ Ref App by the Oracle CPQ Subscription Management package. A Timer for creating an asset is configured within this step.
- **SubmitOrderToSubscriptionCreated:** The action variable name of a new step transition displayed in the Approved step used to transition the sales user to the Subscription Created step.

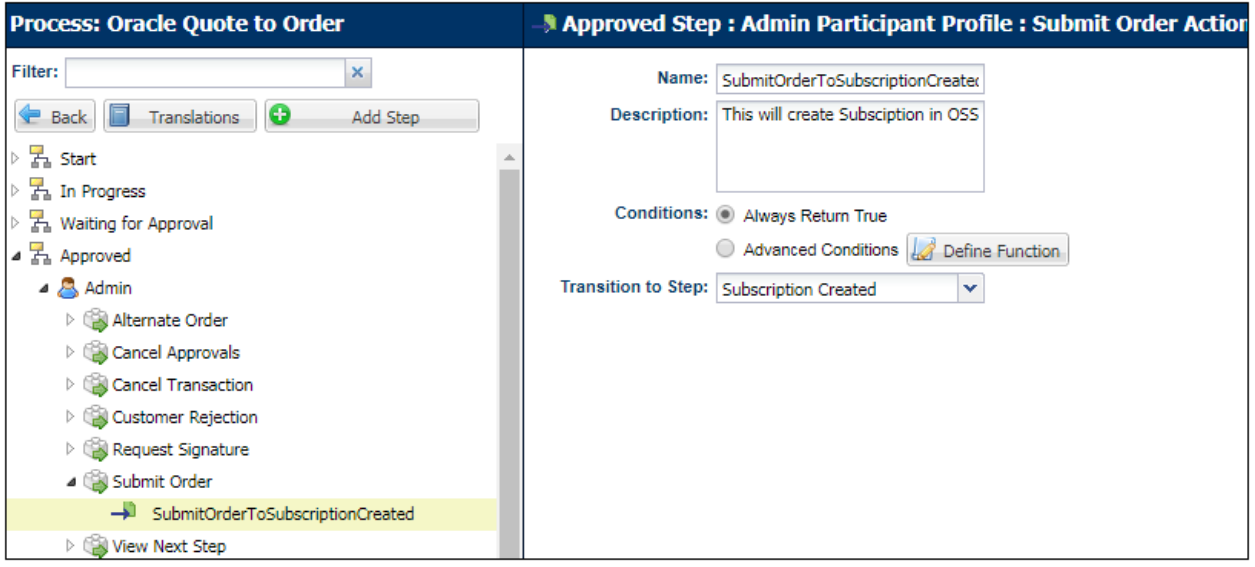

**SubmitOrderToSubscriptionCreated Step Transition**

# **Timer Configuration**

Administrators can schedule Oracle CPQ to automatically perform Commerce actions using Timers set up on Modify type Commerce actions. Based on a defined duration of time, a Timer triggers when the elapsed time exceeds the specified duration. Timers are managed within individual workflow steps, and administrators can only associate one Timer with a workflow step.

When using the Subscription Management solution, the Subscription Created workflow step triggers an Update Asset Timer when the Max Request Date is the current date. The Timer creates an asset in the asset database one minute after the Subscription Created step is reached.

The below image shows the Configuration of the Timer. For additional information, refer to Appendix G: Update Asset Timer [BML.](#page-76-0)

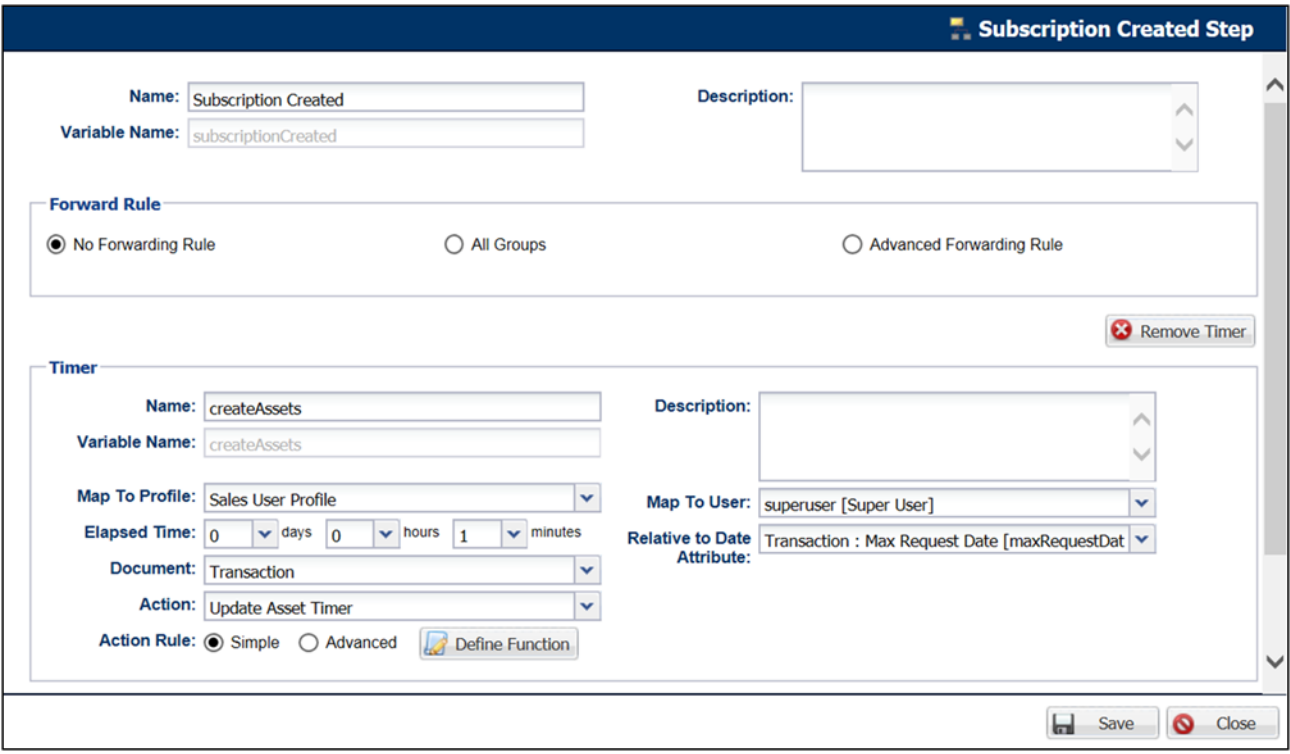

**Timer Configuration**

## **ORACLE CPQ ACCOUNT INTEGRATION**

This section identifies the library functions that support account integration and the manual changes that administrators must make to the INT\_SYSTEM\_DETAILS Data Table and the INT\_SYSTEM\_TEMPLATES Data Table to support account integration.

Account Integration is not required for customer setup where CPQ is integrated to a CRM system and account information is imported on a transaction as part of the quote/transaction creation from the CRM.

**Note:** For more details about Account Integration with Oracle Customer Data Management (CDM), refer to CPQ-CDM Integration Whitepaper on [My Oracle Support](https://support.oracle.com/) under CPQ to Fusion Financials Integration [\(Doc ID 2012010.1\)](https://support.oracle.com/epmos/faces/DocumentDisplay?id=2012010.1).

# **Library Functions**

The library functions within this section support the CDM integration by retrieving account details.

### *String getTemplateLocation(String system, String operation)*

Queries the template location from the INT\_SYSTEM\_TEMPLATES Data Table based on the system and operation. This is a Commerce library function.

The Return Type, input information, and attributes used by this library function are shown below.

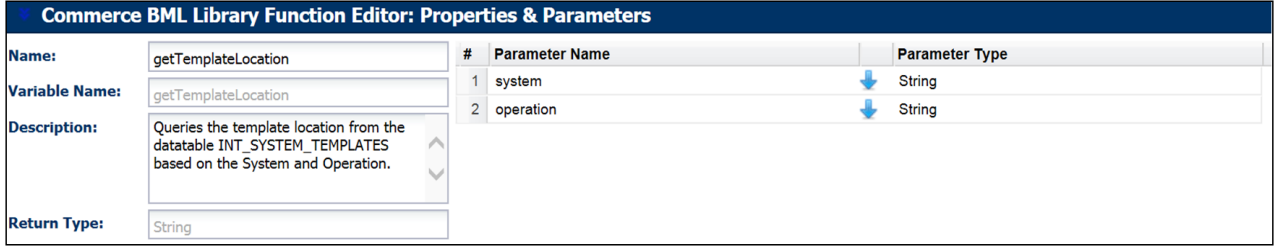

#### *String Dictionary getUserAttributes(String system)*

This is a Commerce library function that queries the user name and password from the INT\_SYSTEM\_DETAILS Data Table and adds it to the payload.

The Return Type, input information, and attributes used by this library function are shown below.

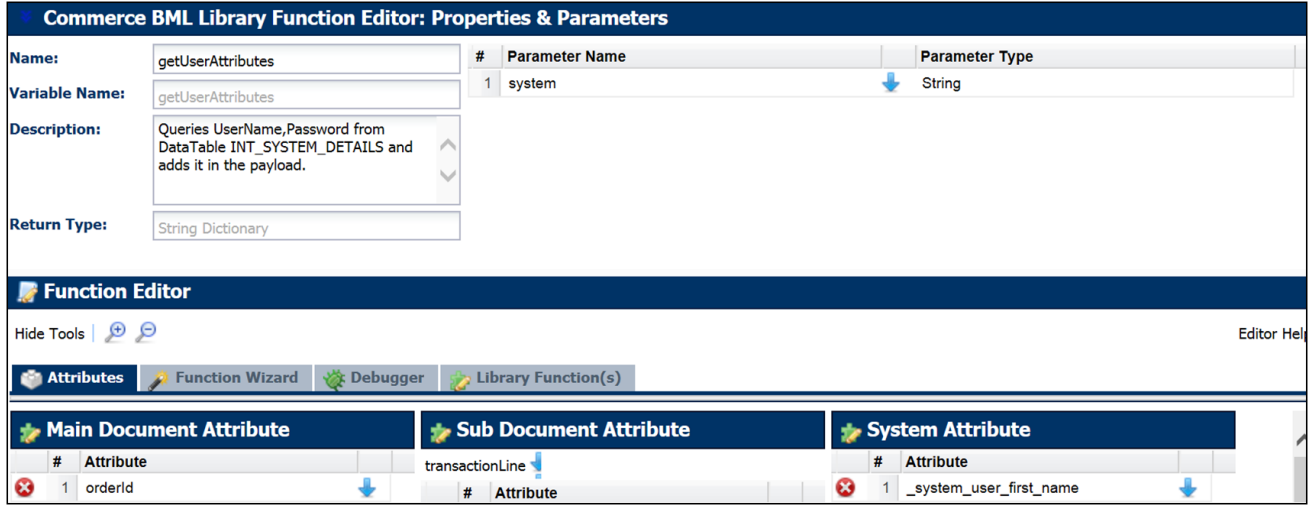

#### *String invokeWebService(String system, String soapReq)*

This is a Commerce library function that invokes Web Services and returns the response. The Return Type, input information, and attributes used by this library function are shown below.

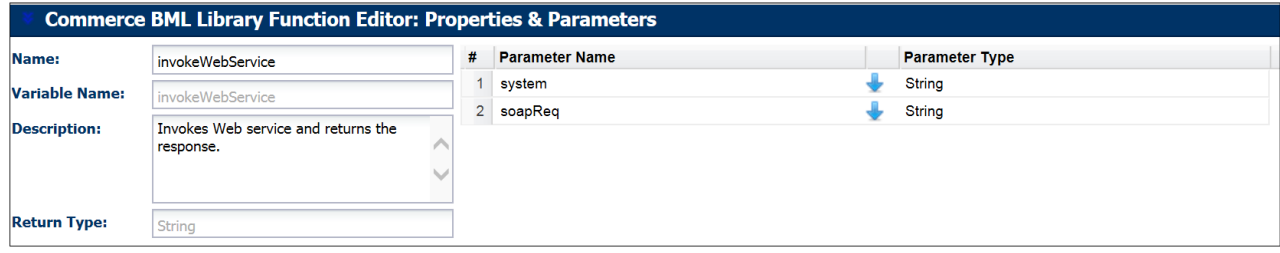

# **Manual Data Table Changes**

The INT\_SYSTEM\_DETAILS and INT\_SYSTEM\_TEMPLATES Data Tables are added to the Oracle CPQ Ref App site for account integration.

## **INT\_SYSTEM\_DETAILS**

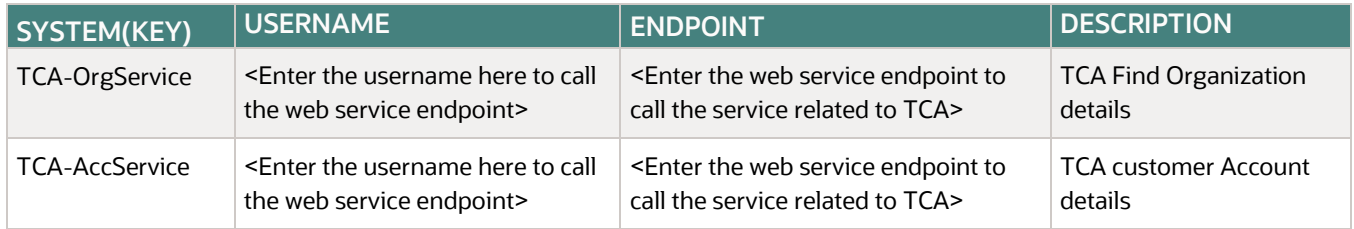

## *Schema*

As shown below, administrators must manually make **System** a primary key by selecting the **Key** check box.

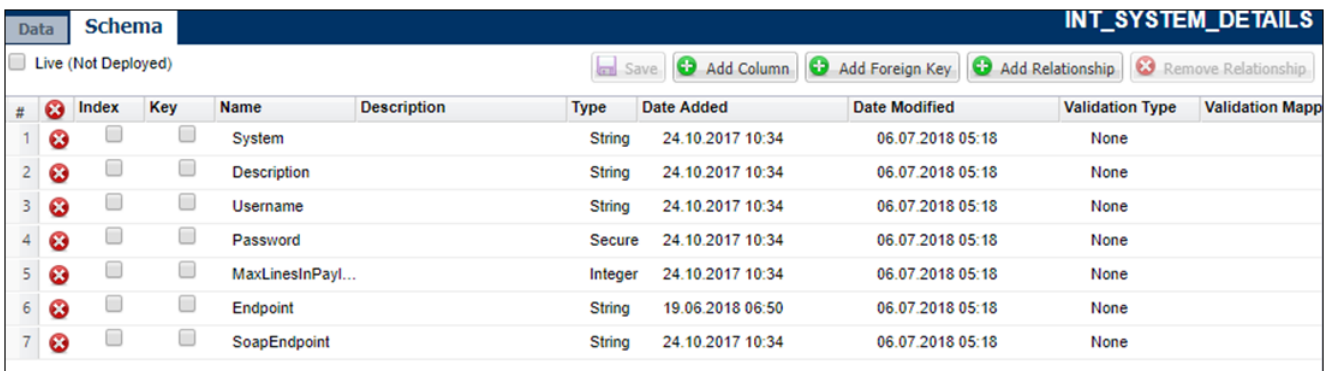

**System Selected as Primary Key**

### **INT\_SYSTEM\_TEMPLATES**

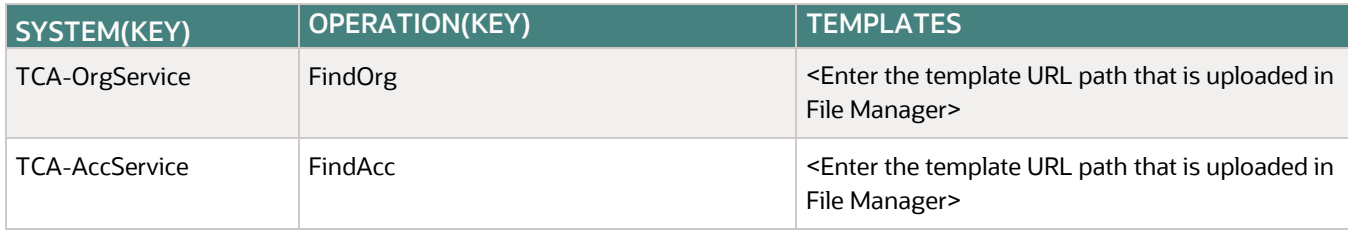

#### *Schema*

As shown below, administrators must manually make **System** and **Operation** primary keys by selecting the associated **Key** check boxes.

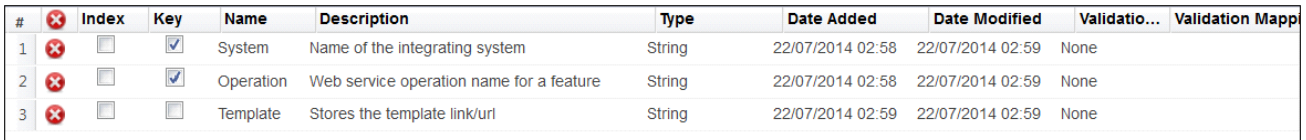

**System and Operation Selected as Primary Keys**

# **Add Template Dependencies to File Manager**

Oracle CPQ administrators must add the Find Organization payload template file and the Customer Account payload template file to File Manager. These template files support account integration.

To add the template dependencies to File Manager, perform the following steps:

- 1. Download the payload template files (i.e. findOrganizationPayload.txt and customerAccountPayload.txt) from  $M_y$ [Oracle Support](https://support.oracle.com/) [\(Doc ID 2508999.1\)](https://support.oracle.com/epmos/faces/DocumentDisplay?id=2508999.1).
- 2. Open the Admin Home page.
- 3. Create a new folder named TCA.
- 4. Click **Browse** under **Add Files**. The Choose File to upload dialog opens.
- 5. Navigate to the findOrganizationPayload.txt file and click **Open**.
- 6. Click **Add File**. The findOrganizationPayload.txt file displays in File Manager.
- 7. Complete steps 2-6 for the customerAccountPayload.txt file.

Note: To view the BML included in the payload template files, refer t[o Appendix K: Payload Template File Content.](#page-84-0)

## **ORACLE CPQ ACCOUNT LOOKUP INTEGRATION**

Beginning in Oracle CPQ 19B, we enhance the Subscription Management solution by including the following functionality:

- Accounts Lookup Library
- Account REST API Services

To enable the Accounts Lookup Library function for Integrations with CRMs, complete the following steps:

- 1. Navigate to the Admin Home page.
- 2. Select **Commerce Settings** under **Commerce and Documents**. The Commerce Options page displays.
- 3. Select an Account Lookup BML script from the **Accounts Lookup Library Function** drop-down.

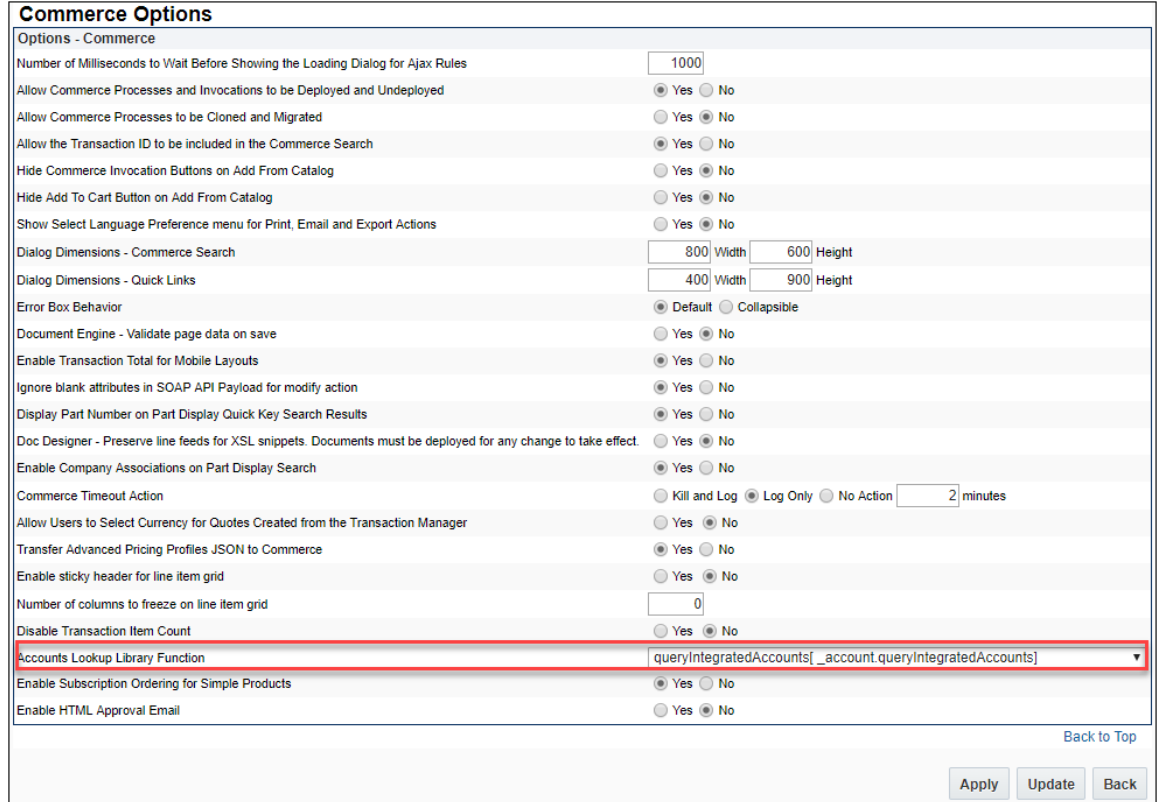

## 4. Click **Apply**.

**Note:** The Accounts Lookup Library Function drop-down is only available for sites that are integrated with a CRM. Refer to the Oracle CPQ Administration Online Help for information about the Integration Center.

Administrators need to develop an Account Lookup BML script in order for the lookup feature to know what data to search. A sample BML script is included within the Subscription Management Installation package. The following examples provide the input and output BML format for the accounts lookup script.

```
{
   "fields": ["firstName", "companyName", "customerId"],
   "q": {
     "$and": [{
         "customerId": {
            "$like": "account2%"
         }
       }, {
          "id": {
            "$gte": "21"
         }
       }, {
```

```
 "companyName": {
           "$like": "account2%",
           "$options": "I"
        }
       }, {
         "firstName": {
           "$exists": true
        }
       }, {
         "customerRep": {
           "$like": "account2%",
           "$options": "I"
        }
       }, {
         "$or": [{
             "lastName": {
               "$exists": true
            }
           }, {
             "supplierId": {
               "$eq": "123"
            }
          }
        ]
      }
   ]
   },
   "offset": 0,
   "limit": 10,
   "orderby": ["firstName:ASC", "companyName:DESC"],
   "version": "v8" }
Sample Input BML {
  items: [{
       "firstName": "Fname_OSC_account138",
       "lastName": "Lname_OSC_account138",
       "phone": "Phoneno_account138",
       "companyName": "Company_account138",
       "customerId": "account138",
       "id": 4162404,
       "fax": "Fax_account138",
       "email": "first.last@yourcompany.com",
       "_crm_custom_msm": "value1~value2~value3",
       "_crm_custom_ssm": "value1",
       "customerRep": "CR_account138"]
     }, {
       "firstName": "Fname_OSC_account139",
       "lastName": "Lname_OSC_account139",
       "phone": "Phoneno_account139",
       "companyName": "Company_account139",
       "customerId": "account139",
       "id": 4162408,
       "fax": "Fax_account139",
       "email": "first.last@yourcompany.com",
       "_crm_custom_msm": "value2~value3",
       "_crm_custom_ssm": "value1",
```

```
 "customerRep": "CR_account139"
     }
   ]
   error: {
     system: true
     errorMessage: "tokenized string",
     errorTokenValues: ["a", "b"]
   }
}
```
**Sample Output BML**

Note the following eRestLayer Query for reference:

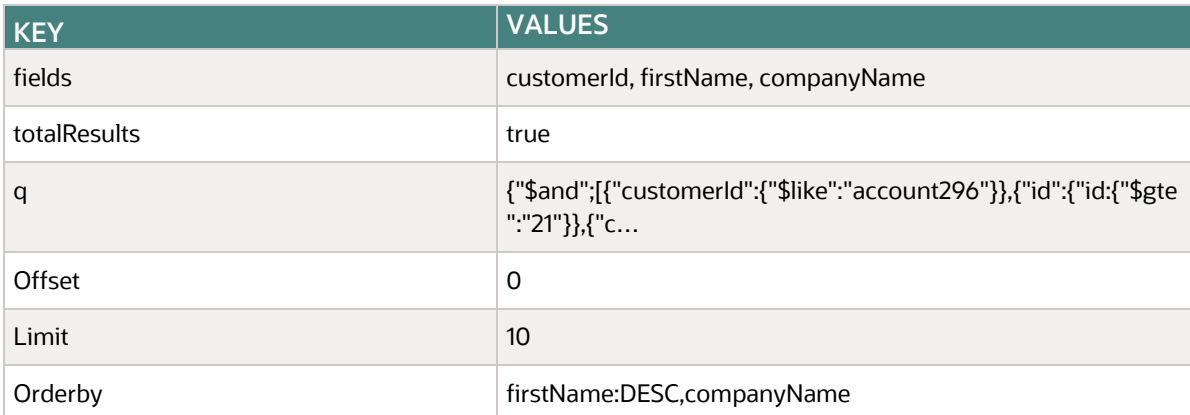

## **Account REST API Services**

Account REST API services are added to support integrating and querying external system accounts. The Accounts REST API is added to the Integration Catalog. The following services are available:

- Get Account
- Get Accounts

Custom Account Attributes

You may need custom account attributes. By default, all customer account deployed custom account attribute types are available in the account object except for the following:

- Single Select Menu with the menu value exceeding 30 characters
- Attribute variable names exceeding 116 characters

All custom account attributes are given the accounts object prefix crm custom. In the case of native accounts, where CPQ is the source master, Single Select Menu and Multi-select Menu attributes are not searchable and custom attribute filters are required.

The table below defines differences between native and integrated Oracle CPQ Subscription Management custom attribute feature support.

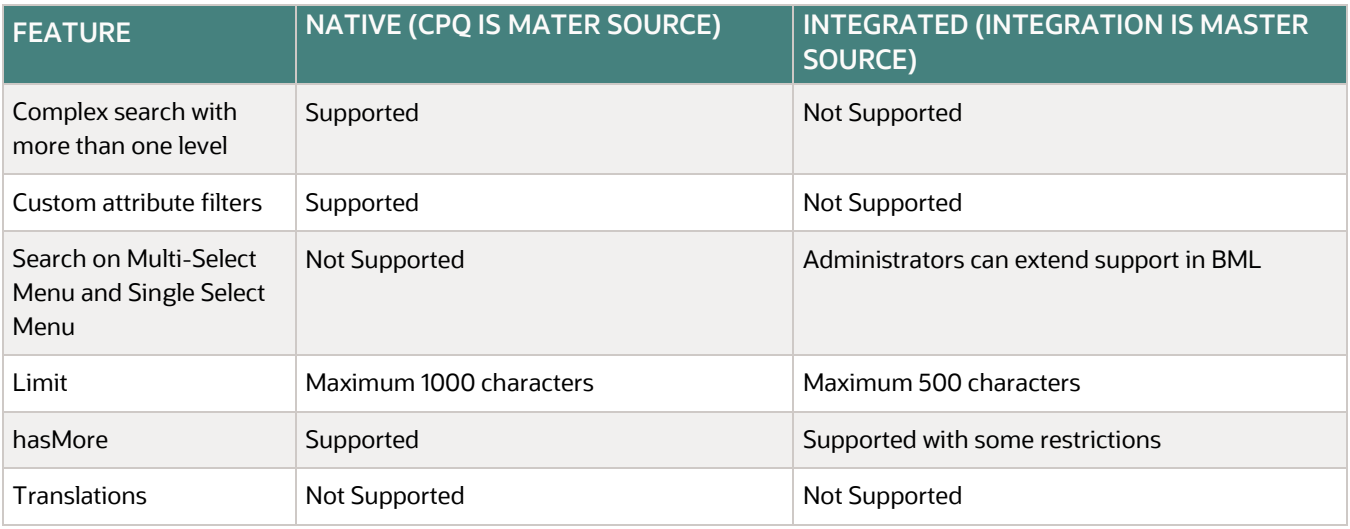

### **Get Account**

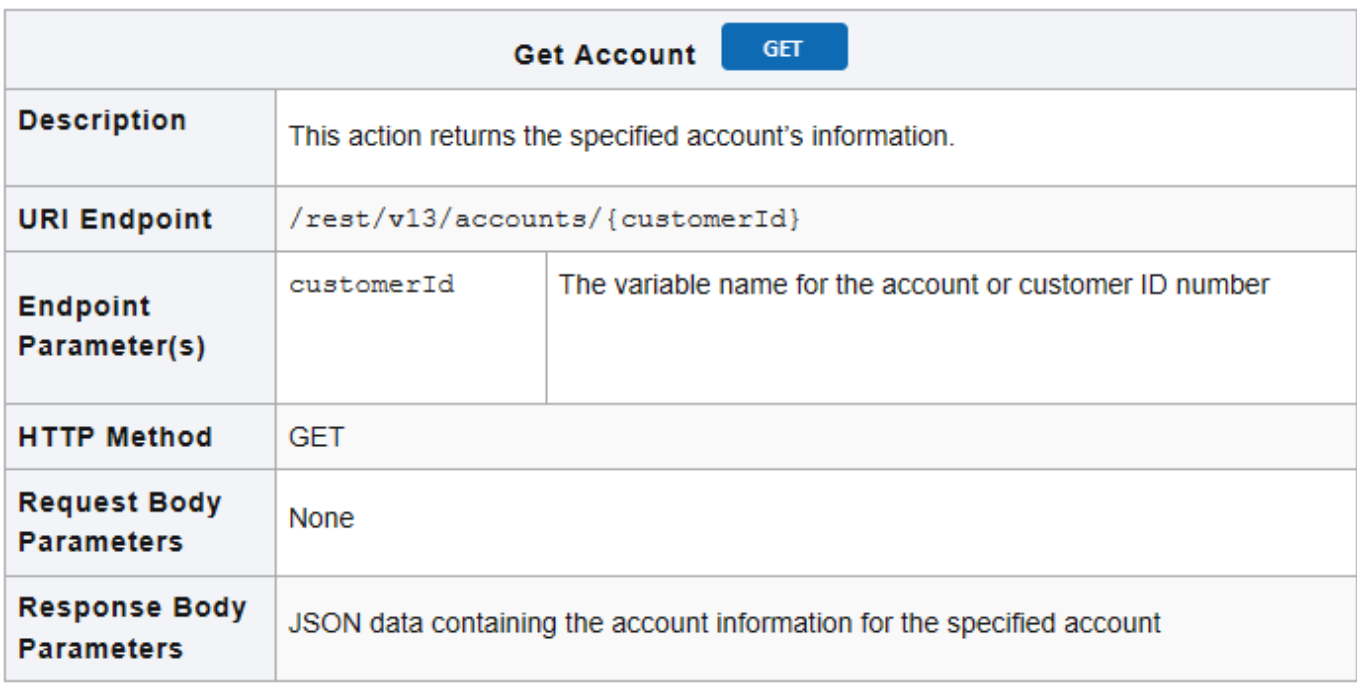

URI ENDPOINT SAMPLE

https://site.oracle.com/rest/v13/accounts/100

SAMPLE RESPONSE BODY

```
{
   "firstName": "Jones Pizza",
   "phone": "2135555555",
   "companyName": "Jones Pizza",
   "customerId": "100",
   "email": "ljones@jonespizza.net",
   "links": [{
       "rel": "self",
       "href": "https://sitename.oracle.com/rest/v13/accounts/100"
     }
   ]
}
```
## **Get Accounts**

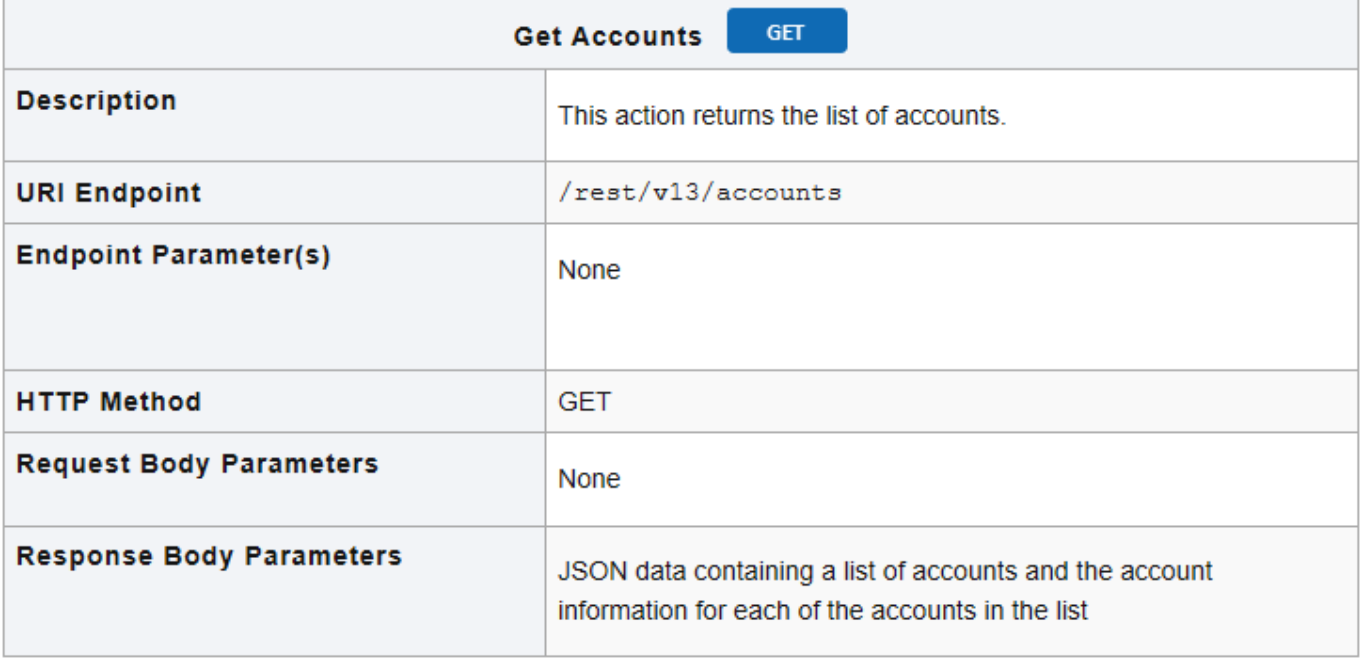

#### URI ENDPOINT SAMPLE

https://sitename.oracle.com/rest/v13/accounts

SAMPLE RESPONSE BODY

```
{{
   "hasMore": false,
   "links": [{
       "rel": "self",
       "href": "https://sitename.oracle.com/rest/v13/accounts"
    }
   ],
   "items": [{
       "firstName": "Jones Pizza",
       "phone": "2135555555",
       "companyName": " Jones Pizza",
       "customerId": "100",
       "email": "ljones@jonespizza.net",
       "links": [{
           "rel": "self",
           "href": "https://sitename.oracle.com/rest/v13/accounts/100"
         }
       ]
     }, {
       "firstName": "Smith Trucking",
       "phone": "8475555555",
       "companyName": "Smith Trucking Incorporated",
       "customerId": "102",
       "email": "jsmith@smithtruck.com",
       "links": [{
           "rel": "self",
           "href": "https://sitename.oracle.com/rest/v13/accounts/102"
         }
       ]
     }, {
       "firstName": "Jackson Rentals",
       "phone": "1235555555",
       "companyName": "Jackson Rentals",
       "customerId": "103",
       "email": "mwjackson@jacksonrental.com",
       "links": [{
           "rel": "self",
           "href": "https://sitename.oracle.com/rest/v13/accounts/103"
         }
       ]
     }, {
       "firstName": "Morris Foods",
        "phone": "3215555555",
       "companyName": "Morris Foods",
       "customerId": "104",
       "email": "jmorris@morrisfoods.net",
       "links": [{
           "rel": "self",
           "href": "https://sitename.oracle.com/rest/v13/accounts/104"
   }]}]}
```
# **Reference Accounts Integration**

Reference Accounts Integration, for example OSC Integration, use SOAP API to query. The information to retrieve Reference Accounts is obtained through the following information process flow:

- **End point Information** This is captured using a generic integration.
- **CPQ Account Attribute to OSC Account Attribute Mapping** This is captured in a data table named 'Account\_attribute'.
- **Understand the Search Request** To understanding the search that was requested by the user (i.e., browser, API client) review a set of BMLs.
- **Transform the User Requested Search to the External Search Syntax to Query the External System** CPQ Search Operator to OSC Search Operator mapping is in a data table named 'Account\_Operator'.
- **Convert the OSC Accounts Response using an XSL File** This is stored in the file manager under TCA folder findOrganizationResultTransformation.XSL.

For additional information, refer to Oracle CPQ to Oracle CX Sales Integration Guide[, Doc ID 2015009.1](https://support.oracle.com/epmos/faces/DocumentDisplay?id=2015009.1) on [My Oracle Support.](https://support.oracle.com/)

# **Account Search Data Tables**

This section contains the Account Search mapping details.

## **ACCOUNT ATTRIBUTE MAPPING**

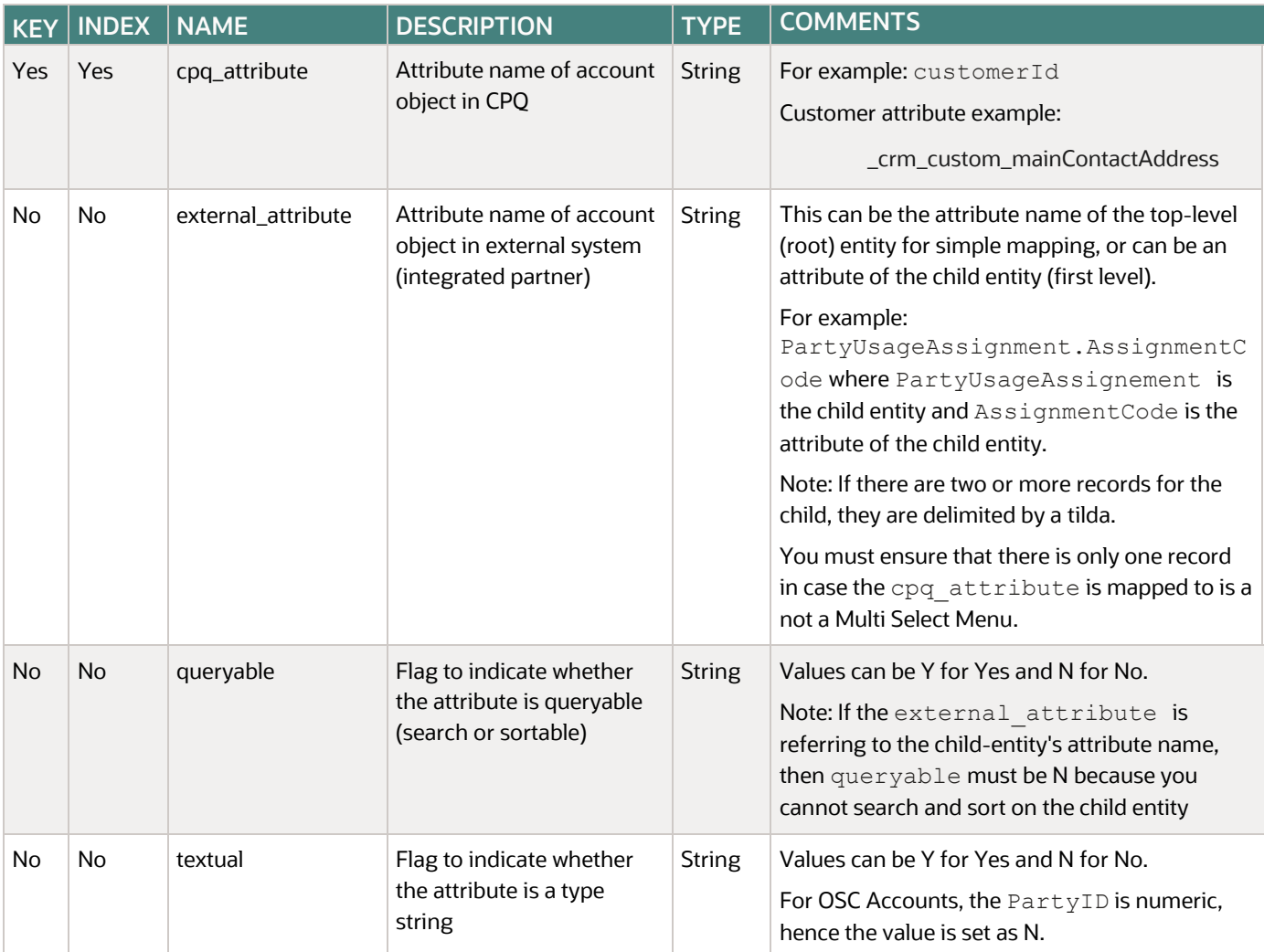

### **ACCOUNT OPERATOR MAPPING**

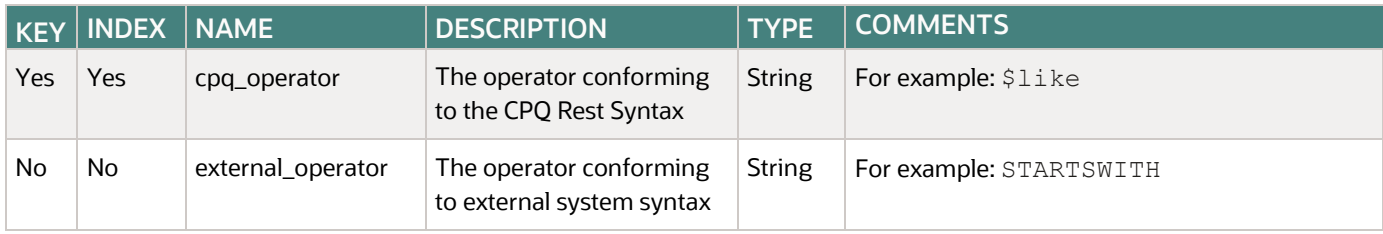

### **Notes:**

- Only simple search syntax is supported for Accounts data. As such, only one level of query parameters are supported. Nested query parameters are not supported.
- Search on Multi Select, Single Select menu attributes is not supported. Therefore, the query column in the Data Table must be set to No.
- The maximum number of items that can be searched in one time is 500. If more than 500 items are requested for searching, you will not receive an error message but the results will only be returned for the first 500 items.
- The **hasMore** property is not strictly honored in the Response payload. For example, a response of True is always returned if the number of rows is the same as the limit specified in the search.

## **SUBSCRIPTION WORKBENCH**

Oracle CPQ 19B and later enhances the Customer Assets List page, now known as the Subscription Workbench, to provide sales users with a centralized location to easily access subscription information by account ID or account name. In Oracle CPQ 19A or earlier, customer's leveraging CPQ Subscription Ordering functionality are restricted to a predefined flow for users. To see the list of assets owned by a given account, a sales user was required to access a Transaction first. This enhancement decouples the Subscription Workbench page from the Transaction UI and allows users to view the assets/subscriptions belonging to a given account directly through a navigation link.

To view the Subscription Workbench, a user-defined link must be set up. If the user-defined link is not set up, the Subscription Workbench is only viewable from the Transaction.

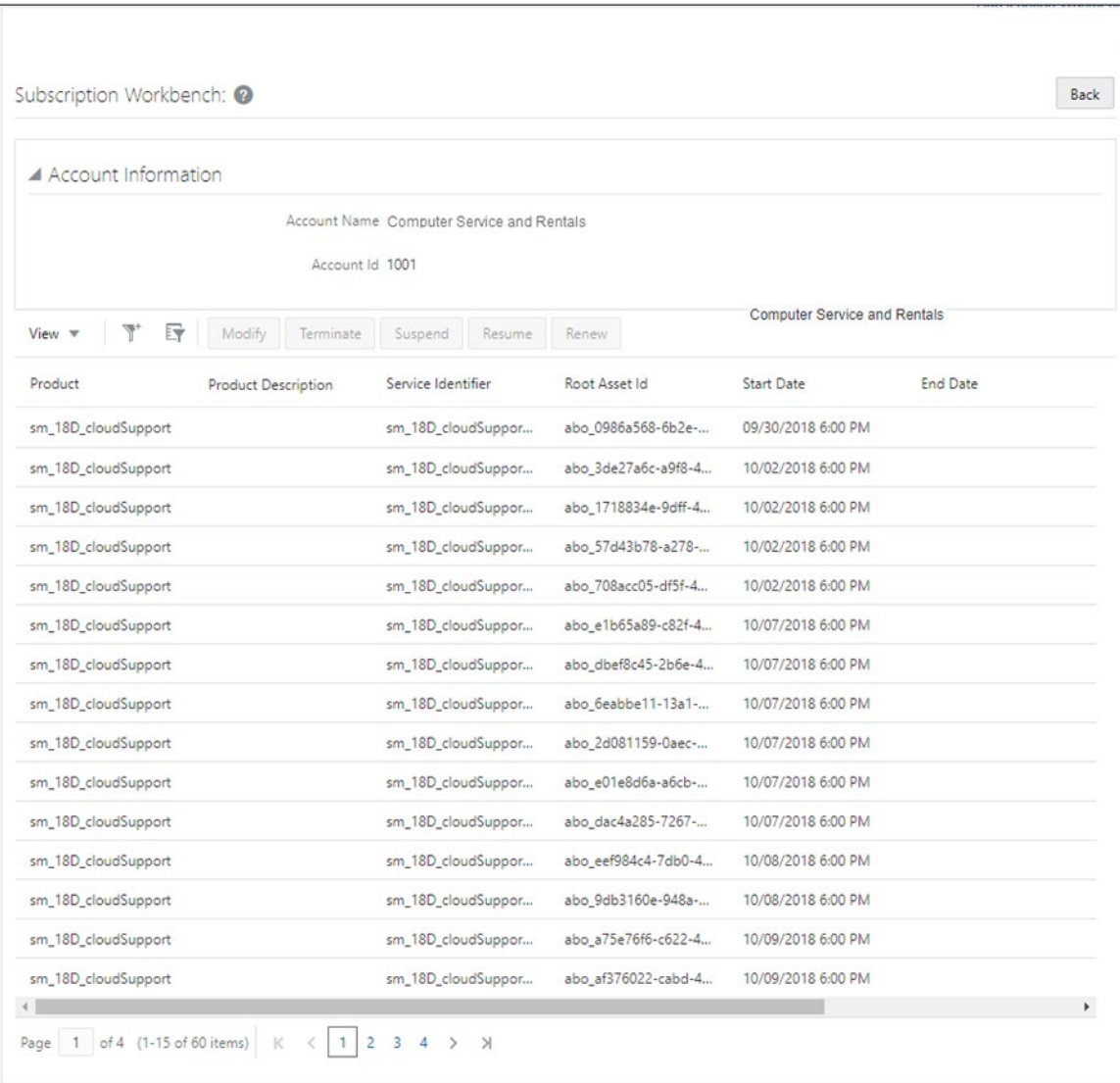

**Sample Subscription Workbench**

To setup a user-defined Link for accessing the Subscription Workbench, complete the following steps:

- 1. Navigate to Admin Home page.
- 2. Click **Navigation Menus** under **Styles and Templates**. The Navigation Menus page displays

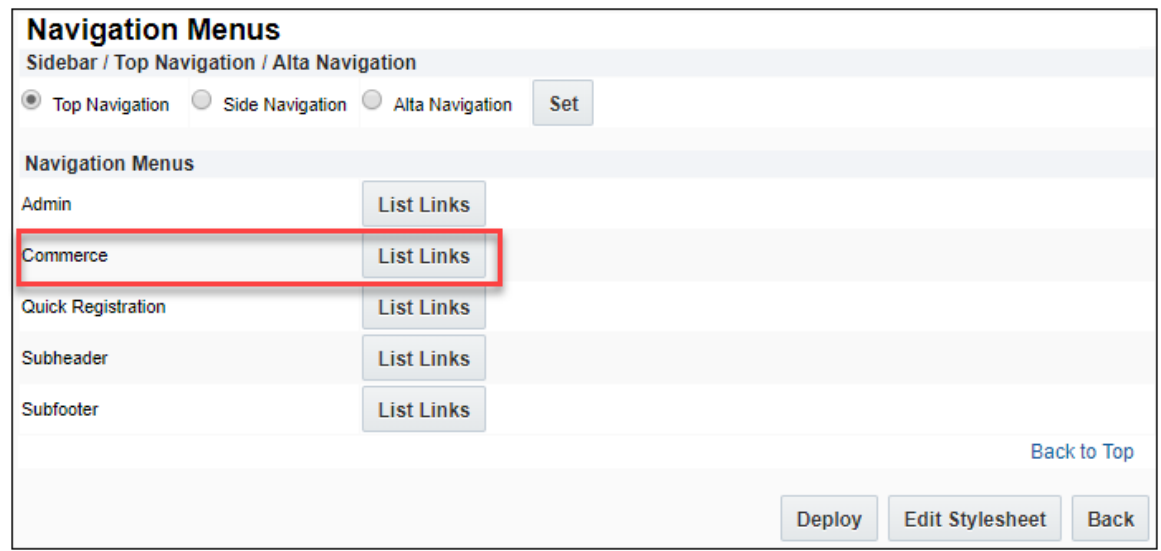

- 3. Click **List Links** for Commerce. The Navigation Items List Commerce page displays.
- 4. Select the **User Defined** tab.

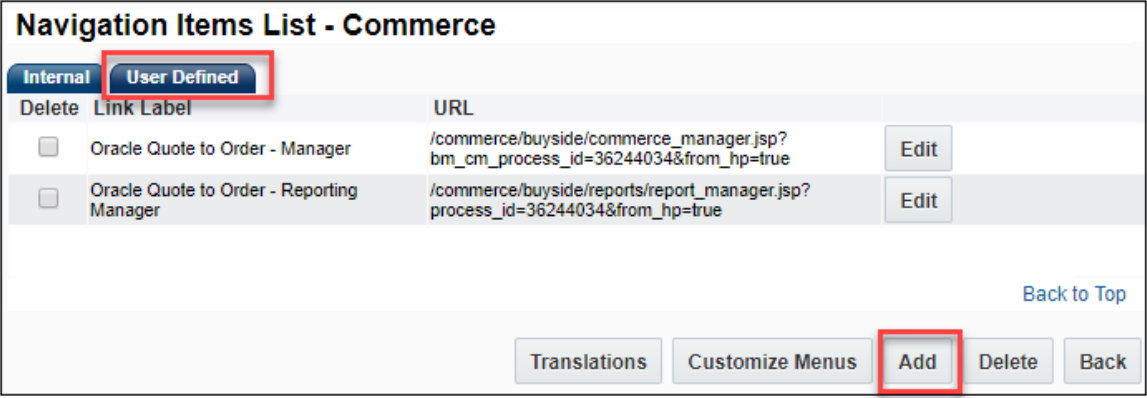

5. Click on **Add**. The Link Editor page displays.

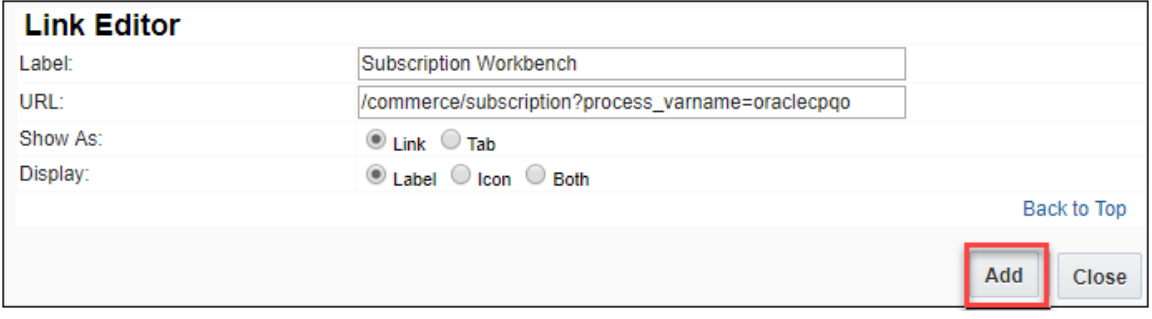

- 6. Enter Subscription Workbench for the **Label**.
- 7. Enter a valid **URL**. For example,

/commerce/subscription?process\_varname={PROCESS\_VARNAME}where process\_varname is the valid Commerce process.

8. Select **Link** for **Show As**.

- 9. Select **Label** for Display.
- 10. Click **Add**. The Navigation Items List Commerce page displays.

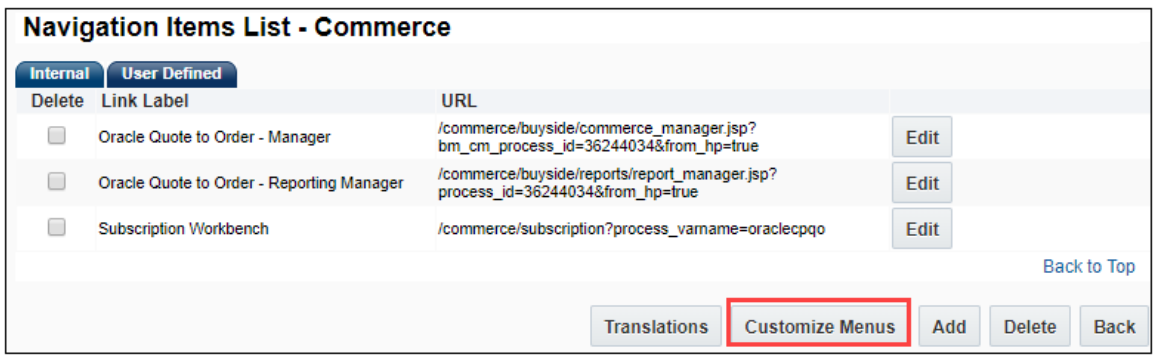

11. Click **Customize Menus** within the **User Defined** tab. The Customize Links for Commerce page displays.

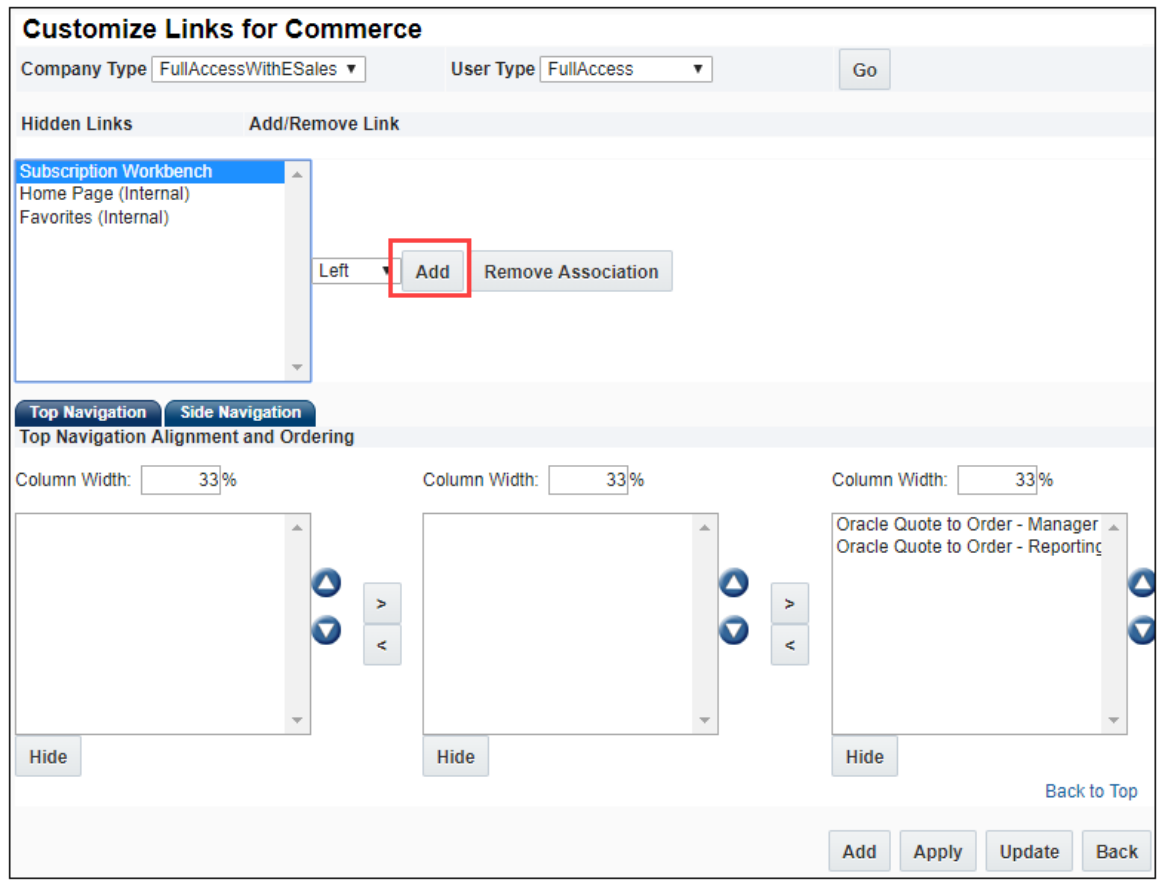

12. Select **Subscription Workbench** from the Hidden Links list and then click **Add**. The Subscription Workbench link is moved to under the Top Navigation Tab.

13. (Optional) Click the arrows to move the Subscription Workbench link to the desired location to display on the UI.

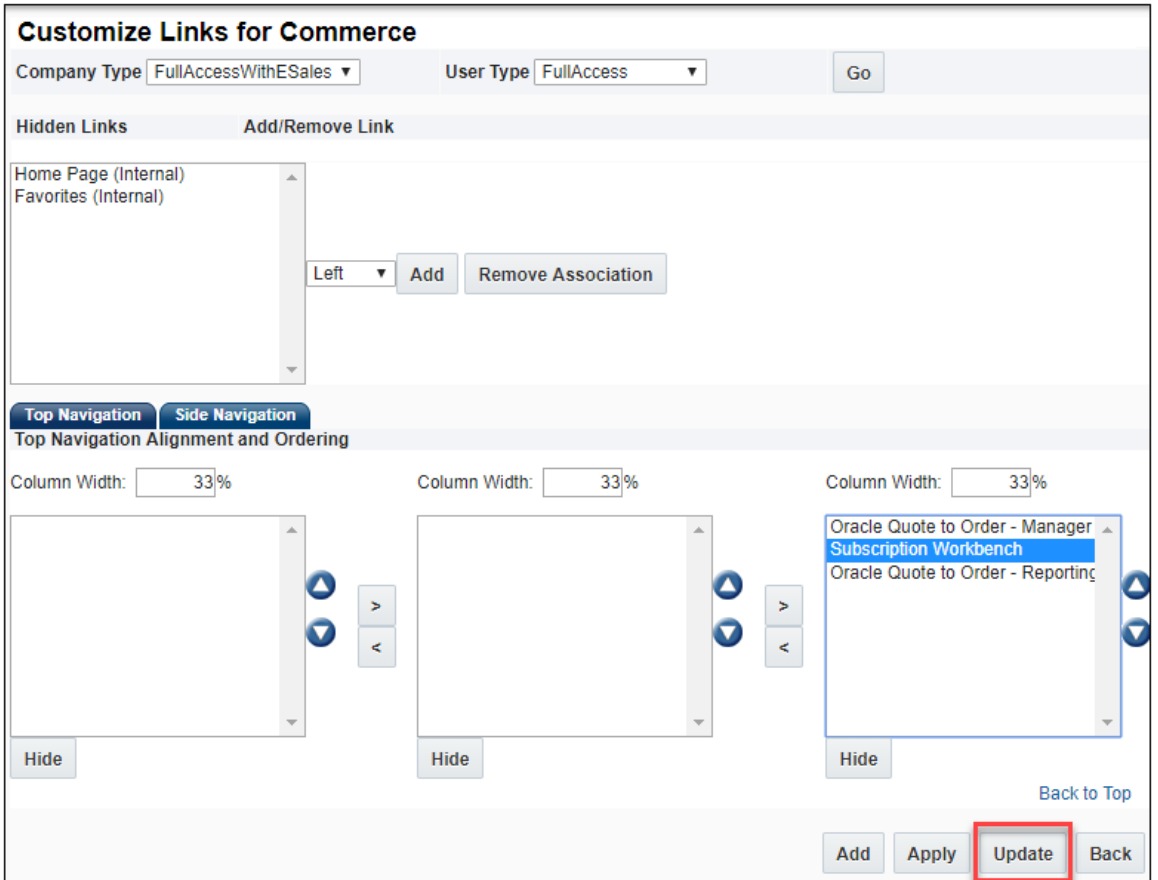

- 14. Click **Update** to get back to Navigation Items List Commerce page.
- 15. Click **Back** to get to the Navigation Menus page.

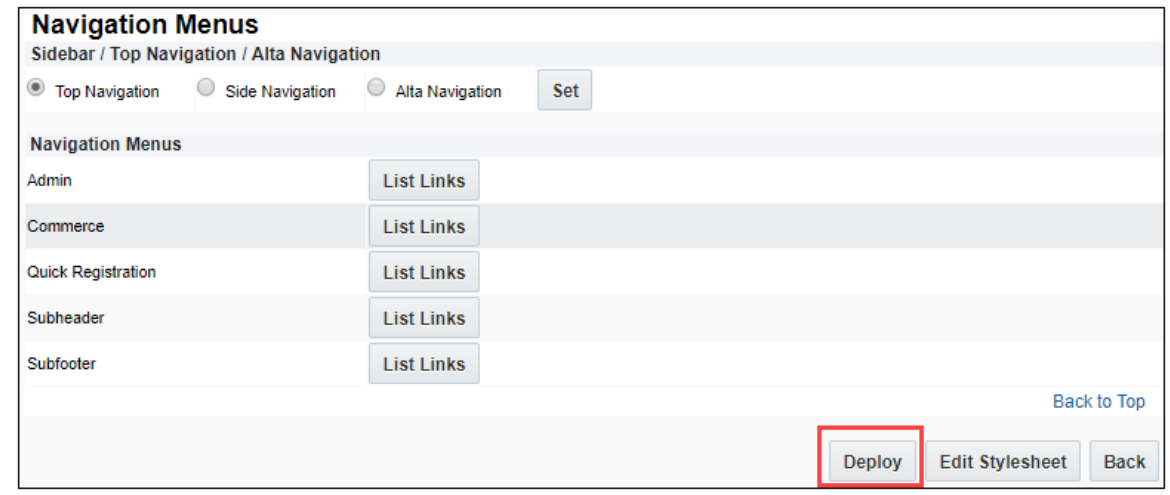

16. Click **Deploy** to deploy the Subscription Workbench to the User-Defined Navigation Menu UI.

To view the Subscription Workbench, complete the following steps:

1. Log in to CPQ, click **Subscription Workbench**. The Subscription Workbench page displays

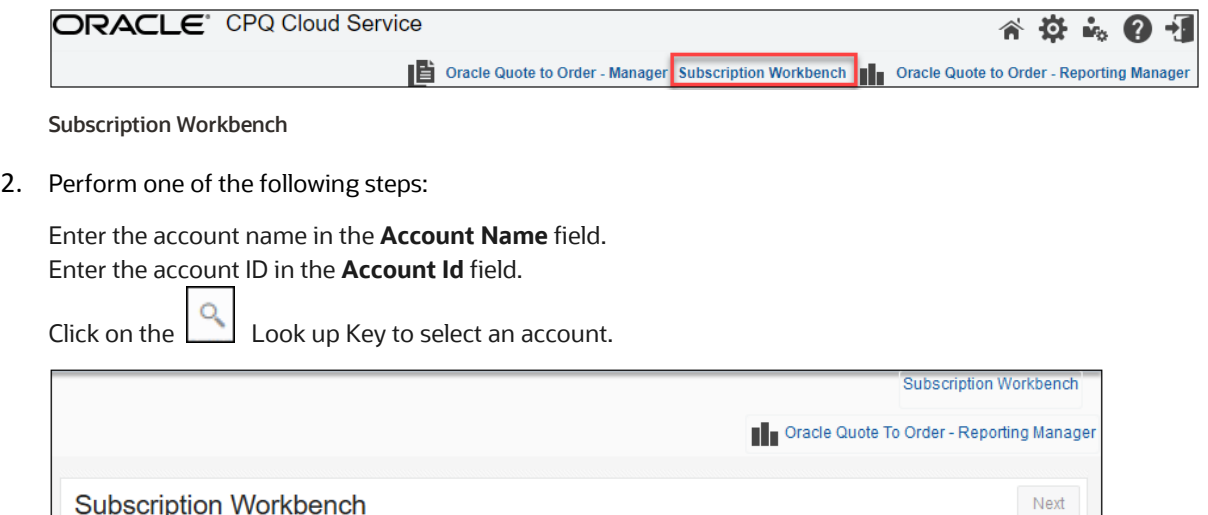

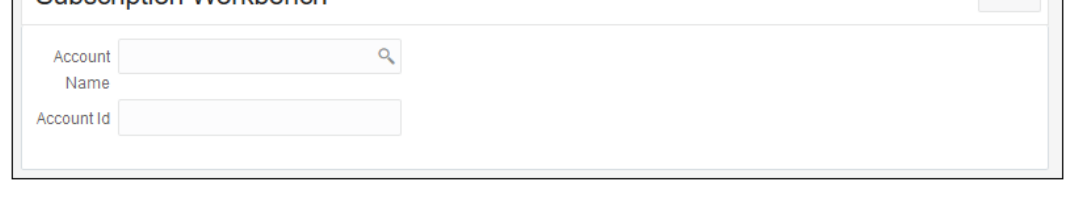

3. Click **Next**. The Subscription Workbench showing the list of assets/subscriptions for that account displays.

# **SUBSCRIPTION PRICING INTEGRATION**

OSS generates a billing schedule and bills the subscription in periodic intervals, as configured in the Oracle CPQ Transaction. When customers opt for usage-based pricing for the subscription, OSS invokes the Oracle CPQ Pricing REST API. The subscription is price based on its usage/consumption.

## **Enable Subscription Pricing**

To enable Subscription Pricing, perform the following steps in Oracle CPQ:

- 1. Open the Admin Home page.
- 2. Select **General Site Options** under **General**. The Options General page opens.
- 3. Set the Apply only the first matching Pricing profile option to No.
- 4. Click **Update**. The Admin Home page opens.
- 5. Select **Commerce Settings** under **Commerce and Documents**. The Commerce Options page opens.
- 6. Set the **Commerce Pricing Behavior** option to Version 2.

**Note:** If **Commerce Pricing Behavior** is not displayed as a **Commerce Setting**, edit the BM Context to remove the disabled pricing behavior. The disabled pricing behavior must be blank in the BM Context to display in the **Commerce Settings** drop-down.

7. Click **Update**.

## **Charges**

The following three charges are supported by the Subscription Management solution:

- One Time Fee (e.g. Activation Fee)
- Recurring Fee (e.g. Monthly Fee)
- Usage Fee (e.g. Consumption Fee)

## **Notes:**

- **•** Pricing for One Time charges and Recurring changes is calculated as unit price x quantity.
- User BOM rules to model the charge structure for products in the Subscription Management solution.
- For the Subscription Management solution to work, product items must be added as parts under the Model.
- Two kinds of pricing are supported for Recurring Usage Fee charges: Non Tier Pricing and Tier Pricing.

## **Discounts**

Sales users can apply auto discounts and can override discounts on One Time, Recurring, and Usage Fee charges.

- Discounts are queried from the data table and populated in Transaction Line.
- These auto-populated discounts can be overridden by sales user.
- These discounts are sent to OSS upon clicking **Submit Order**.

# **Pricing Engine Setup**

The following Subscription Pricing-related configuration is deployed by default with the CPQ Subscription Management package. Pricing Definitions are stored in the following data tables.

## **ORCL\_PRC\_BASE\_CHGS**

This data table stores the charge-related information. The price definition of each products needs to be added to this table.

- Charge\_Id: Unique Id for the charge
- Product: Product name
- AsOfDate: The date the information provided is valid from.
- Block Size: Block size for the charge
- Price: Price for the charge
- Allowance: Allowance for the charge
- Charge\_Type: Type of the charge (One Time, Recurring, or Usage)
- Periodicity: Periodicity determines the frequency at which billing invoice is available for each product.
- Tiered: Recurring Usage Charge can be Tiered or Non Tiered (Y or N)
- TierType: If the Recurring Usage Charge is designated as Tiered, it can be set as ORA\_ALL\_TIERS or ORA\_HIGHEST\_TIER. By default ORA\_ALL\_TIERS is supported for the pricing profile. The default can be modified to ORA\_HIGHEST\_TIER pricing profile.

## **ORCL\_PRC\_BASE\_TIERS**

This data table stores the tier information for the parts which have tiered price set in the price definition. Tier information is only used when Recurring Usage Charge is set as Tiered in the pricing profile.

- Charge\_Id: Charge\_Id of the charge for which tiers are configuring
- Tier\_Min: Tier Staring range
- Tier\_Max: Tier Ending range
- Block\_Size: Block Size for the corresponding Tier
- Price: Price for the corresponding Tier

## **ORCL\_PRC\_DISCOUNTS**

This data table stores the discount data for each part. Discounts that are defined as part of the price definition are added to this data table.

- Product: Product Name of the charge
- Discount\_Name: Name of the adjustment
- Discount\_Type: Type of the adjustment. Supported values are: Percent Off, Amount Off, and Price Override
- Discount\_Value: Actual value to be adjusted
- Discount\_Effectivity: Effectivity of discounts. Supported value is ORA\_ALL\_TERM.
- Effectivity\_Periods: This column can be used if ORA\_PERIODS\_FROM\_START\_DT or ORA\_PERIODS\_BEFORE\_END\_DT discount effectivity has to be used.
- Start Date: Discount is applicable to product if contract start date is same or after date mentioned in this column
- End\_Date: Discount is applicable to product if contract start date is same or before date mentioned in this column
- Discount\_Reason: Reason to apply discount
- Discount\_Desc: Description about the discount

### **ORCL\_PRC\_LOOKUP**

This data table stores the CPQ and OSS lookups for periodicity and charge type.

- Type: Lookup type. Periodicity and ChargeType
- CPQ\_Code: CPQ code for periodicity and charge type
- OSS\_Code: OSS code for periodicity and charge type

**Note:** This table can be used if lookups for any other type has to be introduced. For demo setup this table is configured with periodicity and charge type.

## **PRICING PROFILE CONFIGURATION FOR DEMO DATA**

**Profile Name**: *Subscription Charges*. The Subscription Charges pricing profile filters the list of products by pricing profile action. By default, the profile action executes for Crossover Outright Buy, Crossover SUV Subscription, Sports SUV Subscription, Luxury SUB Subscription, Standard Maintenance Plan, Premium Maintenance Plan, Sirius XM Radio, WiFi Service, and SUB Charging Station use.

Below simple condition is used to filter out parts for pricing engine:

#### Product Type = subscription

Prices of all the parts, whose value for "Product Type" field is set to "subscription", will be decided by pricing engine.

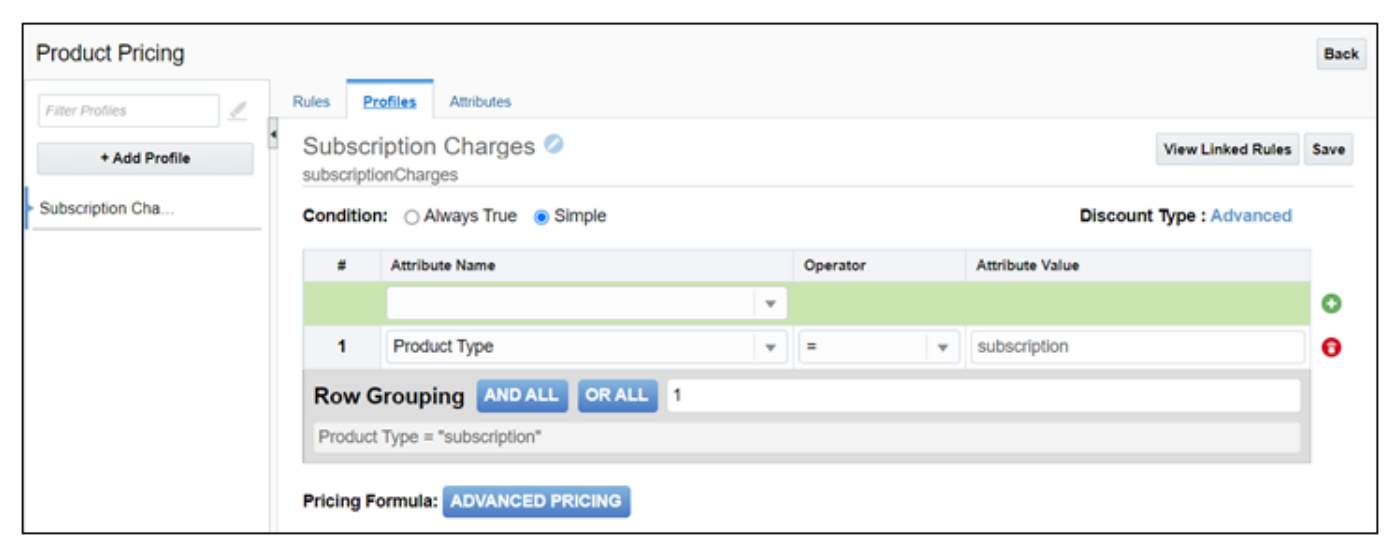

**Profile BML**: *Profile Action is associated to Advanced BML*. This BML is associated to the profile action and contains the logic for price calculation. Administrators can customize the BML logic to change the pricing logic.

Profile BML invokes the *oRCL\_pRC\_oraclePricingSubscriptionBaseProfile* utility BML. This returns JSON calculation information that provides all the charge information.

### **PRICING RELATED UTILITY BMLS**

The following are the Utility BMLs used by Subscription Pricing. The BML source code is available in [Appendix M: Subscription](#page-90-0)  [Pricing Utility BMLs.](#page-90-0)

#### *oRCL\_pRC\_oraclePricingSubscriptionBaseProfile BML*

This utility is associated to the pricing profile and internally calls the following utility BMLs:

- Calculate List Price: Calculates the List Price
- Prepare Tier Info JSON: Prepares the Tier JSON information
- Get Lookups: Provides OSS lookups for periodicity and charge types.

## *Utility BML*

There are two utility BMLs which populate calculated pricing information for arrays. These BMLs are invoked from the Transaction Line Advanced Default - After Formulas.

Populate Charges: Populates the charge information for the product

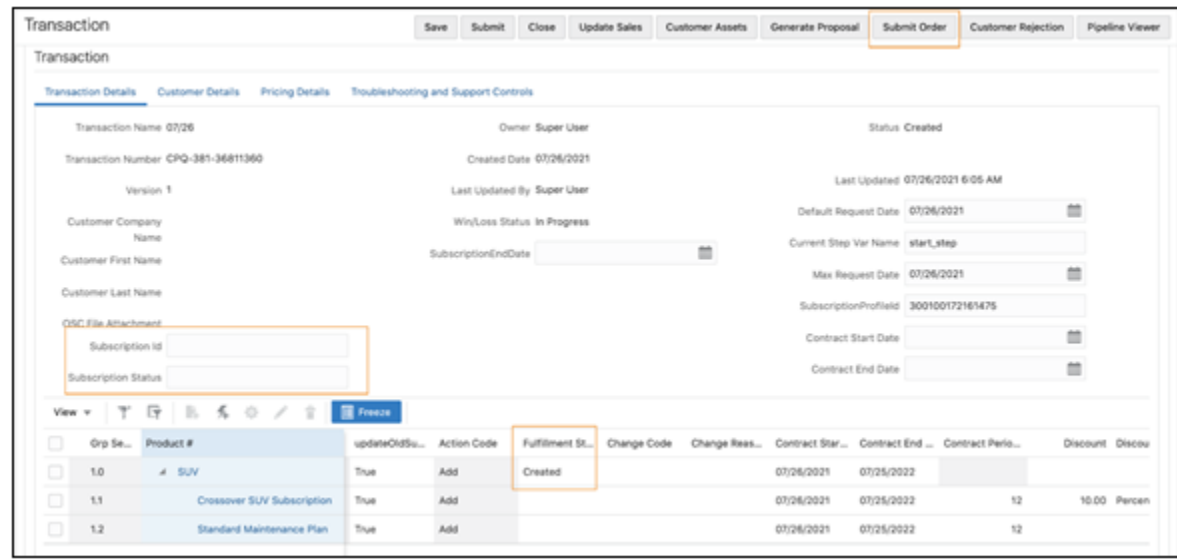

Populate Tiers: Populates the tier information for tier arrays

## **APPENDIX A: CREATE SUBSCRIPTION WORKFLOW**

OIC is the middleware used to establish an integration between Oracle CPQ and OSS. Once this integration is established, sales users can use Oracle CPQ to create a Transaction and invoke OIC to create a subscription in OSS. To access Oracle CPQ to create a Transaction, sales users directly log in Oracle CPQ or gain access through a Customer Relationship Management (CRM) opportunity.

To create a subscription, perform the following steps in Oracle CPQ:

- 1. Navigate to Transaction Manager.
- 2. Click **New Transaction**. The Transaction page opens.
- 3. Select the date the subscription is to take effect from the **Default Request Date** field, which is used to specify the date when the subscription order should be activated. After approval of the Transaction, the Submit Order button is available on the Transaction page.

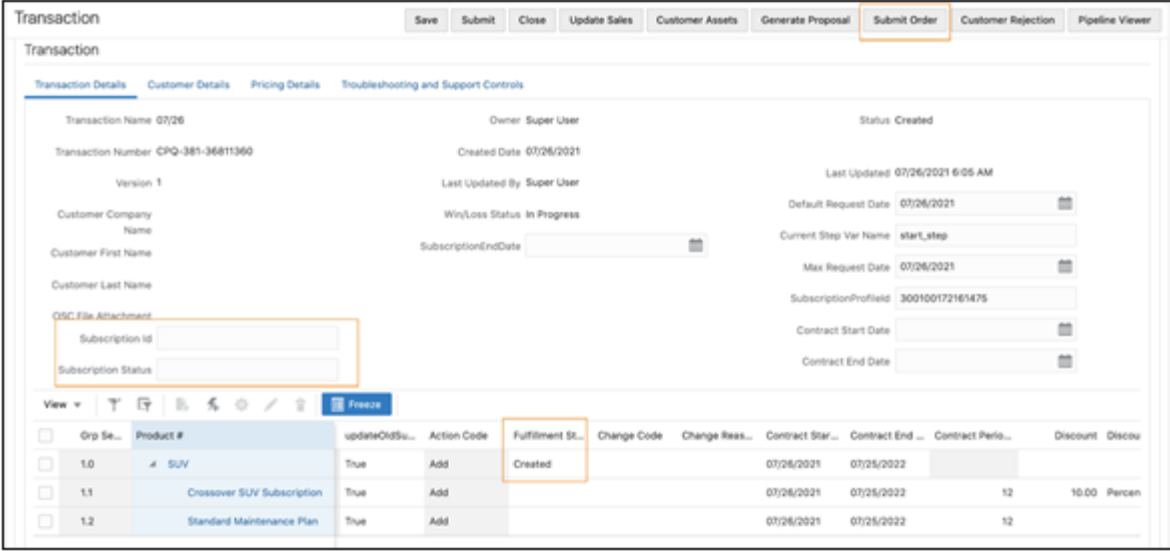

#### **Submit Order Button**

### **Notes:**

- When the Subscription Management package is installed, a Subscription Status field and a Subscription Id field are added. Administrators can add these fields to the layout.
- OSS requires the generation of a billing schedule as part of subscription creation. If billing or charge-related fields are missing or incorrect in the Create subscription payload, the billing schedule is typically not generated. Administrators can resolve this discrepancy by attempting to activate the subscription in OSS.
- 4. Click **Submit Order**. Once the subscription is created, the **Subscription Id** is updated.
	- a. If subscription activation is successful, the Subscription Status field updates to "Success".
	- b. If the billing schedule is not generated, a new Subscription id is created, but the Subscription Status field updates to "Failure".

5. When the subscription reaches the Subscription Created state, the Update Asset Timer is triggered. Refreshing the Transaction changes the Fulfillment Status from Created to Fulfilled.

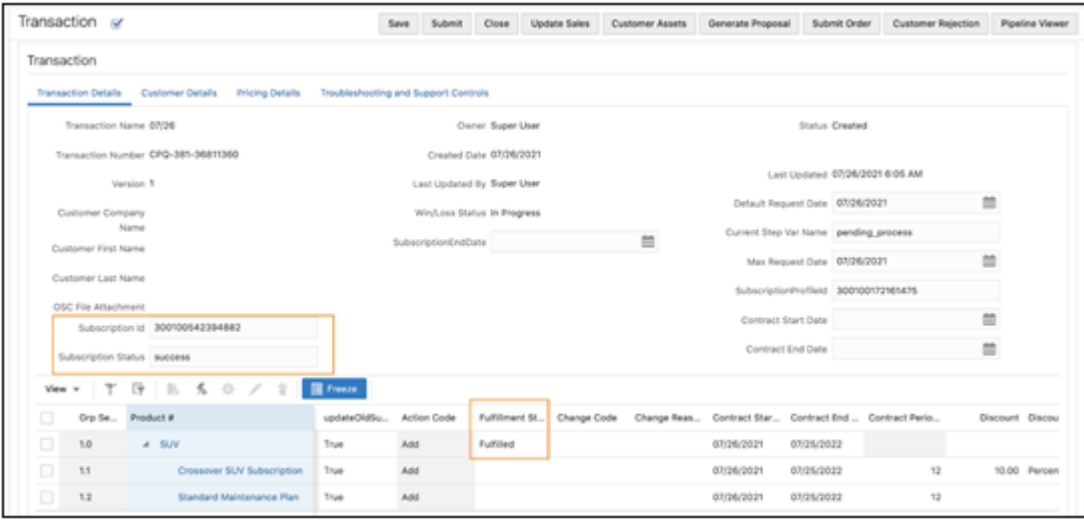

**Fulfillment Status – Fulfilled**

### **Notes:**

- The Update Asset Timer is configured in the Subscription Created step and monitors the Max Request Date field. The Max Request Date field, which is part of the Subscription Management Installation Package, defaults to the Default Request Date during the creation of a Transaction.
- The Update Asset Timer create assets only when the Contract Start Date is less than or equal to the Max Request Date. After the Update Asset Timer is executed, the Max Request Date field is updated to the next Contract Start Date. The Update Asset Timer will then execute on this date. CPQ Commerce Timer functionality is leveraged to activate the asset as specified on the request date. For details about Timer functionality, refer to the Oracle CPQ Administration Online Help.

## **APPENDIX B: AMEND SUBSCRIPTION WORKFLOW**

The Subscription Management solution uses Subscription Ordering functionality to support the modification of an existing asset-based subscription. After a subscription is created and fulfilled, sales users can use the Subscription Ordering Modify flow to change the subscription product, quantity, or duration.

To amend a subscription, perform the following steps in Oracle CPQ:

- 1. Navigate to Transaction Manager.
- 2. Click the Transaction Number associated with the asset to amend. The Transaction page opens.
- 3. Click the **Customer Assets** button. The Customer Assets page opens.
- 4. Select the asset to modify. Sales users must know the asset key associated with the asset-based subscription to modify.

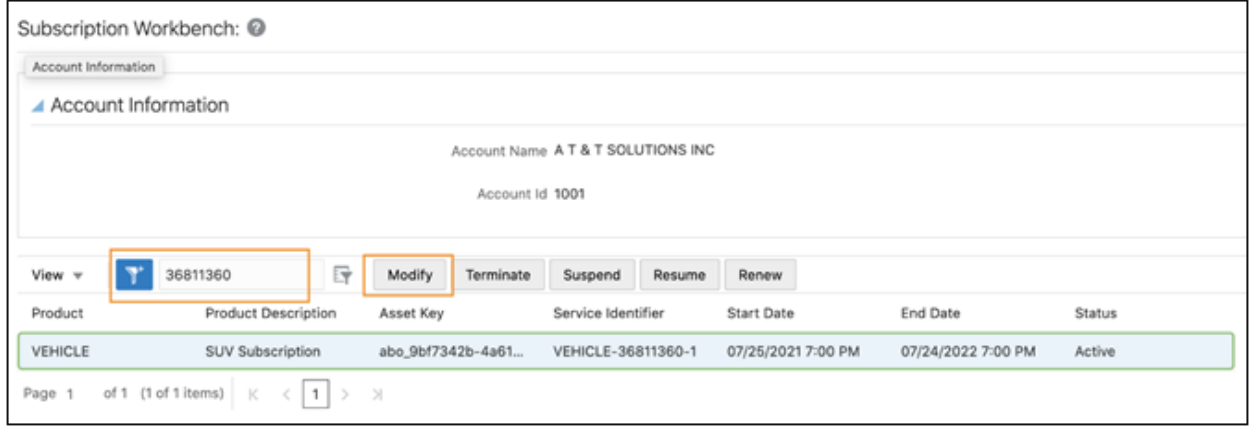

**Customer Assets**

5. Click **Modify**. The Model Configuration page opens.

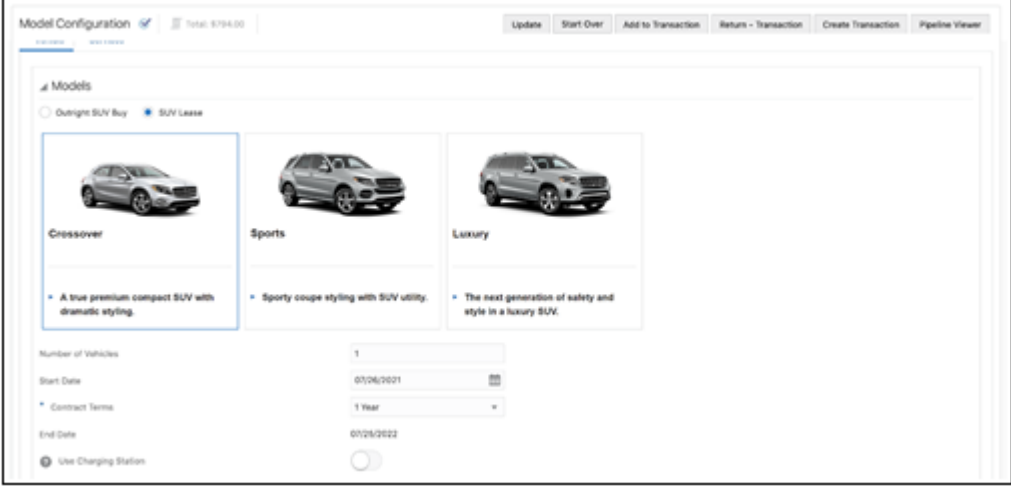

#### **Model Configuration Page**

6. Modify the subscription service, quantity, or duration.

#### 7. Click **Update**.

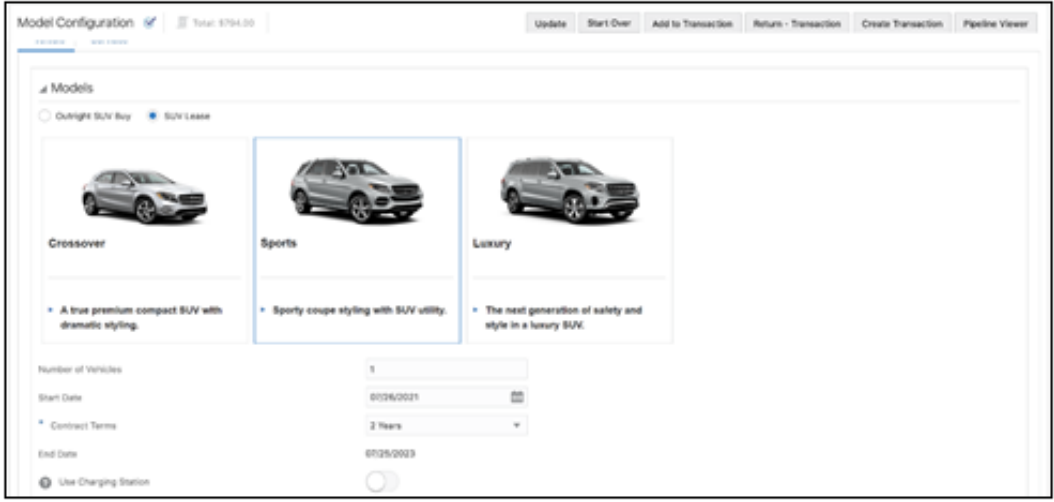

#### **Model Configuration Page**

- 8. Click **Create Transaction**. The Transaction page opens.
- 9. (Optional) Click **Add Line Item** to add one or more additional products.

#### Click **Update**.

Click Add to Transaction.

The modified subscription details are shown on the Transaction page.

- 10. Select the date the amended subscription is to take effect from the **Default Request Date** field.
- 11. Select a **Change Reason**. Select the appropriate Change Reason based on your business need from the following: **Non-Compliant**, **Breach**, **Quantity Change**, **Downgrade**, **Term Change**, and **Upgrade**.

If the Change Reason is Upgrade or Downgrade, the Amend Replacement field must be the instance Id of the deleted product.

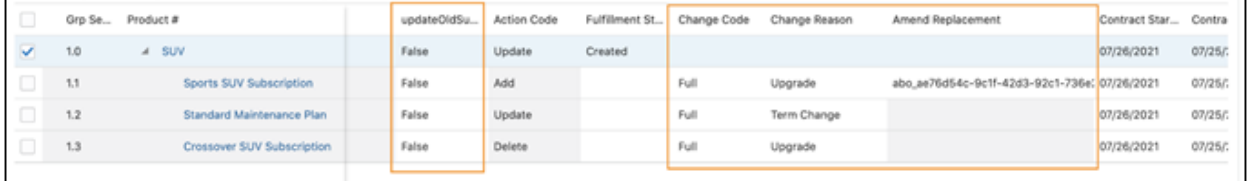

**Transaction Page – Change Reason and Change Code Fields**

**Note:** The amendment process requires CPQ to send fields like Change Reason, Change Code, Amendment Replacement, Instance ID, etc. to OSS. Administrators can write Commerce rules to set the values for these fields as part of the amendment flow call to OSS.

- 12. Select a **Change Code**. Select the appropriate Change Code based on your business need from one of the following options: **Full**, **Prorate without Credit**, and **Prorate with Credit**.
- 13. Use the **UpdateOldSubscription** menu to determine whether to apply the subscription amendments to a new subscription or to the existing subscription. In the following example, the amendments to the subscriptions are applied to a new subscription.
	- When the **UpdateOldSubscription** menu is set to **False**, the amended product lines are added to a new subscription in OSS.
	- When the **UpdateOldSubscription** menu is set to **True**, the amended product lines are added the existing subscription in OSS.

14. Submit the transaction to get the required approvals and create the amendment order.

## **Notes:**

- When a subscription is amended, the status of both the original subscription and the amended subscription is "Active" in OSS.
- Quality changes are supported at the subscription line level and not at the root model level.
- Sales users cannot amend a subscription with a future-dated termination date. The termination of a subscription is handled by OSS.
- Sales user can use the Update flag with all types of Amend flows to determine whether to apply subscription changes to a new subscription or the existing subscription.

## **APPENDIX C: ADD AMENDED LINES TO EXISTING SUBSCRIPTION**

Once a subscription is created, sales users can change the subscription and have the amended lines included in the existing subscription. As an example, a sales user subscribes to "Crossover SUV Subscription" in Oracle CPQ and later decides to upgrade to "Sports SUV Subscription". The sales user wants to include the amended lines in the existing subscription instead of creating a new subscription.

To add amended lines to an existing subscription, perform the following steps:

- 1. Open Oracle CPQ.
- 2. Navigate to Transaction Manager.
- 3. Click the Transaction Number associated with the subscription to amend. The Transaction page opens.
- 4. Amend the subscription by adding, updating, or deleting products.
- 5. Set the **UpdateOldSubscription** checkbox next to the amended products to True. The amended product lines are added to the existing subscription in OSS.

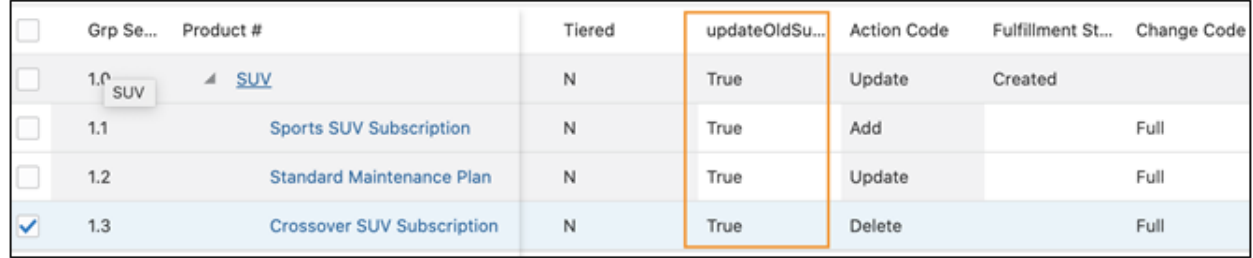

**Subscription Changes Applied to Existing Subscription**

### **Notes:**

- Administrators can also automate the process by setting the "Update" flag through the BOM configuration approach.
- The Populate OSS Charge action allows users to call OSS to get the update the charges for the pre-existing subscription lines from the original subscription contract that are getting amended in the current Transaction.

## **APPENDIX D: RENEW SUBSCRIPTION WORKFLOW**

OSS provides the ability to set the renewal for subscriptions that are managed with Oracle CPQ. When the OSS Renew event is triggered, a new Transaction is created in CPQ with an action code of Renew for all the Transaction Lines. Upon clicking the Submit Order button, a new subscription is created in OSS.

**Note:** If administrators define email notifications for renewals, the subscription owner receives an email notification informing of the subscription renewal.

To renew an active subscription directly from Oracle CPQ, perform the following steps:

- 1. In Oracle CPQ, create a new Transaction with the customer information updated.
- 2. Navigate to the Customer Assets page.
- 3. Select the asset that corresponds to the subscription to renew.

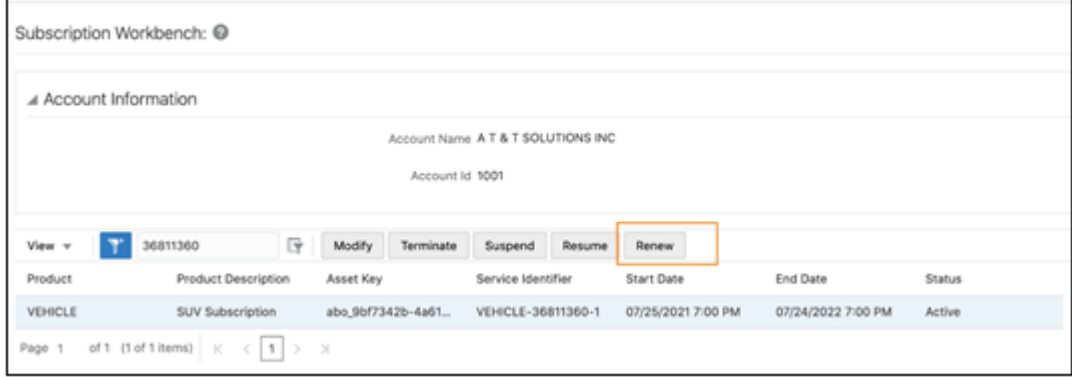

**Customer Assets Page**

- 4. Click **Renew**. The Transaction page opens.
- 5. Click **Save**.
- 6. Click **Submit Order**.

Use OSS to verify the renewal of the subscription. The product status of the subscription displays as "renewed" in OSS.

## **APPENDIX E: TERMINATE SUBSCRIPTION WORKFLOW**

Sales users can use the Customer Assets page to terminate subscriptions that are in an active state in OSS. Terminating an active subscription creates a Transaction Line in a new Transaction, where the root line item has an action code of Terminate and all products have an action code of Delete.

To terminate an active subscription, perform the following steps:

- 1. In Oracle CPQ, create a new Transaction with the customer information updated.
- 2. Navigate to the Customer Assets page.
- 3. Select the asset that corresponds to the subscription to terminate.

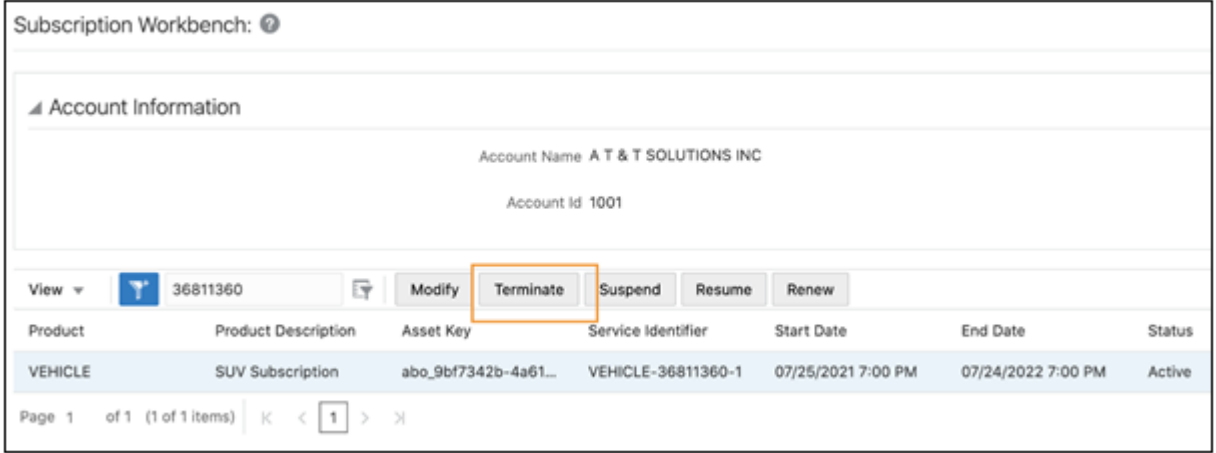

**Customer Assets Page**

- 4. Click **Terminate**. The Transaction page opens.
- 5. Click **Save**.
- 6. Click **Submit Order**.

Use OSS to verify the termination of the subscription. The product status of the subscription displays as "closed" in OSS.

# **APPENDIX F: COMMERCE ATTRIBUTES**

The following table identifies new and existing Commerce attributes used by the Subscription Management solution. The attributes identified in the Description column as "existing" are already available in the Oracle Quote to Order Commerce process.

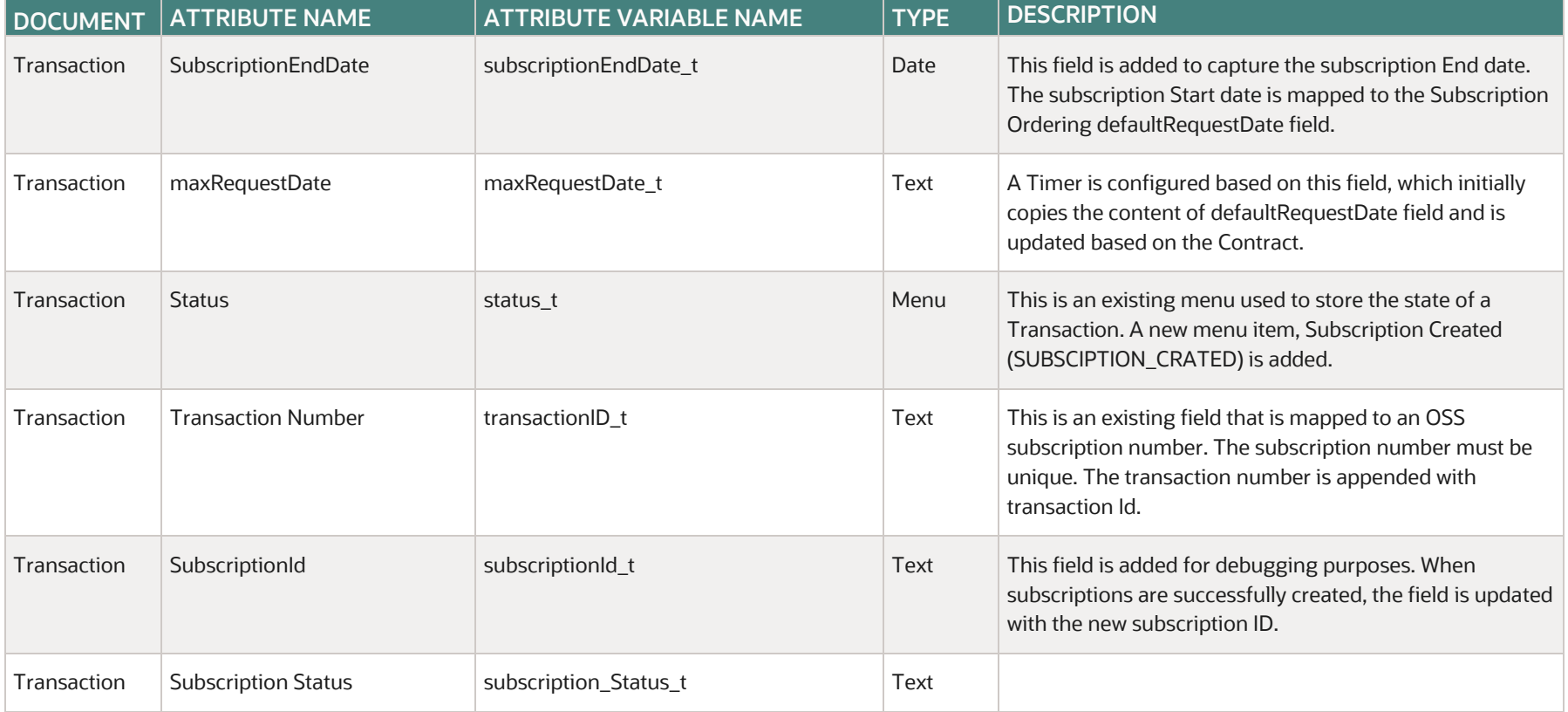
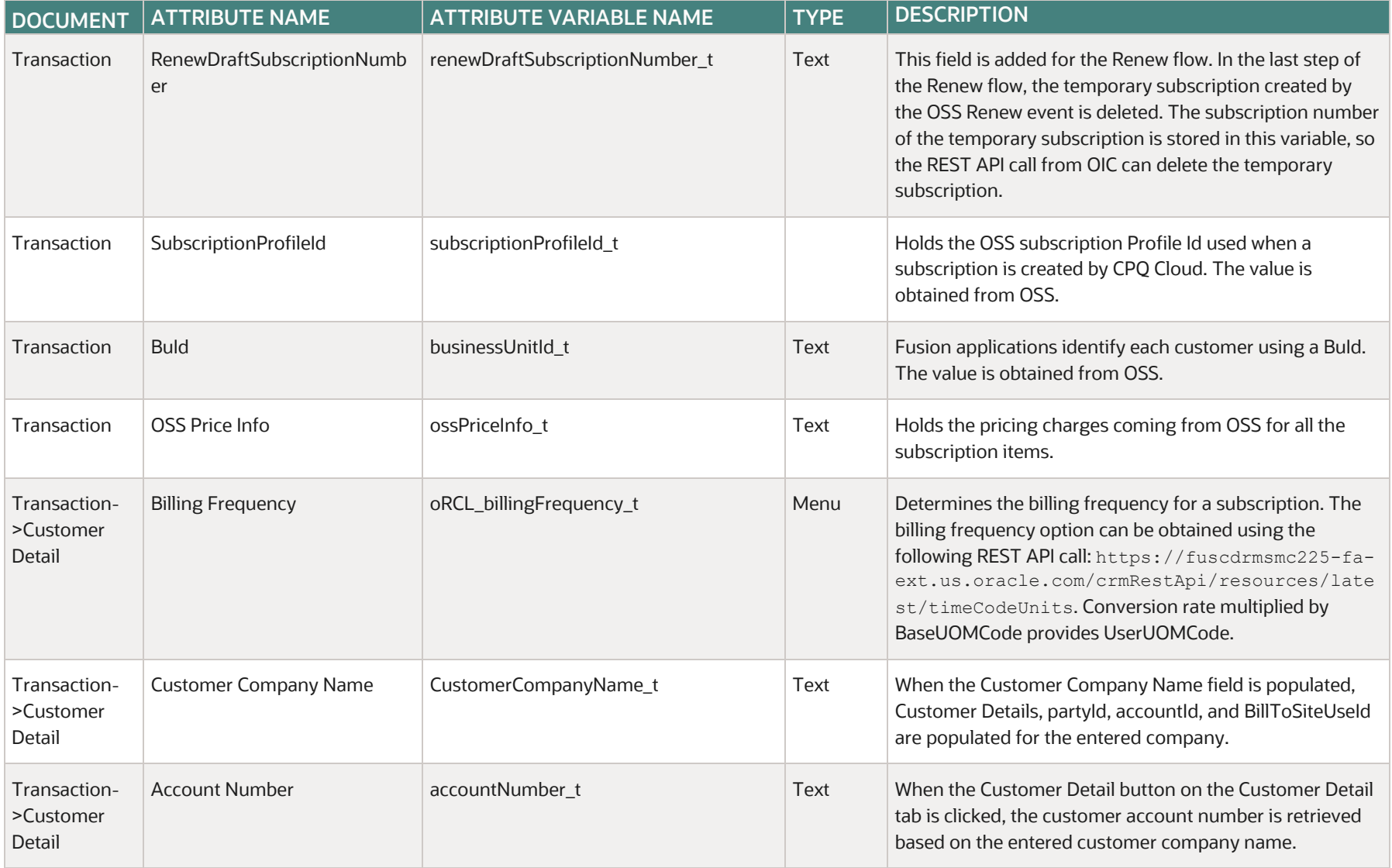

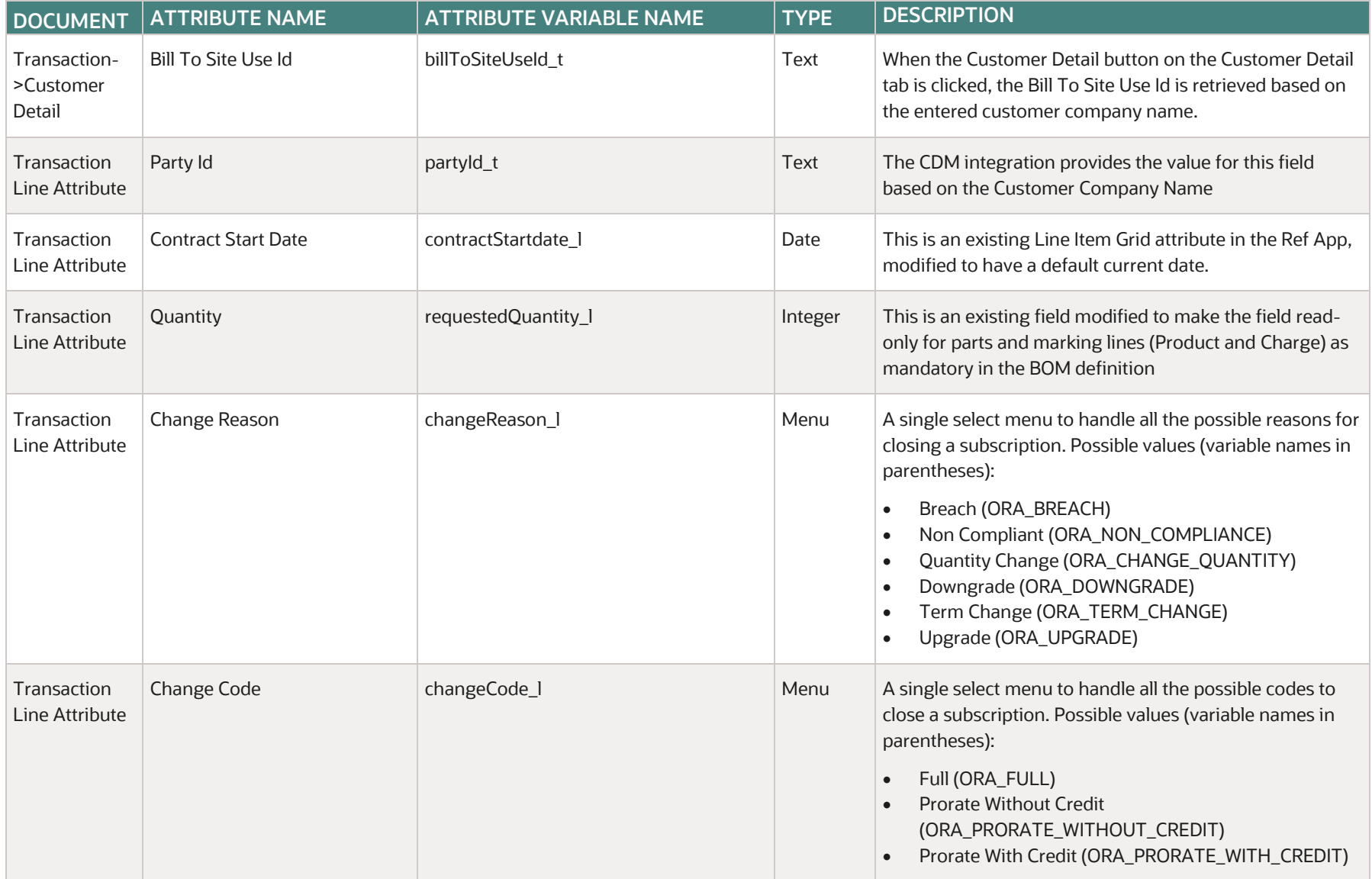

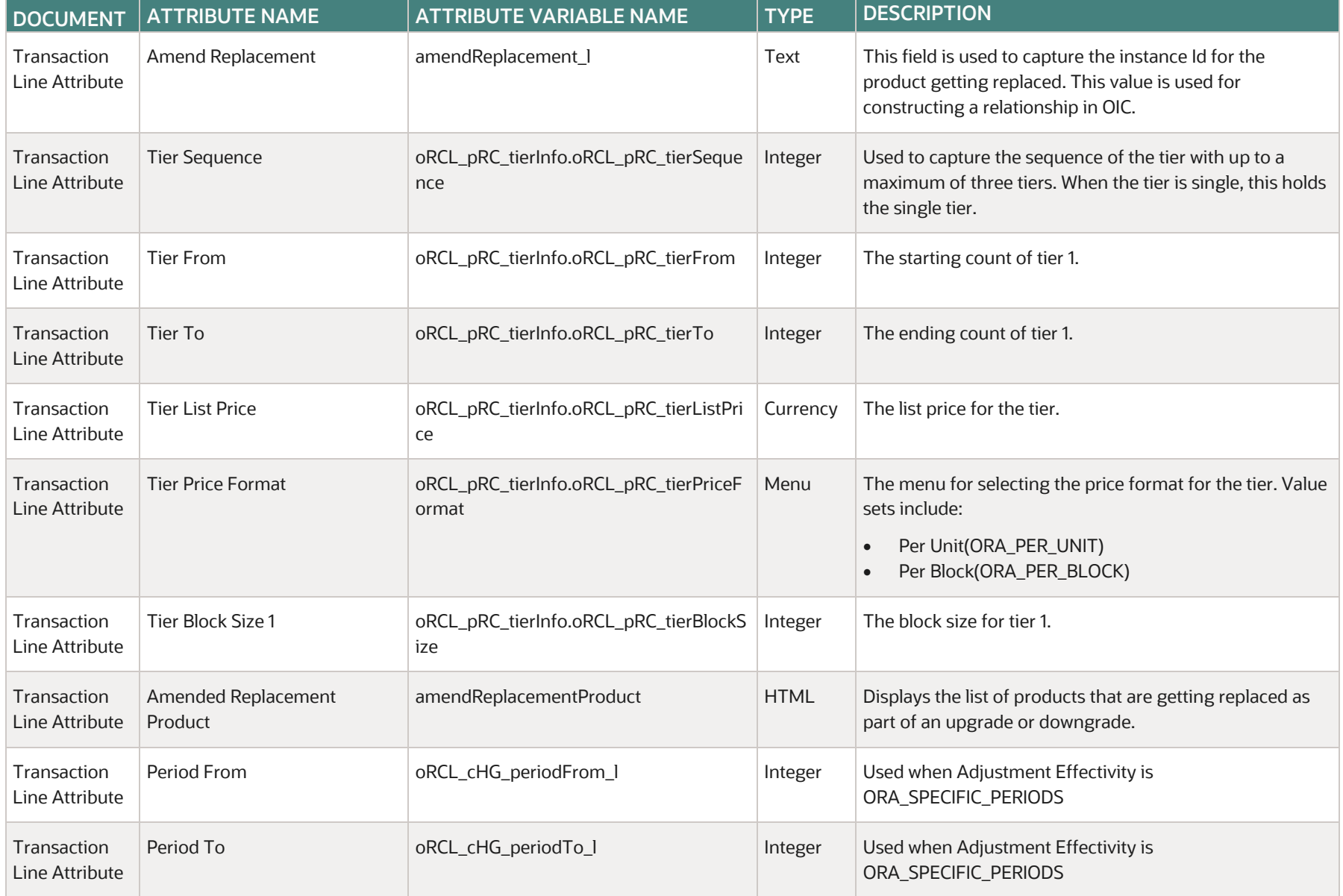

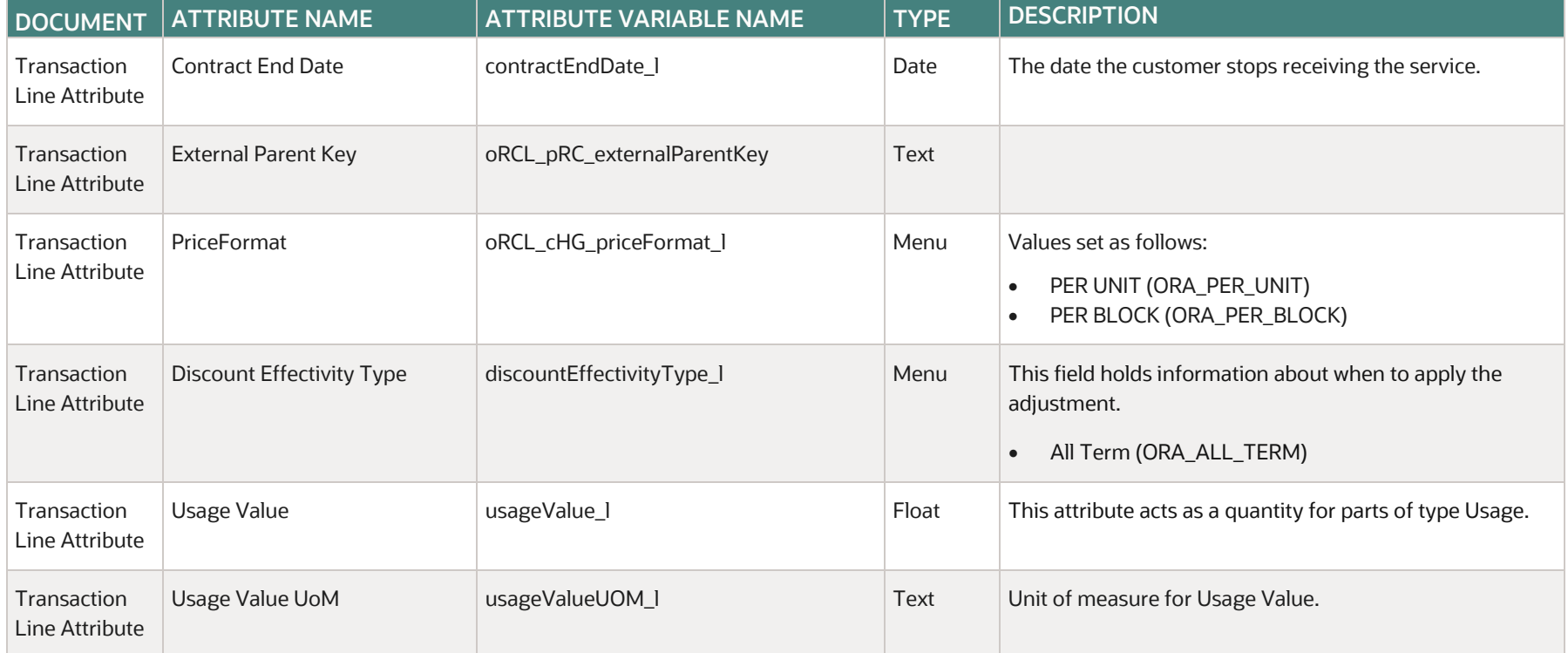

## **APPENDIX G: UPDATE ASSET TIMER BML**

The Subscription Created workflow step triggers an Update Asset Timer when the Max Request Date is reached. The BML for the Update Asset Timer is used to convert an asset and all of its Transaction Lines, or the selected Transaction Lines, to an updated asset.

```
//MainDoc UpdateAsset Action Script 
// 
//Purpose: Helper to create asset for all or selected lines in the transaction or specified 
external lines 
//System Variables : _system_buyside_id 
//Main doc fields: transaction customer id( transaction prefix is from maindoc varname) //
(process specific): currency_t, paymentTerms_t 
//Line fields: document number, requestDate l, itemInstanceId l, //oRCL ABO ActionCode l,
line bom parent id, fulfillmentStatus l
//step1 common transaction heading initialization customer id = transaction customer id;
currency = currency t; paymentTerm = paymentTerms t;
//abo main logic 
FULFILLED = "FULFILLED"; 
DOCUMENT NUMBER = "documentNumber";
CUSTOMER = "customer"; 
TRANSACTION ID = "transactionId";
CURRENCY CODE = "currency";
REQUEST_DATE = "requestDate"; 
ACTION CODE = "actionCode";
ITEM_INSTANCE_ID = "itemInstanceId";
PAYMENT TERM = "paymentTerms";
//we won't allow asset creation until you select a customer. 
if(customer_id == "" OR isnull(customer_id)){ throwError("Please select an customer."); 
} 
// since some transaction attribute value are needed to update asset 
// we will also collect some transaction info and for internal , we will place them into 2 
level hierarchy json txn json = json(); jsonput(txn_json, CUSTOMER, customer_id);
jsonput(txn_json, CURRENCY_CODE, currency); jsonput(txn_json, PAYMENT_TERM, paymentTerm);
jsonput(txn_json, TRANSACTION_ID, system_buyside_id);
//processing for internal case. 
//now we collect the list of lines need to update-asset 
currentDateFmt=strtojavadate(getstrdate(), "MM/dd/yyyy"); successString =""; lineJsonArray =
jsonArray(); for line in transactionLine{ if(line.fulfillmentStatus l = = "FULFILLED" OR
line.fulfillmentStatus_l == "CANCELLED"){ continue;//skip lines already fulfilled or 
cancelled. 
   } if(line._line_bom_parent_id <>"") { //skip non-root line continue; 
   } if(line.itemInstanceId_l=="") { //skip non abo & non model line
    continue; 
    contractStartDatFmt=strtojavadate(line.contractStartDate l, "MM/dd/yyyy");
   if (comparedates(contractStartDatFmt,currentDateFmt) ==1) { continue;
   } lineJson = json(); 
    jsonput(lineJson, DOCUMENT_NUMBER, line. document_number);
   //for transaction date we will use db format within abo script, // also for empty date 
we treat as today as of processing time transactionDate = line.requestDate l;
if(transactionDate == " " OR isnull(transactionDate)) { transactionDate =
datetostr(getDate(false), "yyyy-MM-dd HH:mm:ss"); 
  }else{ tranDate = strtojavadate(transactionDate, "MM/dd/yyyy HH:mm:ss"); 
transactionDate = datetostr(tranDate, "yyyy-MM-dd HH:mm:ss");
```

```
jsonput(lineJson, REQUEST DATE, transactionDate); jsonput(lineJson, ACTION CODE,
line.oRCL_ABO_ActionCode_l); jsonput(lineJson, ITEM_INSTANCE_ID, line.itemInstanceId_l);
jsonarrayappend(linejsonArray, lineJson); 
  //also prepare the return string to update root lines when the updateAsset is successful 
if (successString<> ""){ successString = successString + "|"; 
 } successString = successString + line. document number +
"~fulfillmentStatus_l~"+FULFILLED; } 
//now inovke utility to load line detail,transfer to bom, and aggregate open order, and 
generate delta action and invoke asset syc 
//if updateAsset fail, expect the abo updateAsset to throwerror from inside response =
util._ORCL_ABO.abo_updateAsset(txn_json, lineJsonArray); if (successString<> ""){ 
successString = successString + "|";
} 
   return successString; 
//MainDoc UpdateAsset Action Script 
// 
//Purpose: Helper to create asset for all or selected lines in the transaction or specified 
external lines 
//System Variables : _system_buyside_id 
//Main doc fields: _transaction_customer_id(_transaction prefix is from maindco varname) // 
(process specific): currency_t, paymentTerms_t 
//Line fields: document number, requestDate 1, itemInstanceId 1, //oRCL ABO ActionCode 1,
line bom parent id, fulfillmentStatus l
//step1 common transaction heading initialization customer id = transaction customer id;
currency = currency_t; paymentTerm = paymentTerms_t;
//abo main logic 
FULFILLED = "FULFILLED"; 
DOCUMENT_NUMBER = "documentNumber";
CUSTOMER = "customer"; 
TRANSACTION ID = "transactionId";
CURRENCY_CODE = "currency"; 
REQUEST DATE = "requestDate";
ACTION CODE = "actionCode";
ITEM_INSTANCE_ID = "itemInstanceId";
PAYMENT TERM = "paymentTerms";
//we won't allow asset creation until you select a customer. 
if(customer id == "" OR isnull(customer id)){ throwError("Please select a customer."); }
// since some transaction attribute value are needed to update asset 
// we will also collect some transaction info and for internal , we will place them into 2 
level hierarchy json txn json = json(); jsonput(txn_json, CUSTOMER, customer_id);
jsonput(txn_json, CURRENCY_CODE, currency); jsonput(txn_json, PAYMENT_TERM, paymentTerm);
jsonput(txn_json, TRANSACTION_ID, system_buyside_id);
//processing for internal case. 
//now we collect the list of lines need to update-asset 
currentDateFmt=strtojavadate(getstrdate(), "MM/dd/yyyy"); successString =""; lineJsonArray =
jsonArray(); for line in transactionLine{ if(line.fulfillmentStatus_1 == "FULFILLED" OR<br>line.fulfillmentStatus 1 == "CANCELLED"){ continue;//skip lines already fulfilled or
                                             continue;//skip lines already fulfilled or
cancelled. 
  } if(line._line_bom_parent_id <>"") { //skip non-root line continue; 
   } if(line.itemInstanceId_l=="") { //skip non abo & non model line continue; 
    contractStartDatFmt=strtojavadate(line.contractStartDate l, "MM/dd/yyyy");
     if (comparedates(contractStartDatFmt,currentDateFmt)==1) { continue; 
              } lineJson = json();
```

```
jsonput(lineJson, DOCUMENT_NUMBER, line. document_number);
   //for transaction date we will use db format within abo script, // also for empty date 
we treat as today as of processing time transactionDate = line.requestDate l;
if(transactionDate == " " OR isnull(transactionDate)) { transactionDate =
datetostr(getDate(false), "yyyy-MM-dd HH:mm:ss"); 
  }else{ tranDate = strtojavadate(transactionDate, "MM/dd/yyyy HH:mm:ss"); 
transactionDate = datetostr(tranDate, "yyyy-MM-dd HH:mm:ss"); }
  jsonput(lineJson, REQUEST_DATE, transactionDate); jsonput(lineJson, ACTION_CODE, 
line.oRCL_ABO_ActionCode_l); jsonput(lineJson, ITEM_INSTANCE_ID, line.itemInstanceId_l);
jsonarrayappend(linejsonArray, lineJson); 
  //also prepare the return string to update root lines when the updateAsset is successful 
if (successString<> ""){ successString = successString + "|"; 
} successString = successString + line. document number +
"~fulfillmentStatus_l~"+FULFILLED; } 
//now inovke utility to load line detail,transfer to bom, and aggregate open order, and 
generate delta action and invoke asset sync 
//if updateAsset fail, expect the abo updateAsset to throwerror from inside response =
util. ORCL ABO.abo updateAsset(txn_json, lineJsonArray); if (successString<> ""){
successString = successString + "|"; 
}
```
return successString;

# **APPENDIX H: CUSTOMER DETAILS BML**

The BML for the Customer Details action is used to support account integration. When sales users enter a customer company name and click Customer Details, the BML retrieves the PrimaryPartyId, BillToAccountId, and BillToSiteUseId fields from the Oracle EBS Customer Data Management application.

```
//1. Get Template Location system="TCA-OrgService"; operation="FindOrg"; 
organizationSoapRequestLocation = commerce.getTemplateLocation(system, operation); 
//payload = commerce.getUserAttributes(system); defaultErrorMessage = ""; 
organizationSoapRequest=applytemplate(organizationSoapRequestLocation ,dict("string"), 
defaultErrorMessage); 
organizationSoapResponse = commerce.invokeWebService(system, organizationSoapRequest ); 
errorString = "Error in TCA Service"; xpaths = string[1]; xpaths[0] = "//ns2:PartyId"; 
returnPartyId = ""; output = readxmlsingle(organizationSoapResponse, xpaths); if 
(containskey(output,xpaths[0])) { returnPartyId = get(output,xpaths[0]); } else 
{ returnPartyId = "Check if customer company name is valid & also TCA 
service is up."; returnSiteNumber = "Check if customer company name is valid & also
TCA service is up" ; return
"1~partyId t~"+returnPartyId+"|"+"1~billToSiteUseId t~"+returnSiteNumber+"|"; }
// Get Template Location system="TCA-AccService"; operation="FindAcc"; 
customerAccountSoapRequestLocation = commerce.getTemplateLocation(system, operation); 
//payload1 = commerce.getUserAttributes(system,returnPartyId); payload1 = dict("string"); 
put(payload1, "returnPartyId", returnPartyId);
customerAccountSoapRequest=applytemplate(customerAccountSoapRequestLocation,payload1, 
defaultErrorMessage); 
//print customerAccountSoapRequest; 
customerAccountsoapResponse = commerce.invokeWebService("TCA-AccService", 
customerAccountSoapRequest); 
//print customerAccountsoapResponse ; 
xpathsAcct = string[1]; xpathsAcct[0] = \frac{\pi}{182}: CustomerAccountId"; returnAccountNumber =
"" ; outputAcct = readxmlsingle(customerAccountsoapResponse, xpathsAcct); if 
(containskey(outputAcct,xpathsAcct[0])) 
        { returnAccountNumber = get(outputAcct,xpathsAcct[0]); } else { 
                    returnAccountNumber = "Check if customer company name is valid & also 
TCA service is up"; returnSiteNumber = "Check if customer company name is valid & also
TCA service is up "; return
"1~accountNumber_t~"+returnAccountNumber+"|"+"1~billToSiteUseId_t~"+returnSiteNumber 
+"|"; } returnBillToSiteUseId=""; xpathsbilltositeuseid = string[1]; 
xpathsbilltositeuseid[0] = 
"//ns2:Value/ns2:CustomerAccountSite/ns2:CustomerAccountSiteUse[ns2:SiteUseCode='BILL_TO' 
and ns2:PrimaryFlag='true']/ns2:SiteUseId"; outputbilltositeuseid = 
readxmlsingle(customerAccountsoapResponse, xpathsbilltositeuseid); if 
(containskey(outputbilltositeuseid ,xpathsbilltositeuseid[0])) { 
returnBillToSiteUseId= get(outputbilltositeuseid,xpathsbilltositeuseid[0]); } else { 
returnBillToSiteUseId= "Check if customer company name is valid & also TCA service is up. 
"; 
} xpathCustomerAccountSiteUse = string[1]; 
// get the XML Element called Customer AccountSiteUse where primary is true and use is BILL 
TO xpathCustomerAccountSiteUse[0] = 
"//ns2:Value/ns2:CustomerAccountSite/ns2:CustomerAccountSiteUse[ns2:SiteUseCode='BILL_TO' 
and ns2:PrimaryFlag='true']"; 
outputCustomerAccountSiteUse = readxmlsingle(customerAccountsoapResponse, 
xpathCustomerAccountSiteUse); returnSiteId =""; if 
(containsKey(outputCustomerAccountSiteUse,xpathCustomerAccountSiteUse[0])) { 
   CustomerAccountSiteUseXmlFragment = 
get(outputCustomerAccountSiteUse,xpathCustomerAccountSiteUse[0]); xpath1 = string[1]; 
xpath1[0] = "//ns2:CustomerAccountSited"; output1 =
readxmlsingle(CustomerAccountSiteUseXmlFragment,xpath1); if 
(containsKey(output1,xpath1[0]))
```

```
returnSited = get(output1,xpath1[0]);\rightarrow } if (returnSiteId == "") { returnSiteId = errorString; 
   \} partySiteId = ""; xpathCustomerAccountSite = string[1];
// get the XML Element called Customer AccountSite where ID = returnSiteId 
xpathCustomerAccountSite[0] = 
"//ns2:Value/ns2:CustomerAccountSite[ns2:CustomerAccountSiteId=" + returnSiteId + "]"; 
   outputCustomerAccountSite = readxmlsingle(customerAccountsoapResponse, 
xpathCustomerAccountSite); 
   if (containsKey(outputCustomerAccountSite,xpathCustomerAccountSite[0])) 
 { 
    CustomerAccountSiteXmlFragment = 
get(outputCustomerAccountSite,xpathCustomerAccountSite[0]);
     xpath2 = string[1]; \quad xpath2[0] = "//ns2:PartySitedd"; \quad output2 =readxmlsingle(CustomerAccountSiteXmlFragment,xpath2); if 
(containsKey(output2,xpath2[0])) 
    { partySiteId = get(output2,xpath2[0]); 
    } if (partySiteId == "") { partySiteId = errorString; 
\rightarrow} partySiteNumber = ""; xpathPartySiteNumber = string[1]; 
// get the XML Element called Customer AccountSite where ID = returnSiteId 
xpathPartySiteNumber[0] = "//ns2:Value/ns2:PartySite[ns1:PartySiteId=" + partySiteId + "]"; 
outputPartySiteNumber = readxmlsingle(organizationSoapResponse, xpathPartySiteNumber); 
  if (containsKey(outputPartySiteNumber,xpathPartySiteNumber[0])) { 
   PartySiteNumberXmlFragment = get(outputPartySiteNumber,xpathPartySiteNumber[0]);
   xpath3 = string[1]; xpath3[0] = "//ns1:PartySiteNumber"; output3 =readxmlsingle(PartySiteNumberXmlFragment,xpath3); if (containsKey(output3,xpath3[0])) 
   { partySiteNumber = get(output3,xpath3[0]); 
    } 
} return 
"1~partyId_t~"+returnPartyId+"|"+"1~accountNumber_t~"+returnAccountNumber+"|"+"1~billToSite
UseId_t~"
+returnBillToSiteUseId +"|"+"1~customerID_t~"+returnPartyId 
+"|"+"1~_customer_id~"+returnPartyId+"|"; 
  outputCustomerAccountSite = readxmlsingle(customerAccountsoapResponse, 
xpathCustomerAccountSite); 
  if (containsKey(outputCustomerAccountSite,xpathCustomerAccountSite[0])) 
 { 
    CustomerAccountSiteXmlFragment = 
get(outputCustomerAccountSite,xpathCustomerAccountSite[0]); 
     xpath2 = string[1]; xpath2[0] = "//ns2:PartySited", output2 =readxmlsingle(CustomerAccountSiteXmlFragment,xpath2); if 
(containsKey(output2,xpath2[0])) 
    { partySiteId = get(output2,xpath2[0]); 
    } if (partySiteId == "") { partySiteId = errorString;
\rightarrow} partySiteNumber = ""; xpathPartySiteNumber = string[1]; 
// get the XML Element called Customer AccountSite where ID = returnSiteId 
xpathPartySiteNumber[0] = "//ns2:Value/ns2:PartySite[ns1:PartySiteId=" + partySiteId + "]"; 
outputPartySiteNumber = readxmlsingle(organizationSoapResponse, xpathPartySiteNumber); 
  if (containsKey(outputPartySiteNumber,xpathPartySiteNumber[0])) { 
   PartySiteNumberXmlFragment = get(outputPartySiteNumber, xpathPartySiteNumber[0]);<br>xpath3 = string[1];<br>xpath3[0] = "//ns1:PartySiteNumber"; output3 =
                          xpath3[0] = "//ns1:PartySiteNumber"; output3 =
readxmlsingle(PartySiteNumberXmlFragment,xpath3); if (containsKey(output3,xpath3[0])) 
    { partySiteNumber = get(output3,xpath3[0]); 
\rightarrow} print "returnPartyId: " + returnPartyId; print "returnAccountNumber : " + 
returnAccountNumber ; print "returnSiteId : " + returnSiteId ; print "partySiteId : " +
```

```
partySiteId; print "billToSiteUseId"+ returnBillToSiteUseId ; print "partySiteNumber : " +
partySiteNumber ;
```

```
return
```

```
"1~partyId_t~"+returnPartyId+"|"+"1~accountNumber_t~"+returnAccountNumber+"|"+"1~billToSite
UseId t~" +returnBillToSiteUseId +"|" ;
```
# **APPENDIX I: OPEN TRANSACTION LINE BML**

The BML for the Open Transaction Line action is used to display the details for a specific Transaction Line.

```
returnVal = "";
lineHierInfo = commerce.oRCL_abo_BuildLineItemHierarchy();
returnVal = returnVal + commerce.oRCL_abo_PostDefaultsOnLineItems(lineHierInfo);
returnVal = returnVal+ commerce.oRCL sm_postDefaultOnLineItem(lineHierInfo);
```
return returnVal;

## **APPENDIX J: SAVE BML**

### **Transaction - Save**

The BML for the Save action is used to save the current state of a Transaction.

Below BML is used for Advanced Modify - Before Formulas

```
contractPeriodsStr = stringbuilder();
for line in transactionLine {
   sbappend(contractPeriodsStr, line. document number, "~contractedPeriods l~",
   string(commerce.oRCL_sm_calculateContractPeriods(line.contractStartDate l,
line.contractEndDate_l, line.priceType_l, line.pricePeriod_l)), "|");
}
return sbtostring(contractPeriodsStr);
```
Below BML is used for Advanced Modify – After Formulas

```
return commerce.calculateRollupRevenues();
```
#### **Transaction Line – Save**

The BML for the Save action is used to save the current state of a Transaction Line.

Below BML is used for Advanced Modify – Before Formulas.

```
//At TrnsactionLine level save
//System Variable Name Type Description
//_system_current_document_number String Current Document Number
//Variable Name for (Transaction Line) Type Description
//transactionLine Collection of Sub Documents
// document number String Document Number
// price calculation info String Calculation Information
// oRCL_pRC_tierd_l String Tiered
//Imported Util Functions
//String _SM.oRCL_pRC_populateCharges(JsonArray charges, String documentNumber)
returnString = "";
for line in transactionLine {
 if(line. document number == system current document number){
     if(line.oRCL_pRC_tierd_l == "N" AND line._price_calculation_info <> "") {
        calcInfo = jsonarrayget(jsonarray(line. price calculation info), 0, "json");
        charges = jsonget(calcInfo, "charges", "jsonArray");
        returnString = returnString + util._SM.oRCL_pRC_populateCharges(charges, 
line. document number);
     }
  }
}
return returnString;
```
# **APPENDIX K: PAYLOAD TEMPLATE FILE CONTENT**

The BML associated with the payload template files referenced i[n Add Template Dependencies to File Manager](#page-45-0) follows.

### *findOrganizationPayload.txt*

```
<soap:Envelope xmlns:soap="http://schemas.xmlsoap.org/soap/envelope/">
     <soap:Body 
xmlns:ns1="http://xmlns.oracle.com/apps/cdm/foundation/parties/organizationService/applicat
ionModule/types/">
         <ns1:findOrganization>
           <ns1:findCriteria xmlns:ns2="http://xmlns.oracle.com/adf/svc/types/">
                 <ns2:filter>
                     <ns2:conjunction>And</ns2:conjunction>
                    <ns2:group>
                          <ns2:conjunction>And</ns2:conjunction>
                         <ns2:item>
                              <ns2:conjunction>And</ns2:conjunction>
                             <ns2:attribute>PartyName</ns2:attribute>
                             <ns2:operator>=</ns2:operator>
                               <ns2:value>{{customerCompanyName_t}}</ns2:value>
                          </ns2:item>
                     </ns2:group> 
                 </ns2:filter>
             </ns1:findCriteria> 
          <ns1:findControl xmlns:ns3="http://xmlns.oracle.com/adf/svc/types/">
                 <ns3:retrieveAllTranslations></ns3:retrieveAllTranslations>
             </ns1:findControl>
         </ns1:findOrganization>
     </soap:Body>
</soap:Envelope>
```
#### *customerAccountPayload.txt*

```
<soapenv:Envelope xmlns:soapenv="http://schemas.xmlsoap.org/soap/envelope/" 
xmlns:ns1="http://xmlns.oracle.com/apps/cdm/foundation/parties/customerAccountService/appli
cationModule/types/" xmlns:ns2="http://xmlns.oracle.com/adf/svc/types/">
       <soapenv:Body>
       <ns1:findCustomerAccount>
          <ns1:findCriteria> 
             <ns2:filter>
                <ns2:conjunction>And</ns2:conjunction>
                <ns2:group>
                   <ns2:conjunction>And</ns2:conjunction>
                   <ns2:item> 
                       <ns2:conjunction>And</ns2:conjunction>
                      <ns2:attribute>PartyId</ns2:attribute>
                     <ns2:operator>=</ns2:operator> 
                     <ns2:value>{{returnPartyId}}</ns2:value>
                  </ns2:item>
                </ns2:group> 
             </ns2:filter>
          </ns1:findCriteria>
          <ns1:findControl>
             <ns2:retrieveAllTranslations>false</ns2:retrieveAllTranslations>
          </ns1:findControl>
       </ns1:findCustomerAccount>
    </soapenv:Body>
</soapenv:Envelope>
```
# **APPENDIX L: LIBRARY FUNCTION BML**

The Oracle CPQ Subscription Management package adds several library functions to the Commerce process. The BML associated with each of the library functions is provided below.

### *String getTemplateLocation(String system, String operation)*

The code for this library function is provided below for reference.

```
//1. Get Template File
templateUrl = "";
//bmql query
resultSet = bmql("Select Template from INT_SYSTEM_TEMPLATES where System = $system and 
Operation = $operation");
//loop through the records
for record in resultSet {
  templateUrl = get(record,"Template");
   print templateUrl;
}
temp=split(templateUrl,"image");
return temp[1];
```
### *String Dictionary getUserAttributes(String system)*

The code for this library function is provided below for reference.

```
//Name: getUserAttributes
//Variable Name: getUserAttributes
//Description: Queries UserName,Password from DataTable INT_SYSTEM_DETAILS and adds it in 
the payload.
//Input: Main Doc Attr: orderId 
//System Attr: _system_user_first_name
//Return Type: String Dictionary
//Dependency : getPassword 
//bmql query
resultSet = bmql("Select Username from INT_SYSTEM_DETAILS where System = $system");
payload = dict("string");
//loop through the records
for record in resultSet {
 userName = get(record, "Username") ;
   password = "Welcome1";
   put(payload, "USERNAME", userName);
   put(payload, "PASSWORD", password);
}
//2. Set the UTC time in header
utcFormatDate = datetostr(qetdate(),"yyyy-MM-dd\'T\'HH:mm:ss.SSS\'Z\'", "UTC");
put(payload, "UTCTIME", utcFormatDate);
//3. Useful only for Replacing DOO Template
curDate = datetostr(getdate(),"dd-MM-yyyy");
msgId = "BM_ORDER_"+orderID+" SubmittedBy"+ system_user_first_name+"_ON_"+curDate;
put(payload, "MSGID", msgId);
//4. Return dictionary
return payload;
```
### *String invokeWebService(String system, String soapReq)*

The code for this library function is provided below for reference.

```
//1. Get webservice endpoint for the system
resultSet = bmql("Select Endpoint, Username, Password from INT SYSTEM DETAILS where System =
$system");
endpoint = "";
username = "";
password = "";
//loop through the records
for record in resultSet {
  endpoint = get(record,"Endpoint");
 username = get(record, "Username");
  password = get(record,"Password");
}
//2. Invoke the web service
headerValues = dict("string");
put(headerValues, "Content-Type", "text/xml; charset=utf-8");
encodeCredential = encodebase64(username+":"+password);
auth = "Basic " + encodeCredential;
put(headerValues, "Authorization", auth);
errorString = "Error in "+system+" invocation";
soapResponse= urldatabypost(endPoint, soapReq,errorString,headerValues,true); // sends the
soap call and returns response to variable.
print "going to print soapResponse";
//3. Return the response
return soapResponse;
```
#### *String Populate Discounts*

The code for this library function is provided below for reference.

```
discStDtEndDtFormat = "yyyy-MM-dd";
contractStartDate = strtodate(contractStartDateStr, "yyyy-MM-dd");
returnStrBuilder = stringbuilder("");
adjustmentList = bmql("select Start Date, End Date, Discount Name, Discount Value,
Discount Type, Discount Reason, Discount Type, Discount Effectivity, Effectivity Periods
from ORCL PRC DISCOUNTS where Product=$partNumber ORDER BY Start Date, End Date");
for adjustment in adjustmentList {
 discFound = false;
 discStDtStr = get(adjustment, "Start Date");
 discEndDtStr = get(adjustment, "End Date");
  if((isnull(discStDtStr) or trim(discStDtStr) == "") and (isnull(discEndDtStr ) or 
trim(discEndDtStr) == "") {
     discFound = true;
  } elif (trim(discStDtStr) <> "" and (isnull(discEndDtStr) or trim(discEndDtStr) == "")) {
     discStDt = strtodate(qet(adjustment, "Start Date"), discStDtEndDtFormat);
     if(comparedates(discStDt, contractStartDate) <= 0) {
        discFound = true;
     }
  } elif ((isnull(discStDtStr) or trim(discStDtStr) == "") and trim(discEndDtStr) <> "") {
     discEndDt = strtodate(qet(adjustment, "End Date"), discStDtEndDtFormat);
     if(comparedates(discEndDt, contractStartDate) >= 0) {
        discFound = true;
     }
  } else {
     discStDt = strtodate(get(adjustment,"Start Date"), discStDtEndDtFormat);
     discEndDt = strtodate(get(adjustment,"End Date"), discStDtEndDtFormat);
     if(comparedates(discStDt, contractStartDate) <= 0 and comparedates(discEndDt, 
contractStartDate) >= 0) {
        discFound = true;
     }
 }
 if(discFound) {
     sbappend(returnStrBuilder, "|", lineDocNumber, 
"~customDiscountType_l~",get(adjustment,"Discount_Type"));
     sbappend(returnStrBuilder, "|", lineDocNumber, 
"~customDiscountValue_l~",get(adjustment,"Discount_Value"));
     sbappend(returnStrBuilder, "|", lineDocNumber, 
"~discountEffectivityType_l~",get(adjustment,"Discount_Effectivity"));
     break;
  }
}
return sbtostring(returnStrBuilder);
```
#### *String Populate Amend Charge*

The code for this library function is provided below for reference.

```
//Name:Populate Amend Charge 
//Variable Name:populateAmendCharge 
//Description:Populates charge information directly from OSS for AMEND and RENEW flow. 
//Return Type:String
```

```
//define constants for action codes noUpdateCode = "NO UPDATE"; updateCode = "UPDATE";
deleteCode = "DELETE"; addCode = "ADD"; actionCode = ""; 
ret = "; chargeMap = dict("string"); for line in transactionLine{ ossStr = ";
if(NOT(len(line._line_bom_parent_id)>0) AND len(line.itemInstanceId_l)>0){ 
actionCode = line.oRCL ABO ActionCode l; chargeMap =
commerce.getOldSubscriptionChargeMap(); 
    } else { 
        actionCode_l = line.oRCL_ABO_ActionCode_l; if((actionCode == noUpdateCode 
OR actionCode == updateCode) AND NOT (actionCode l == addCode)) {
thisJsonStr = qet(chargeMap, line.itemInstanceId 1); thisJson =
json(thisjsonStr); chargeArray = jsonarray( jsonget(thisJson,"charges") );
subsProddd = jsonget(thisJoin, "SubscriptionProductPuid");charges =
string [jsonarraysize(chargeArray)]; i = 0; osrary = jsonarray(;
for chrg in charges{ chargeJson = json(); chrgJson =
jsonarrayget(chargeArray, i, "json"); i = i + 1;jsonput(chargeJson,"chargeName",jsonget(chrgJson ,"ChargeName") ); 
jsonput(chargeJson,"unitPrice",jsonget(chrgJson ,"UnitListPrice","float") ); 
jsonput(chargeJson,"chargeType",jsonget(chrgJson ,"PriceType") ); 
jsonput(chargeJson,"periodicity",jsonget(chrgJson ,"PricePeriodicity") ); 
if(NOT(isnull(jsonget(chrgJson ,"Allowance")))){ 
jsonput(chargeJson,"Allowance",jsonget(chrgJson ,"Allowance","integer") ); 
               } if(NOT(isnull(jsonget(chrgJson ,"BlockSize")))){ 
jsonput(chargeJson,"BlockSize",jsonget(chrgJson ,"BlockSize","integer") );
 } 
jsonput(chargeJson, "UsagePriceLockFlag",jsonget(chrgJson
,"UsagePriceLockFlag","boolean") ); chargePuid = jsonget(chrgJson<br>,"ChargePuid") ; if(jsonget(chrgJson,"TieredFlag")=="true"){
                              if(jsonget(chrgJson, "TieredFlag") =="true") {
jsonput(chargeJson,"tiered", "Y"); 
jsonput(chargeJson,"tierType",jsonget(chrgJson ,"TierType") ); urlParam 
= subsProdId+"/child/charges/"+chargePuid+"?expand=all"; itemStr =
util.invokeOss(json(), "GET", "OSS-Amend", urlParam, false); item =
json(itemStr); \qquad \qquad tierArray = jsonget(item, "chargeTiers", "jsonarray");
tier = string[jsonarraysize(tierArray)]; j = 0; 
tiers = jsonarray(); https://www.form.com/intier { coneTier } discussed and the formulation oneTier }
= jsonarrayget(tierArray,j,"json"); tierJson = json(); 
j = j + 1;jsonput(tierJson,"BlockSize",jsonget(oneTier,"BlockSize","integer"));
jsonput(tierJson, "TierTo", jsonget(oneTier, "TierTo", "integer") );
jsonput(tierJson, "TierFrom", jsonget(oneTier, "TierFrom", "integer") );
jsonput(tierJson, "ListPrice", jsonget(oneTier, "ListPrice", "float") );
jsonput(tierJson, "PriceFormat", jsonget(oneTier, "PriceFormat"));
jsonput(tierJson,"SequenceNumber",jsonget(oneTier,"SequenceNumber","integer") );
jsonarrayappend(tiers, tierJson);
                   } jsonput(chargeJson,"tierList", tiers); 
                              jsonarrayappend(ossArray,chargeJson);
            } charge = json(); jsonput(charge,"charges",ossArray); 
ossChargeArray = jsonarray(); jsonarrayappend(ossChargeArray,charge);
            ossStr = jsonarraytostr(ossChargeArray); if(len(ret)>0){ 
ret = ret + " | ";} ret = ret + line. document number+"~oSSCharge~"+ossStr;
        } 
 } 
   return ret;
```
#### *Integer Calculate Contract Periods*

This is a Commerce library function that calculates number of periods for given contract start date and end date based on price type and periodicity. The code for this library function is provided below for reference.

```
monthsToAdd = 1; //months counter for monthly and annual parts.
//return 1 for all invalid use cases
if(priceType <> "Recurring" AND priceType <> "Usage"){
 return 1;
}else {
 if(periodicity == "Per Month"){
    monthsToAdd = 1;}elif(periodicity == "Per Year"){
    monthsToAdd = 12; 
 }else{
     return 1;
  }
}
returnPeriods = 1;
if(contractStartDate <> "" AND isnull(contractStartDate) <> true AND contractEndDate <> "" 
AND isnull(contractEndDate) <> true){
 startDate = strtojavadate(contractStartDate, "MM/dd/yyyy");
 endDate = strtojavadate(contractEndDate , "MM/dd/yyyy");
 periodInDays = getdiffindays(startDate, endDate);
 count = Integer[(periodInDays / (30 * \text{ monthsToAdd}))+1];
  //Keep adding months to contract start date till we reach contract end date. Number of 
times we add months will be the final contract periods.
 for i in count{ 
    nextDate = addmonths(startDate, monthsToAdd * returnPeriods);
     dayOfAddedMonth = datetostr(nextDate, "dd");
     dayOfStartDate = datetostr(startDate, "dd");
     compareDate = nextDate;
     if(atoi(dayOfAddedMonth) == atoi(dayOfStartDate )){
        compareDate = minusdays(nextDate, 1);
     }
     if(comparedates(compareDate, endDate) >= 0) {
        break;
     }
     returnPeriods = returnPeriods + 1;//Increment the returnPeriods counter if end
date(nextDate) for the period is before the contract end date.
 }
}
return returnPeriods;
```
## **APPENDIX M: SUBSCRIPTION PRICING UTILITY BMLS**

The Oracle CPQ Subscription Management package includes Subscription Pricing BML for the following:

- Calculate List Price
- Prepare Tier Pricing
- Populate Charges for Arrays
- Populates Tier Information for Arrays
- Oracle Pricing Subscription Base Profile
- Get Lookups

#### *Calculate List Price (oRCL\_pRC\_calculateListPrice) BML*

The BML for the Calculate List Price action is used to calculate the list price for a product.

```
listPrice = 0;
if(quantity > allowance){ 
  finalQuantity = quantity - allowane;}else{
  finalQuantity = 0;
}
if(blockSize > 0){
  finalQuantity = ceil((finalQuantity * 1.0) / blockSize);
}
listPrice = listPrice + price* finalQuantity ;
return listPrice;
```
### *Prepare Tier Info JSON (oRCL\_pRC\_prepareTierInfoJson) BML*

The BML for the Prepare Tier Info JSON action is used to prepare tier pricing information for a product.

```
tierInfoJson = json();
jsonput(tierInfoJson, "SequenceNumber", tierSeq);
jsonput(tierInfoJson, "TierFrom", tierMin);
jsonput(tierInfoJson, "TierTo", tierMax);
jsonput(tierInfoJson, "ListPrice", tierPrice);
if(tierBlockSize > 1){
  jsonput(tierInfoJson, "PriceFormat", "ORA_PER_BLOCK");
}
else{
  jsonput(tierInfoJson, "PriceFormat", "ORA_PER_UNIT");
}
jsonput(tierInfoJson, "BlockSize", tierBlockSize);
return tierInfoJson;
```
#### *Populate Charges (oRCL\_pRC\_populateCharges) BML*

The BML for the Populate Charges action is used to populate the charge information for a charge array. This BML is invoked from Transaction Line Advanced Default – After Formulas.

```
returnString = "";
chargesSize = jsonarraysize (charges);
itr = string[chargesSize];
chargecount=0;
for i in itr {
 charge = jsonArrayget(charges, chargecount, "json");
 chargecount = chargecount + 1;
  chargeType = jsonget(charge, "chargeType", "string");
 periodicity = jsonget(charge,"periodicity","string");
 // Get CPQ codes for charge type and periodicity.
 lookups = util.oRCL_pRC_getLookups(periodicity, chargeType, false);
  returnString = returnString + "|" + documentNumber + "~priceType l~~" + get(lookups,
"ChargeType");
 if(isnull(periodicity) == false ){
     returnString = returnString + "|" + documentNumber + "~pricePeriod l~~" + get(lookups,
"Periodicity");
 }
 if(jsonpathcheck(charge,"$.Allowance")){
     returnString = returnString + "|" + documentNumber + "~oRCL_pRC_blockAllowance~" + 
string(jsonget(charge,"Allowance","integer"));
 }
 if(jsonpathcheck(charge,"$.BlockSize")){
     returnString = returnString + "|" + documentNumber + "~oRCL_pRC_blockSize~" + 
string(jsonget(charge, "BlockSize", "integer"));
  }
 tiered = "N";
  if(NOT(isnull(jsonget(charge ,"tiered")))){
     tiered = jsonget(charge ,"tiered", "string");
  }
  returnString = returnString + "|" + documentNumber + "~oRCL pRC tierd l~~" + tiered + "|";
 if(tiered == "Y") {
     //jsonput(chargeJson, "oRCL_pRC_tiertype_l",jsonget(charge, "tierType"));
     returnString = returnString + "|" + documentNumber + "~oRCL pRC tiertype 1~~" +
jsonget(charge,"tierType","string") + "|";
     tierList = jsonget(charge, "tierList", "jsonArray");
     if(isnull(tierList) == false){
        returnString = returnString + "|" + util.oRCL_pRC_populateTiers(tierList, 
documentNumber);
     }
  }
}
return returnString;
```
#### *Populate Tiers (oRCL\_pRC\_populateTiers) BML*

The BML for the Populate Tiers action is used to populate tier information for a tier array. This BML is invoked from Transaction Line Advanced Default – After Formulas.

```
returnString = ""; tiers = jsonArray(); tierListSize = jsonarraysize(tierList); itr =
string[tierListSize]; tierCount=0; for j in itr { tier = json(); tierInfo = 
jsonarrayget(tierList ,tierCount,"json"); tierCount = tierCount + 1; if(isnull(tierInfo ) 
== false) { jsonput(tier, "oRCL_pRC_tierSequence", jsonget(tierInfo 
,"SequenceNumber","integer")); jsonput(tier, "oRCL_pRC_tierFrom", jsonget(tierInfo 
,"TierFrom","integer")); jsonput(tier, "oRCL_pRC_tierTo", jsonget(tierInfo 
,"TierTo","integer")); jsonput(tier, "oRCL_pRC_tierBlockSize", jsonget(tierInfo 
,"BlockSize","integer")); jsonput(tier, "oRCL_pRC_tierListPrice", jsonget(tierInfo 
,"ListPrice","float")); jsonput(tier, "oRCL_pRC_tierPriceFormat", jsonget(tierInfo 
,"PriceFormat","string")); 
 } 
jsonarrayappend(tiers , tier); 
} tiersSize = jsonarraysize(tiers); if(tiersSize > 0) { returnString = returnString + 
documentNumber + "~oRCL_pRC_tierInfo~" + jsonarraytostr(tiers)+"|"; 
} return returnString;
```
#### *Oracle Pricing Subscription Base Profile (oRCL\_pRC\_oraclePricingSubscriptionBaseProfile) BML*

The BML for Oracle Pricing Subscription Base Profile action is used to calculate the price based on the pricing model.

```
// This utility BML will calculate the price based on pricing model(Single or Tiered).
// Name: Oracle Pricing Subscription Base Profile
// Variable Name: oRCL pRC oraclePricingSubscriptionBaseProfile
// Input:
// partNumber(String) - This is used to look up rows from the ORCL_PRC_BASE_CHGS table
// quantity(Integer) - Used for calculating the price.
// chargeName(String)
// lockedAllowance(Integer)
// lockedBlockSize(Integer)
// lockedListPrice(Float)
// tierFrom(Integer[])
// tierTo (Integer[])
// tierListPrice(Float[])
// tierBlockSize(Integer[])
// lockUsage(Boolean)
// Output:
// JSON - Includes UnitPrice and other JSON elements for Subscription Service.
// Dependency : Calculate List Price, Prepare Tier Info Json
//
// Note : Input parameter chargeName is no more used in calculation but keeping here so 
that OSS doesn't have to modify their // payload.
lang = dict("string");
fields = dict("string");
where = "";
put(fields, "$field1", partNumber);
where = "Product= $field1";
// Get the results from the ORCL_PRC_BASE_CHGS to calculate the price.
charges = bmql("select Charge_Id, Price, Block_Size, Allowance, Charge_Type, Periodicity, 
Tiered, TierType from ORCL PRC BASE CHGS where $where", lang, fields);
chargeList = jsonarray();
returnPayload = json();
errorInPricing = false;
```

```
errorMessagesJsonArr = jsonarray();
unitPriceEach = 0.0;
for charge in charges { // Iterating throgh charges queried from data table 
ORCL PRC BASE CHGS.
         listPrice = 0.0;
 unitPrice = 0.0;
  unitListPrice = 0.0;
 tierList = jsonarray();
  // Reading the each charge details
 tiered = get(charge, "Tiered");
  chargeId = qetint(charge, "Charge Id");
  chargeType = get(charge, "charge_Type");quantityForCalc = 0.0;
  if(chargeType == "Usage") {
     quantityForCalc = usageValue;
  } else {
     quantityForCalc = quantity;
  }
  periodicity = get(charge, "Periodicity");
 tierType = get(charge,"TierType");
 allowance = getint(charge, "Allowance");
 chargeJson= json();
 if(tiered == ''N'') { // Non tiered
     // Checking charge is of type lockable, if yes and locked then calculating the price 
based on locked values
    if(chargeType == "Usage" AND lockUsage) {
        price = lockedListPrice;
        blockSize = lockedBlockSize;
        allowance = lockedAllowance;
     }else{
        price = getfloat(charge, "Price");
        blockSize = qetint(charqe, "Block Size");}
     // Price from data table
     unitListPrice = price;
     // Calculating List Price
     listPrice = util.oRCL_pRC_calculateListPrice(quantityForCalc, allowance, blockSize, 
price);
     // Calculating Unit Price
     if(quantityForCalc <> 0){
        unitPrice = listPrice / quantityForCalc;
     }
  }else{
     if(tierType == "ORA ALL TIERS"){
        prevMax = 0;
        tierSeq = 1;
         // Checking charge is of type lockable, if yes and locked then calculating the 
price based on locked values
        if(chargeType == "Usage" AND lockUsage) {
            tierSize= sizeofarray(tierFrom);
            tierLoopArr = range(tierSize);
            for tierNum in tierLoopArr{
               tierMin = tierFrom[tierNum];
               tierMax = tierTo[tierNum];
```

```
blockSize = tierBlockSize[tierNum];
               tierPrice = tierListPrice[tierNum];
               if(tierMax == 0 OR (tierMax >= quantityForCalc)){ // True if we are at the
last row of the tier.
                   iterationquantityForCalc = quantityForCalc - prevMax; // Get the 
quantityForCalc to charge for this tier.
                   if(iterationquantityForCalc < 0){ 
                      iterationquantityForCalc = 0;
                   }
                }else{ // True if the tier still has more rows after first tier.
                      iterationquantityForCalc = tierMax - prevMax; // Get the 
quantityForCalc to charge for this row.
                }
               listPrice = listPrice + 
util.oRCL_pRC_calculateListPrice(iterationquantityForCalc, allowance, blockSize,
tierPrice); 
               if(quantityForCalc <> 0){
                   unitPrice = listPrice / quantityForCalc;
                }
               // Preparing tier info
               tierInfoJson = util.oRCL_pRC_prepareTierInfoJson(tierSeq, tierMin, tierMax,
tierPrice, blockSize);
               //Adding tier Info to tier list
               jsonarrayappend(tierList, tierInfoJson); 
               prevMax = tierMax; // Set the previous max for the if statement above on 
the next loop.
               tierSeq = tierSeq + 1; // Increment the tier sequence number for the next 
iteration of the loop.
               if(tierMax \leq 0){ // stop processing tiers if \leq 0 since that is used as a
max identifier
                  break;
               }
            }
        }else{
            // If tiered pricing then querying ORCL_PRC_BASE_TIERS data table to get the 
tier info.
            tiers = bmql("select Tier_Min, Tier_Max, Block_Size, Price from 
ORCL PRC BASE TIERS where Charge Id = $chargeId ORDER BY Tier Min ASC");
            for tier in tiers { // Iterating through tiers
                   // Reading the tier info
               tierMin = getint(tier, "Tier Min");
               tierMax = getint(tier, "Tier Max");
               blockSize = getint(tier, "Block_Size");
               tierPrice = getfloat(tier, "Price");
               if(tierMax == 0 OR (tierMax >= quantityForCalc)){ // True if we are at the
last row of the tier.
                   iterationquantityForCalc = quantityForCalc - prevMax; // Get the
quantityForCalc to charge for this tier.
                   if(iterationquantityForCalc < 0){ 
                      iterationquantityForCalc = 0;
                   }
               }else{ // True if the tier still has more rows after first tier.
                      iterationquantityForCalc = tierMax - prevMax; // Get the 
quantityForCalc to charge for this row.
```

```
}
               listPrice = listPrice + 
util.oRCL_pRC_calculateListPrice(iterationquantityForCalc , allowance, blockSize ,
tierPrice);
               if(quantityForCalc <> 0){
                   unitPrice = listPrice / quantityForCalc;
               }
               // Preparing tier info
               tierInfoJson = util.oRCL pRC prepareTierInfoJson(tierSeq, tierMin, tierMax,
tierPrice, blockSize);
               //Adding tier Info to tier list
               jsonarrayappend(tierList, tierInfoJson); 
               prevMax = tierMax; // Set the previous max for the if statement above on 
the next loop.
               tierSeq = tierSeq + 1; // Increment the tier sequence number for the next
iteration of the loop.
               if(tierMax \leq 0){ // stop processing tiers if \leq 0 since that is used as a
max identifier
                  break;
               }
            }
        }
     }
     if(tierType == "ORA_HIGHEST_TIER"){
        tierSeq = 1;// Checking charge is of type lockable, if yes and locked then calculating the 
price based on locked values
        if(chargeType == "Usage" AND lockUsage) {
            tierSize= sizeofarray(tierFrom);
            tierLoopArr = range(tierSize);
            for tierNum in tierLoopArr{
               tierMin = tierFrom[tierNum];
               tierMax = tierTo[tierNum];
               blockSize = tierBlockSize[tierNum];
               tierPrice = tierListPrice[tierNum];
               if(tierMin <= quantityForCalc AND (tierMax >= quantityForCalc OR tierMax == 
0)){ // True if we are at the last row of the tier.
                   listPrice = listPrice + util.oRCL_pRC_calculateListPrice(quantityForCalc, 
allowance, blockSize, tierPrice); 
                   if(quantityForCalc <> 0){
                      unitPrice = listPrice / quantityForCalc;
                   }
               }
               // Preparing tier info
               tierInfoJson = util.oRCL pRC prepareTierInfoJson(tierSeq, tierMin, tierMax,
tierPrice, blockSize);
               //Adding tier Info to tier list
               jsonarrayappend(tierList, tierInfoJson);
               tierSeq = tierSeq + 1; // Increment the tier sequence number for the next
iteration of the loop.
```

```
}
        }else{
            // If tiered pricing then querying ORCL_PRC_BASE_TIERS data table to get the 
tier info.
            tiers = bmql("select Tier Min, Tier Max, Block Size, Price from
ORCL PRC BASE TIERS where Charge Id = $chargeId ORDER BY Tier Min ASC");
            for tier in tiers { // Iterating through tiers
                  // Reading the tier info
               tierMin = getint(tier, "Tier Min");
               tierMax = getint(tier, "Tier Max");
               blockSize = getint(tier, "Block_Size");
               tierPrice = getfloat(tier, "Price");
               if(tierMin <= quantityForCalc AND (tierMax >= quantityForCalc OR tierMax == 
0)){ // True if we are at the last row of the tier.
                  listPrice = listPrice + util.oRCL_pRC_calculateListPrice(quantityForCalc, 
allowance, blockSize, tierPrice); 
                  if(quantityForCalc <> 0){
                      unitPrice = listPrice / quantityForCalc;
                   }
               }
               // Preparing tier info
               tierInfoJson = util.oRCL_pRC_prepareTierInfoJson(tierSeq, tierMin, tierMax,
tierPrice, blockSize);
               //Adding tier Info to tier list
               jsonarrayappend(tierList, tierInfoJson); 
               tierSeq = tierSeq + 1; // Increment the tier sequence number for the next
iteration of the loop.
            }
         }
     }
 }
 // Preparing the charge details
 jsonput(chargeJson, "chargeName", chargeName);
 jsonput(chargeJson, "unitPrice", unitPrice); 
 jsonput(chargeJson, "listPrice", listPrice);
 jsonput(chargeJson, "unitListPrice",unitListPrice);
 // Get OSS codes for charge type and periodicity.
 lookups = util.oRCL_pRC_getLookups(periodicity, chargeType, true);
 jsonput(chargeJson, "chargeType", get(lookups, "ChargeType"));
 jsonput(chargeJson, "periodicity", get(lookups, "Periodicity"));
 if(tiered == "Y"){ // Include Tier information if tiered pricing.
     jsonput(chargeJson, "tiered", "Y");
     jsonput(chargeJson, "tierList", tierList);
     jsonput(chargeJson, "tierType", tierType);
 }else{
     jsonput(chargeJson, "Allowance", allowance );
     jsonput(chargeJson, "BlockSize", blockSize );
 }
  // Adding charge details to charge list
```

```
jsonarrayappend(chargeList , chargeJson);
  if(chargeType == "Usage"){
             unitPriceEach = listPrice;
      } elif (quantityForCalc <> 0){
            unitPriceEach = unitPrice;
      }else {
         unitPriceEach =unitListPrice;
      }
}
calculationInfoPayload = json(); 
jsonput(returnPayload, "unitPrice", unitPriceEach);
jsonput(calculationInfoPayload, "charges", chargeList);
jsonput(calculationInfoPayload, "hasErrors", errorInPricing); // Adding the hasErrors item
if(errorInPricing){ // Including Error information if there are errors
 jsonput(calculationInfoPayload, "errorInfo", errorMessagesJsonArr);
}
jsonput(returnPayload, "calculationInfo", calculationInfoPayload ); // Adding the 
calculationInfo child to the payload.
return returnPayload;
```
### *Get Lookups (oRCL\_pRC\_getLookups) BML*

This BML is used to find out matching OSS or CPQ code for periodicity and charge type.

```
lookupDict = dict("string");
if(cpqCode) {
 ossLookups = bmql("select Type, OSS_Code from ORCL_PRC_LOOKUP where CPQ_Code = 
$chargeTypeCode or CPQ_Code = $periodicityCode");
  for ossLookup in ossLookups {
     lookupType = get(ossLookup, "Type");
     if(lookupType == "Periodicity") {
        put(lookupDict, "Periodicity", get(ossLookup, "OSS Code"));
     } elif (lookupType == "ChargeType") {
        put(lookupDict, "ChargeType", get(ossLookup, "OSS_Code"));
     }
  }
} else {
  cpqLookups = bmql("select Type, CPQ_Code from ORCL_PRC_LOOKUP where OSS_Code = 
$chargeTypeCode or OSS_Code = $periodicityCode");
  for cpqLookup in cpqLookups {
     lookupType = get(cpqLookup, "Type");
     if(lookupType == "Periodicity") {
        put(lookupDict, "Periodicity", get(cpqLookup, "CPQ_Code"));
     } elif (lookupType == "ChargeType") {
        put(lookupDict, "ChargeType", get(cpqLookup, "CPQ_Code"));
     }
  }
}
return lookupDict;
```
# **APPENDIX N: IMPLEMENTATION FOR DISCOUNT EFFECTIVITY TYPES**

The Oracle CPQ Subscription Management package includes discount effectivity of type All Term [ORA\_ALL\_TERM]. Follow below changes if other types of effectivity has to be included:

### **Commerce Attributes**

Make below changes to Transaction Line attributes:

- Update Discount Effectivity Type (discountEffectivityType\_l)
	- o Add below menu entries
		- Starting Period (ORA\_PERIODS\_FROM\_START\_DT)
		- Ending Period (ORA\_PERIODS\_BEFORE\_END\_DT)
		- Specific Periods (ORA\_SPECIFIC\_PERIODS)
- Add new attribute Discount Effectivity Periods (discountEffectivityPeriods 1)
	- o Type : Text
	- o This attribute should be editable so that user can override default value.

### **Commerce Library Functions**

Make below changes to commerce library function:

- Edit Apply Discounts (ORCL sm applyDiscounts)
- Replace existing script with the script below.

```
discStDtEndDtFormat = "yyyy-MM-dd";
contractStartDate = strtodate(contractStartDateStr, contractStartDateFormat);
returnStrBuilder = stringbuilder("");
adjustmentList = bmql("select Start Date, End Date, Discount Name, Discount Value,
Discount Type, Discount Reason, Discount Type, Discount Effectivity, Effectivity Periods
from ORCL PRC DISCOUNTS where Product=$partNumber ORDER BY Start Date, End Date");
for adjustment in adjustmentList {
    discFound = false;
   discStDtStr = get(adjustment, "Start Date");
   discEndDtStr = qet(adjustment, "End Date");
     if((isnull(discStDtStr) or trim(discStDtStr) == "") and (isnull(discEndDtStr ) or 
trim(discEndDtStr) == "") {
        discFound = true; 
     } elif (trim(discStDtStr) <> "" and (isnull(discEndDtStr) or trim(discEndDtStr) == "")) 
{ 
        discStDt = strtodate(get(adjustment, "Start Date"), discStDtEndDtFormat);
        if(comparedates(discStDt, contractStartDate) <= 0) {
           discFound = true; }
     } elif ((isnull(discStDtStr) or trim(discStDtStr) == "") and trim(discEndDtStr) <> "") 
{
        discEndDt = strtodate(get(adjustment, "End Date"), discStDtEndDtFormat);
         if(comparedates(discEndDt, contractStartDate) >= 0) {
             discFound = true;
 }
     } else { 
       discStDt = strtodate(get(adjustment, "Start Date"), discStDtEndDtFormat);
        discEndDt = strtodate(get(adjustment, "End Date"), discStDtEndDtFormat);
       if(comparedates(discStDt, contractStartDate) \leq 0 and comparedates(discEndDt,
contractStartDate) >= 0) { 
            discFound = true; 
 }
 }
     if(discFound) {
```

```
 validDiscEntry = false;
        discEffectivityType = get(adjustment, "Discount Effectivity");
        discEffectivityPrdsStr = qet(adjustment, "Effectivity Periods");
         if(discEffectivityType == "ORA_ALL_TERM") {
             sbappend(returnStrBuilder, "|", lineDocNumber, 
"~discountEffectivityPeriods_l~", string(contractPeriods));
             validDiscEntry = true;
         } elif ((discEffectivityType == "ORA_PERIODS_FROM_START_DT" or discEffectivityType 
== "ORA_PERIODS_BEFORE_END_DT") and isnumber(discEffectivityPrdsStr) and priceType <> "One
Time") {
             discEffectivityPrds = atoi(discEffectivityPrdsStr);
             if(discEffectivityPrds < contractPeriods) {
                 sbappend(returnStrBuilder, "|", lineDocNumber, 
"~discountEffectivityPeriods_l~",discEffectivityPrdsStr);
             } else {
                 sbappend(returnStrBuilder, "|", lineDocNumber, 
"~discountEffectivityPeriods_l~", string(contractPeriods));
 }
            validDiscEntry = true;
         } elif (discEffectivityType == "ORA_SPECIFIC_PERIODS" and priceType <> "One Time") 
{
             effPrdsArray = split(discEffectivityPrdsStr, ",");
                if(isnull(effPrdsArray) == false and sizeofarray(effPrdsArray)==2){
                    if(isnumber(trim(effPrdsArray[0])) and 
isnumber(trim(effPrdsArray[1]))){
                        startPrd = atoi(effPrdsArray[0]);
                        endPrd = atoi(effPrdsArray[1]);
                         if(contractPeriods >= startPrd and contractPeriods >= endPrd) {
                             sbappend(returnStrBuilder, "|", lineDocNumber, 
"~discountEffectivityPeriods_l~",discEffectivityPrdsStr);
                             validDiscEntry = true;
                         } elif(contractPeriods >= startPrd and contractPeriods < endPrd) {
                             sbappend(returnStrBuilder, "|", lineDocNumber, 
"~discountEffectivityPeriods l~",sbtostring(stringbuilder(string(startPrd), ",",
string(contractPeriods))));
                            validDiscEntry = true;
 }
 }
 }
 }
         if(validDiscEntry) {
             sbappend(returnStrBuilder, "|", lineDocNumber, 
"~customDiscountType_l~",get(adjustment,"Discount_Type"));
            sbappend(returnStrBuilder, "|", lineDocNumber, 
"~customDiscountValue_l~",get(adjustment,"Discount_Value"));
            sbappend(returnStrBuilder, "|", lineDocNumber, 
"~discountEffectivityType_l~",discEffectivityType);
        }
        break;
 } 
}
return sbtostring(returnStrBuilder);
```
- Add new commerce library function to calculate contract values
	- o Function name and variable name: Calculate Contract Values (calculateContractValues)
	- o Transaction Line input parameters:
		- priceType\_l
		- discountAmount\_l
		- contractedPeriods\_l
		- discountEffectivityType\_l
		- discountEffectivityPeriods\_l
		- **-** \_document\_number
		- **I** listAmount l
	- Add the library function code below.

```
returnStrBuilder = stringbuilder("");
totalContractDiscVal = 0.0;
totalContractListVal = 0.0;
totalContractValue = 0.0;
for line in transactionLine {
   discContractVal = 0.0; listContractVal = 0.0;
    netContractVal = 0.0;
   if(line.priceType l == "One Time"){
       discContractVal = line.discountAmount l;
        listContractVal = line.listAmount_l;
        netContractVal = listContractVal - discContractVal;
    } elif (line.priceType_l == "Recurring" or line.priceType_l == "Usage") {
       listContractVal = line.listAmount l * line.contractedPeriods l;
       if(line.discountEffectivityType l == "ORA ALL TERM") {
           discContractVal = line.discountAmount l * line.contractedPeriods l;
        } elif((line.discountEffectivityType_l == "ORA_PERIODS_FROM_START_DT" or 
line.discountEffectivityType 1 == "ORA PERIODS BEFORE END DT") and
isnumber(line.discountEffectivityPeriods_l)) {
           discEffPrdInt = atoi(line.discountEffectivityPeriods l);
            if(discEffPrdInt > line.contractedPeriods_l){
               discContractVal = line.discountAmount 1 * line.contractedPeriods 1; } else {
               discContractVal = line.discountAmount l * discEffPrdInt;
 }
        }elif(line.discountEffectivityType_l == "ORA_SPECIFIC_PERIODS"){
               strArray = split(line.discountEffectivityPeriods 1, ",");
                if(sizeofarray(strArray)==2){
                    if(isnumber(strArray[0]) and isnumber(strArray[1])){
                       startPrd = atoi(strArray[0]);
                       endPrd = atoi(strArray[1]);
                       bol = startPrd \geq line.contexterdePeriods 1;if(startPrd <= endPrd and startPrd > 0 and endPrd > 0 and startPrd
<= line.contractedPeriods_l and endPrd <= line.contractedPeriods_l){
                            noOfPrds = endPrd - startPrd + 1;
                   discContractVal = line.discountAmount l * noOfPrds;
 }
 }
 }
 }
        netContractVal = listContractVal - discContractVal;
 }
    totalContractDiscVal = totalContractDiscVal + discContractVal;
    totalContractListVal = totalContractListVal + listContractVal;
     totalContractValue = totalContractValue + netContractVal;
```

```
sbappend(returnStrBuilder, "|", line. document number,
"~contractDiscount_l~",string(discContractVal));
    sbappend(returnStrBuilder, "|", line._document_number, 
"~contractListValue_l~",string(listContractVal));
    sbappend(returnStrBuilder, "|", line._document_number, 
"~contractValue_l~",string(netContractVal));
}
sbappend(returnStrBuilder, "|1", "~totalContractDiscount_t~",string(totalContractDiscVal));
sbappend(returnStrBuilder, "|1", 
"~totalContractListValue_t~",string(totalContractListVal));
sbappend(returnStrBuilder, "|1", "~totalContractValue_t~",string(totalContractValue));
return sbtostring(returnStrBuilder);
```
o Call this function from the Save action Advanced Modify – Before Formulas > Define Advanced Modify – Before Formulas.

# **APPENDIX O: CALCULATE PRICE API**

This operation calculates the price of items using the Oracle CPQ pricing engine.

url: https://<hostname>.com/rest/v13/pricing/actions/calculatePrice

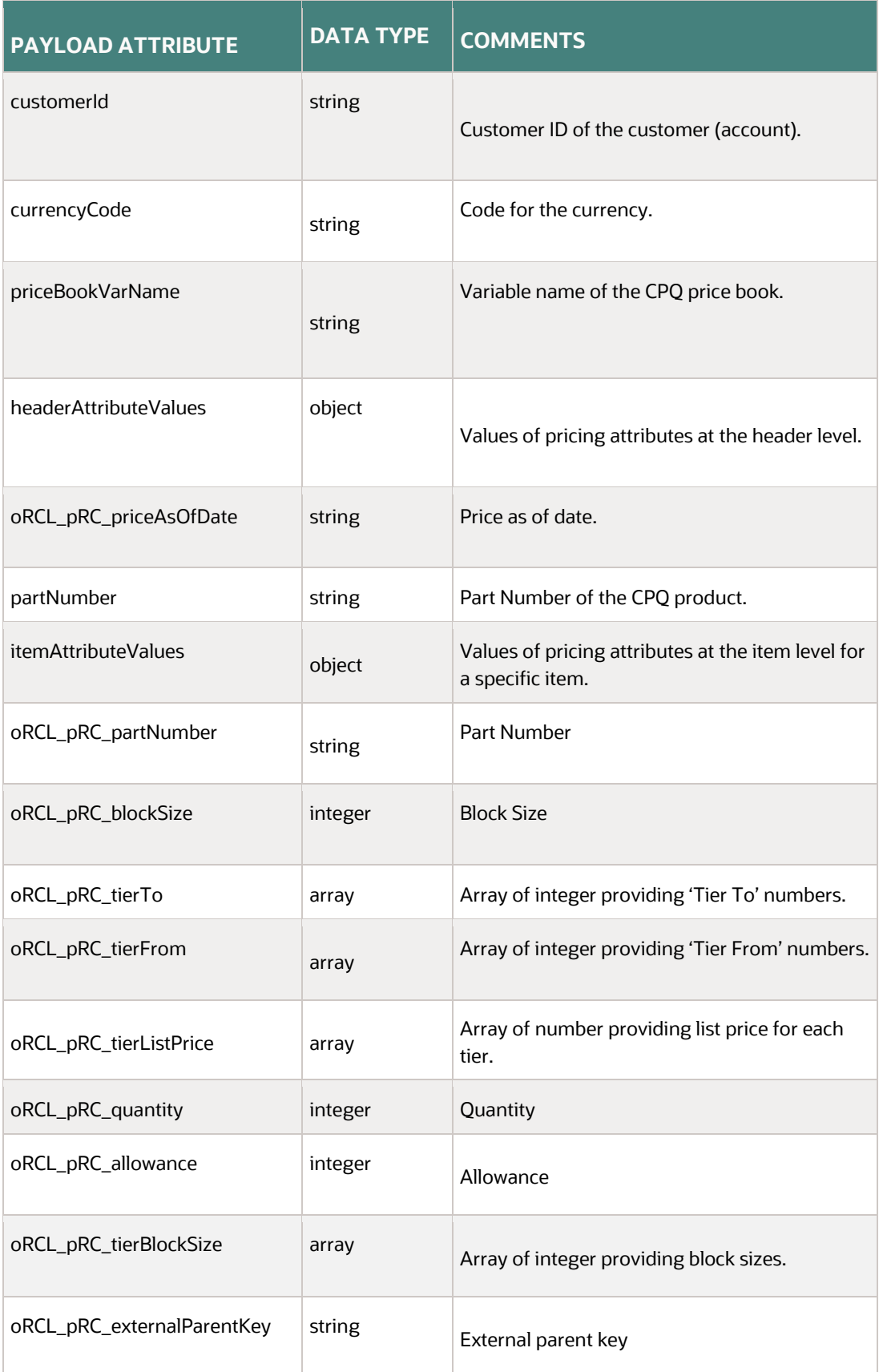

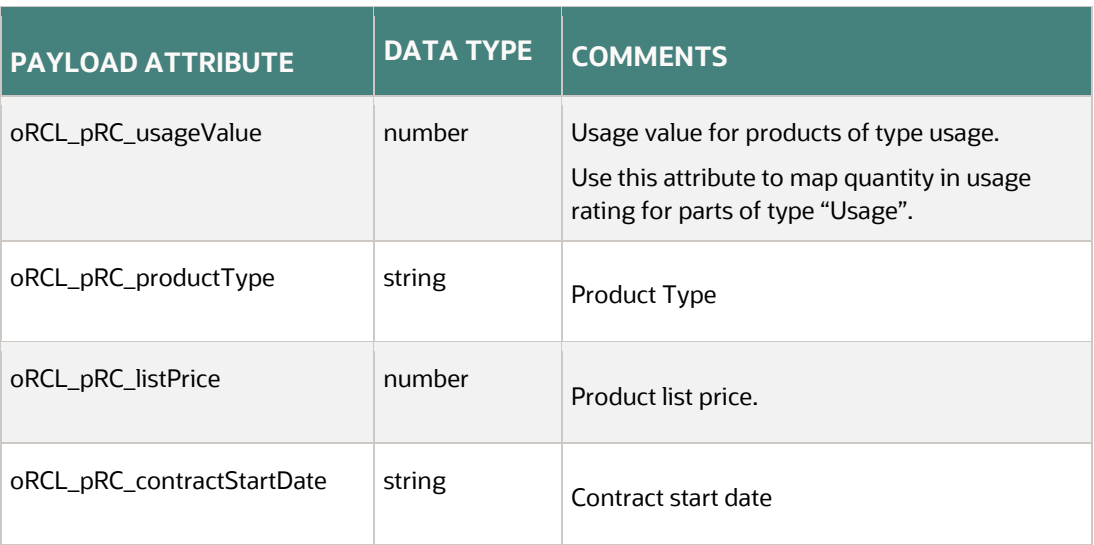

Below is the sample payload:

```
{
     "customerId": "ATT",
     "currencyCode": "USD",
     "priceBookVarName": "_default_price_book",
     "headerAttributeValues": {
         "oRCL_pRC_priceAsOfDate": "2018-04-23"
     },
     "items": [
         {
             "itemIdentifier": "1",
             "partNumber": "SUV Charging Station use",
             "itemAttributeValues": {
                 "chargeName": "Consumption Fee",
                 "oRCL_pRC_contractStartDate": "2018-04-23",
                 "oRCL_pRC_useUsageLock": true,
                  "oRCL_pRC_usageValue": 10,
                  "oRCL_pRC_tierBlockSize": [
                      25,
                     1
                 ],
                  "oRCL_pRC_tierFrom": [
\overline{0},
                     50
                 ],
                  "oRCL_pRC_tierTo": [
                     51,
                     0
                \left| \ \right|,
                  "oRCL_pRC_tierListPrice": [
                      20,
                     16
 ]
            }
        }
    ]
}
```
# **APPENDIX P: TROUBLESHOOTING**

The troubleshooting information provided in this appendix contains workarounds for common scenarios administrators may encounter with the Oracle CPQ - Subscription Management solution.

# **Manually Add BOM Parts to Oracle CPQ**

If the BOM Item Tree Administration page shows some parts in red, this indicates that not all BOM parts from the BOM package were added to the Oracle CPQ site. Administrators must manually add these parts to their Oracle CPQ site.

To manually add BOM parts to Oracle CPQ, perform the following steps:

- 1. Open the Admin Home page.
- 2. Select **Parts** under **Products**. The Product Administration page opens.
- 3. Click **Add New Parts**. The Part Editor opens.
- 4. Enter the part number shown in red, as it displays on the BOM Item Tree Administration page.
- 5. If the part corresponds to a subscription product, populate the **Product Type** with **subscription** in the Extended Information section.
- 6. Click **Add**.
- 7. Repeat the above steps for all of the missing parts that display in red on the BOM Item Tree Administration page.

# **Warning Message with Initial Install of Subscription Management Package**

When installing the Subscription Management package for the first time, and the OIC site does not have Subscription Management-related integration installed yet, the migration succeeds and Commerce migration displays a warning message similar to the following:

```
"WARNING
0 out of 2 Integrations were updated successfully.
Please update the process integrations to work properly"
```
This warning indicates the OIC flow doesn't exist yet, so migration could not update the OIC integration endpoint. To address the situation, after importing OIC flows, go to the integration center to disable and re-enable the OIC integration, then redeploy the Commerce process.

## **Resolve Issues with Submit Order Action**

If installing the Subscription Ordering package results in issues with the Submit Order action, a workaround is available.

To resolve issues with the Create Subscription action, perform the following steps:

- 1. Open Oracle CPQ.
- 2. Select **Integration Center** under **Integration Platform**. The Integration Center opens.
- 3. Select the **ICS integration** from the left pane.
- 4. Unmark the **Enable Integration** check box to disable the integration.
- 5. Click **Save**.
- 6. Re-enable the ICS integration.
- 7. Click **Save**.

# **Enable the OSS Renew Event in the OIC Environment**

When sites do not have valid certificates, the OSS Renew event does not work in OIC. Administrators can enable the Renew event in OIC by beginning the OIC integration URLs with "https" and uploading the OIC certificates to Oracle CX Sales.

### **CONNECT WITH US**

Call +1.800.ORACLE1 or visi[t oracle.com.](https://www.oracle.com/) Outside North America, find your local office a[t oracle.com/contact.](https://www.oracle.com/corporate/contact/)

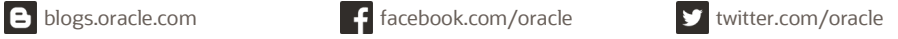

Copyright © 2019, 2023, Oracle and/or its affiliates. All rights reserved.

This software and related documentation are provided under a license agreement containing restrictions on use and disclosure and are protected by intellectual property laws. Except as expressly permitted in your license agreement or allowed by law, you may not use, copy, reproduce, translate, broadcast, modify, license, transmit, distribute, exhibit, perform, publish, or display any part, in any form, or by any means. Reverse engineering, disassembly, or decompilation of this software, unless required by law for interoperability, is prohibited.

The information contained herein is subject to change without notice and is not warranted to be error-free. If you find any errors, please report them to us in writing.

If this is software or related documentation that is delivered to the U.S. Government or anyone licensing it on behalf of the U.S. Government, then the following notice is applicable:

U.S. GOVERNMENT END USERS: Oracle programs, including any operating system, integrated software, any programs installed on the hardware, and/or documentation, delivered to U.S. Government end users are "commercial computer software" pursuant to the applicable Federal Acquisition Regulation and agency-specific supplemental regulations. As such, use, duplication, disclosure, modification, and adaptation of the programs, including any operating system, integrated software, any programs installed on the hardware, and/or documentation, shall be subject to license terms and license restrictions applicable to the programs. No other rights are granted to the U.S. Government.

This software or hardware is developed for general use in a variety of information management applications. It is not developed or intended for use in any inherently dangerous applications, including applications that may create a risk of personal injury. If you use this software or hardware in dangerous applications, then you shall be responsible to take all appropriate fail-safe, backup, redundancy, and other measures to ensure its safe use. Oracle Corporation and its affiliates disclaim any liability for any damages caused by use of this software or hardware in dangerous applications.

Oracle and Java are registered trademarks of Oracle and/or its affiliates. Other names may be trademarks of their respective owners.

Intel and Intel Xeon are trademarks or registered trademarks of Intel Corporation. All SPARC trademarks are used under license and are trademarks or registered trademarks of SPARC International, Inc. AMD, Opteron, the AMD logo, and the AMD Opteron logo are trademarks or registered trademarks of Advanced Micro Devices. UNIX is a registered trademark of The Open Group.

This software or hardware and documentation may provide access to or information about content, products, and services from third parties. Oracle Corporation and its affiliates are not responsible for and expressly disclaim all warranties of any kind with respect to third-party content, products, and services unless otherwise set forth in an applicable agreement between you and Oracle. Oracle Corporation and its affiliates will not be responsible for any loss, costs, or damages incurred due to your access to or use of third-party content, products, or services, except as set forth in an applicable agreement between you and Oracle.